# Défibrillateurs automatisés externes de la gamme DDU-2000 de Defibtech

- DDU-2300
- DDU-2400
- DDU-2450

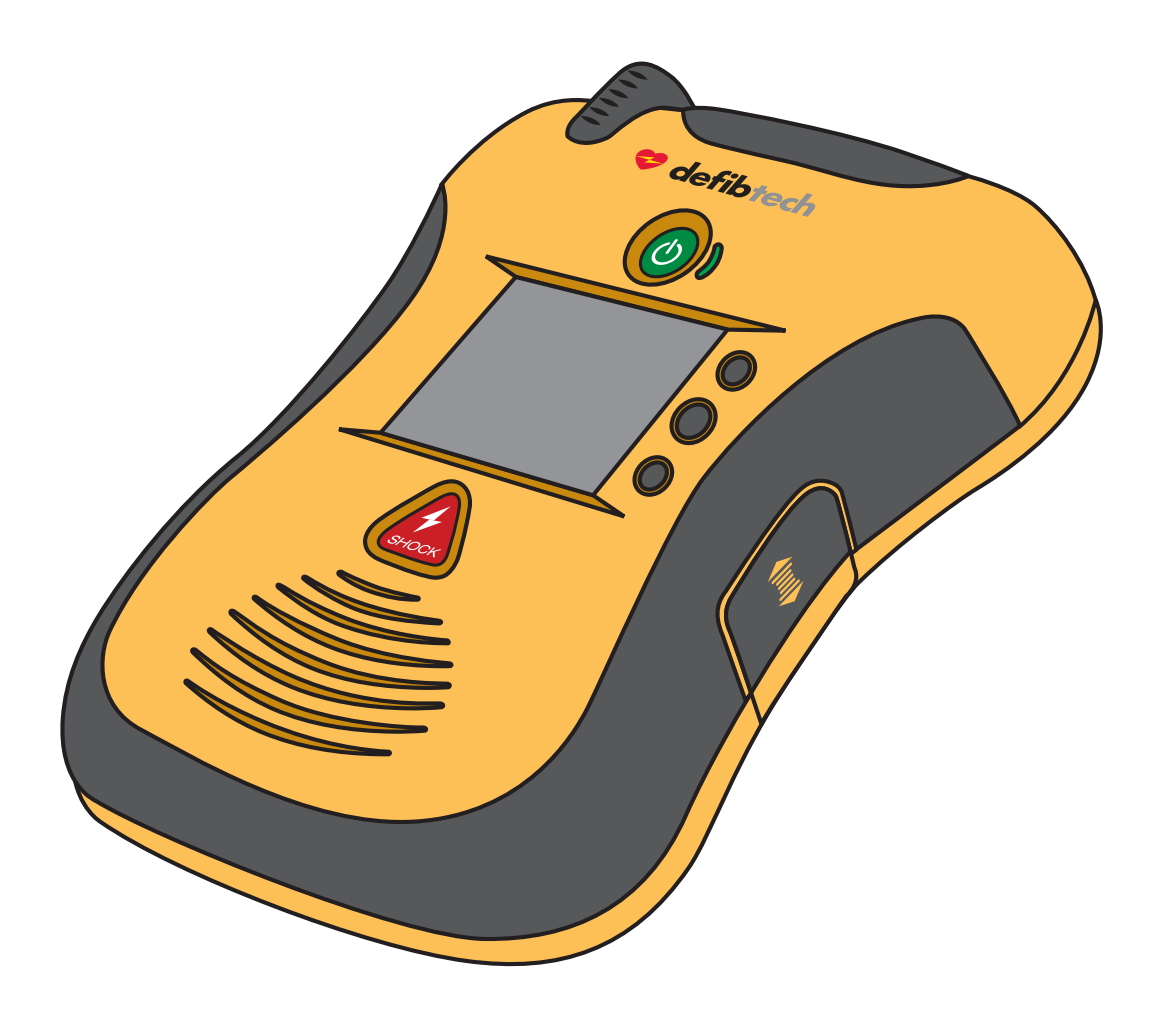

# Manuel de l'utilisateur

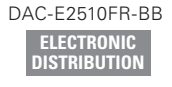

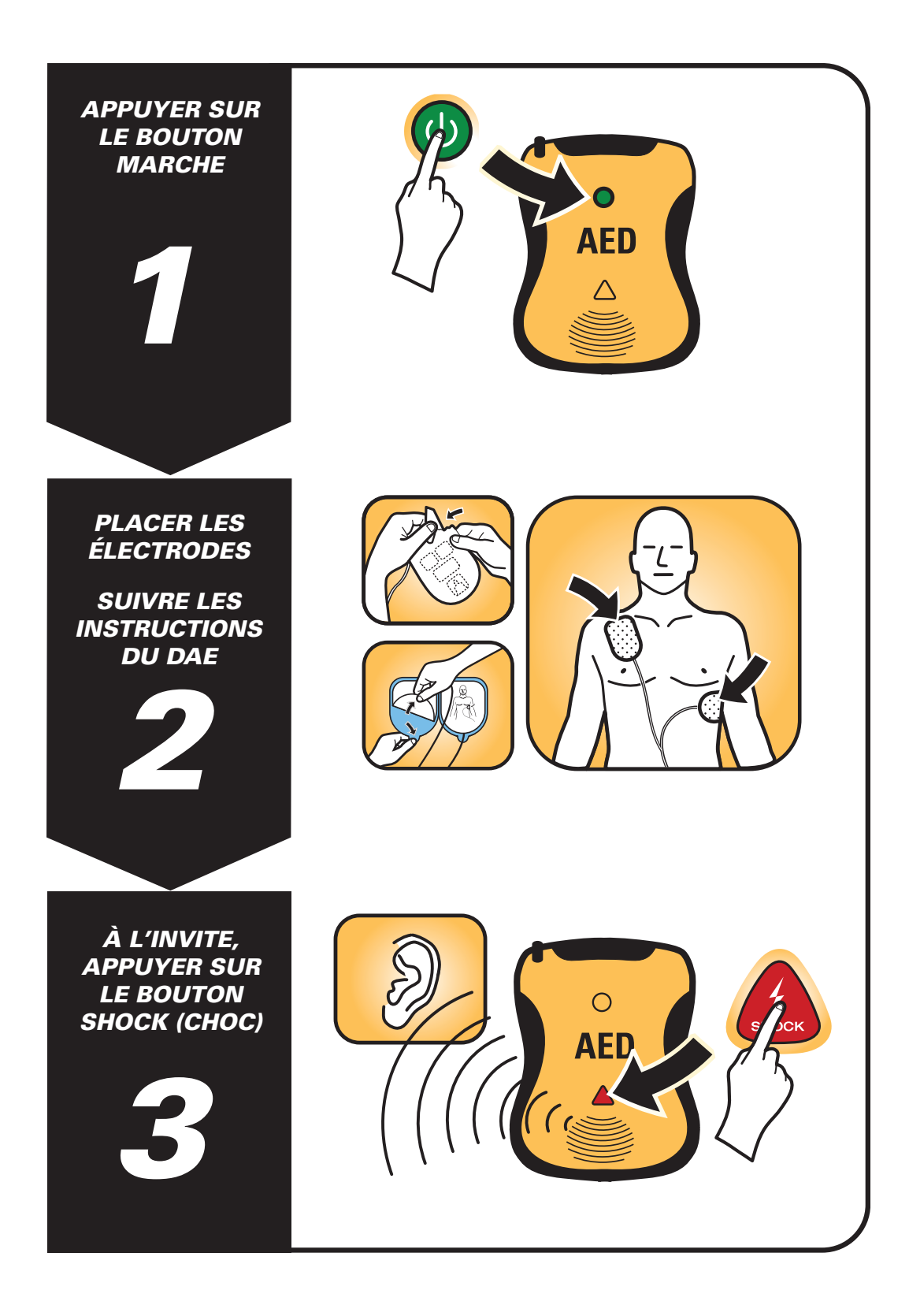

## Avis

Defibtech,LLC ne saurait être tenu responsable des erreurs contenues dans ce document ou des dommages accessoires ou indirects concernant la fourniture, le fonctionnement ou l'utilisation de cet équipement.

Les informations de ce document sont sujettes à modification sans préavis. Les noms et les données utilisées dans les exemples sont fictifs, sauf indication contraire.

## Garantie limitée

La « garantie limitée » accordée pour les DAE de Defibtech est la garantie unique et exclusive fournie par Defibtech, LLC pour les produits expédiés.

## Droit d'auteur

Copyright © 2014 Defibtech, LLC

Tous droits réservés. Les questions concernant les droits d'auteur doivent être adressées à Defibtech. Les coordonnées sont consultables au [chapitre 14](#page-67-0) de ce manuel.

## Suivi

Les réglementations fédérales américaines exigent de la société Defibtech qu'elle conserve des registres pour chaque DAE distribué (référence 21 CFR 821, suivi des dispositifs médicaux). Ces exigences s'appliquent également à chaque fois que l'emplacement du DAE change, y compris en cas de déménagement, vente, donation, cession, exportation ou mise au rebut. Nous comptons sur les propriétaires/utilisateurs/détenteurs de DAE pour nous contacter dans ces situations afin que les informations de suivi restent exactes dans le cas où nous devrions partager des informations importantes sur les produits. Si vous vous trouvez en dehors des États-Unis, nous vous demandons de partager vos informations pour exactement les mêmes raisons. Pour tenir vos informations à jour, informer Defibtech en utilisant les coordonnées indiquées dans la section « [Coordonnées](#page-67-0) » de ce document.

## Table des matières

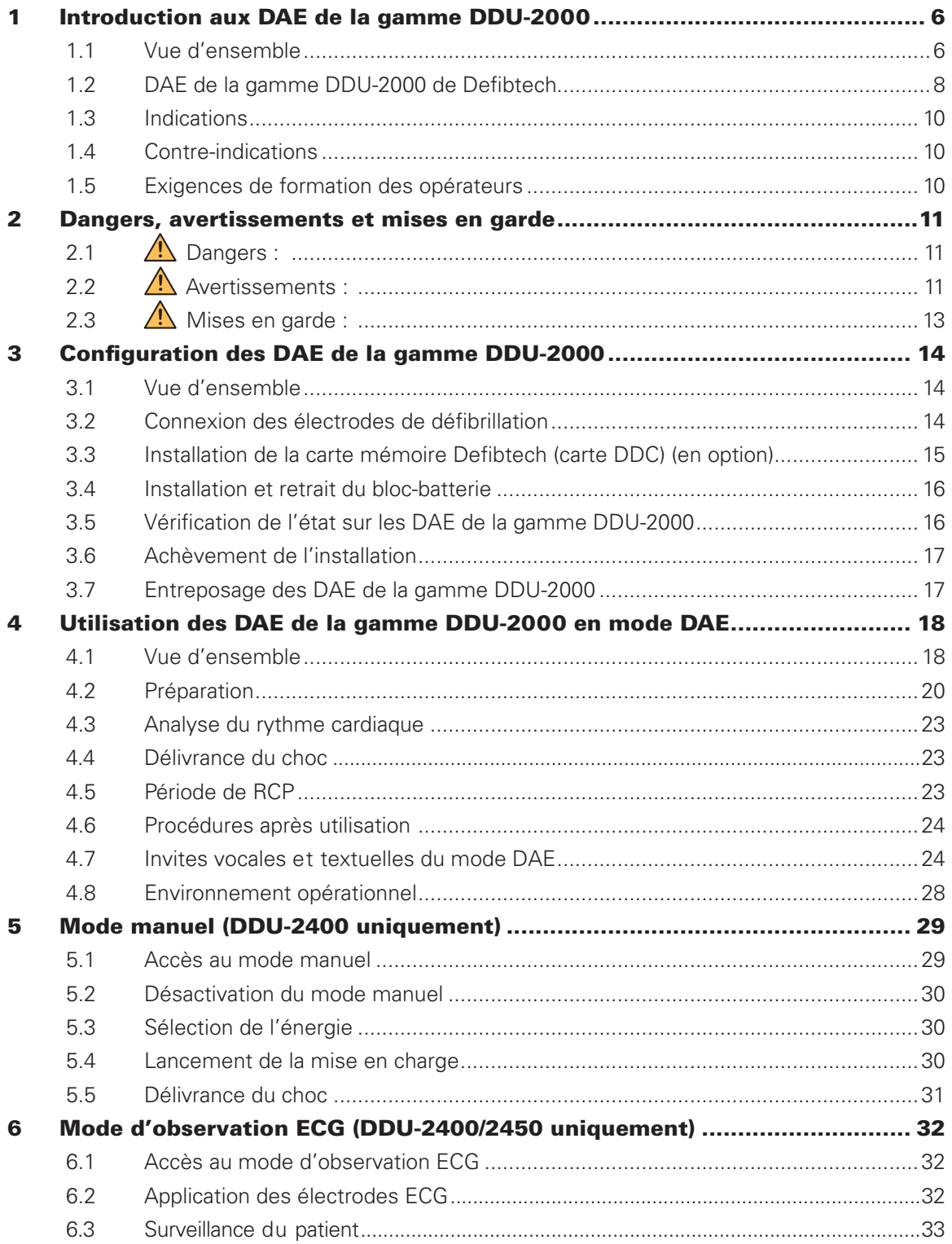

Cliquer sur l'un des en-têtes de section ci-dessus pour être automatiquement renvoyé à cette page. Consulter les références de page en vert dans l'ensemble de ce manuel pour accéder à d'autres liens interactifs.

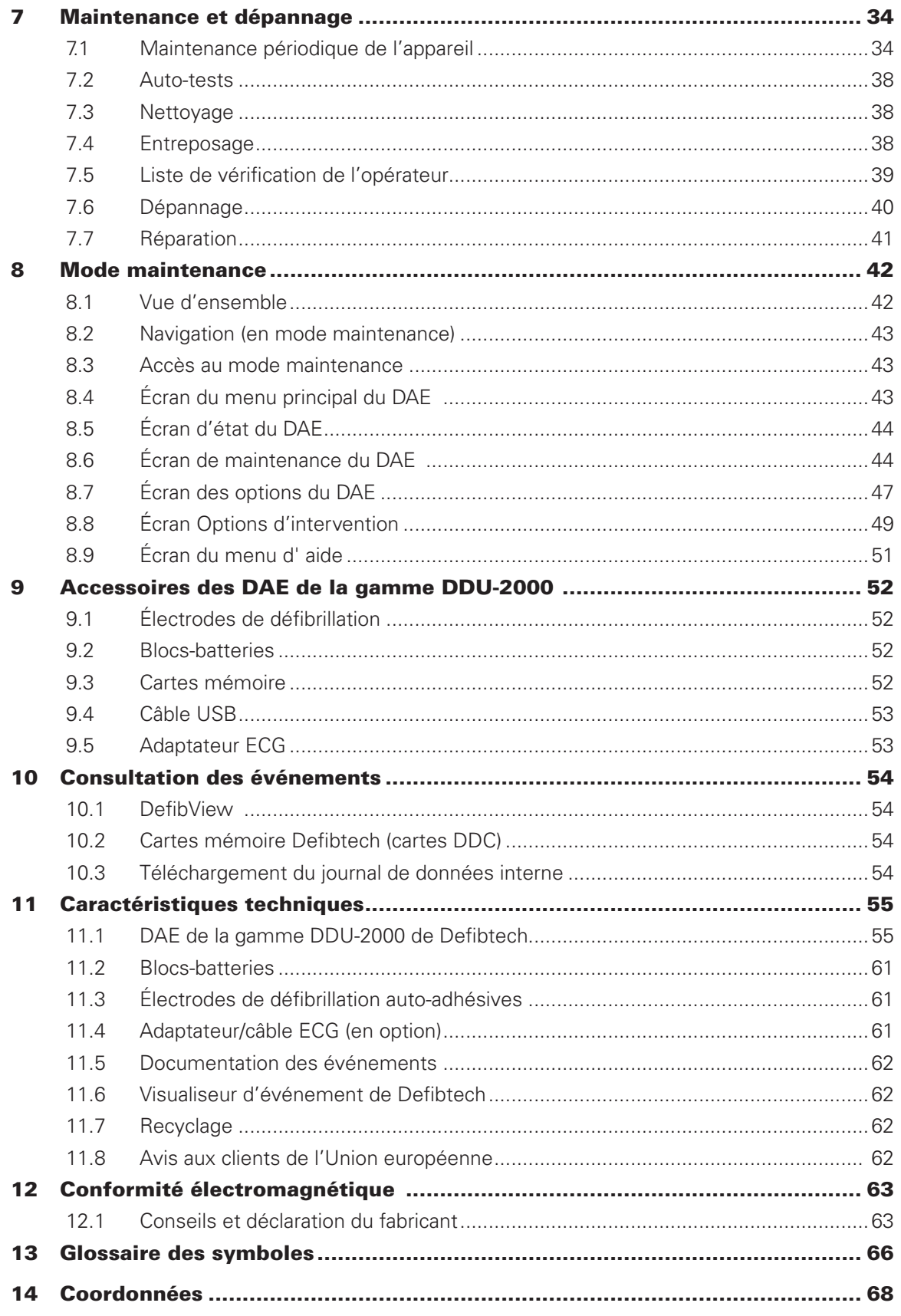

Cliquer sur l'un des en-têtes de section ci-dessus pour être automatiquement renvoyé à cette page. Consulter les références de page en vert dans l'ensemble de ce manuel pour accéder à d'autres liens interactifs.

## <span id="page-5-0"></span>1 Introduction aux DAE de la gamme DDU-2000

Ce manuel de l'utilisateur fournit des informations pour guider les opérateurs formés à utiliser et à assurer la maintenance de la gamme de DAE (défibrillateurs semi-automatiques externes) DDU-2000 de Defibtech et de ses accessoires.

Ce chapitre comprend des informations sur l'utilisation prévue du DAE, une vue d'ensemble de l'appareil, des indications sur les circonstances dans lesquelles il devrait et ne devrait pas être utilisé, et des informations sur la formation des opérateurs.

## 1.1 Vue d'ensemble

Les DAE de la gamme DDU-2000 sont des DAE conçus pour être faciles à utiliser, portatifs et alimentés par batterie. Il sont munis de deux commandes principales : les boutons MARCHE/ARRÊT et SHOCK (CHOC), ainsi que trois boutons programmables pour une sélection des modes avancés. Des invites vocales, des invites textuelles et un écran d'affichage avec invites visuelles fournissent une interface simple pour l'opérateur. Les DAE de la gamme DDU-2000 sont capables d'enregistrer des informations sur l'événement, notamment l'ECG et les données audio (en option), et de donner des recommandations de CHOC/PAS DE CHOC.

La gamme de DAE DDU-2000 comprend les modèles suivants :

- **DDU-2300** Fonctionne en mode DAE.
- **DDU-2450** Fonctionne en mode DAE ; inclut les modes d'affichage et d'observation de l'ECG patient avec l'utilisation d'un adapteur ECG disponible en option.
- **DDU-2400** Fonctionne en mode ECG ou manuel ; inclut les modes d'affichage et d'observation de l'ECG patient avec l'utilisation d'un adapteur ECG disponible en option.

En **mode DAE**, lorsqu'il est connecté à un patient inconscient ou en arrêt respiratoire, le DAE de la gamme DDU-2000 effectue les tâches suivantes :

- Il invite l'opérateur, grâce à des invites audio, textuelles et vidéo, à préparer le patient pour le traitement.
- Il analyse automatiquement l'ECG du patient.
- Il détermine si un rythme choquable est présent.
- Il charge le condensateur de défibrillation et arme le bouton SHOCK (CHOC) s'il détecte un rythme choquable.
- Il invite l'opérateur à appuyer sur le bouton SHOCK (CHOC) lorsqu'il est opérationnel et qu'un choc est recommandé.
- Il délivre un choc après avoir déterminé qu'un choc est requis et après une pression sur le bouton SHOCK (CHOC).
- Il fournit des instructions pour effectuer la RCP (réanimation cardio-pulmonaire).
- Il répète le processus si des chocs supplémentaires sont requis.
- Il permet à l'utilisateur de choisir entre l'affichage vidéo et l'affichage ECG. *(DDU-2400 et DDU-2450 uniquement)*

En **mode d'observation ECG** *(DDU-2400 et DDU-2450 uniquement)*, le DAE affiche l'ECG patient si un câble d'adaptateur ECG 3 fils en option (DÉRIVATION II) est connecté. Le mode d'observation ECG fournit un tracé non diagnostique du rythme cardiaque pour une surveillance assistée du patient qui réagit ou respire normalement. Lorsque le câble de l'adaptateur ECG est connecté au DAE, la fonction de choc est désactivée.

Le **mode manuel** *(DDU-2400 uniquement)* permet à l'utilisateur de remplacer les fonctions automatiques du DAE. Le mode manuel permet à l'opérateur de sélectionner le niveau d'énergie délivrée, et de paramétrer la charge, le choc et le désarmement.

En mode DAE, les DAE de la gamme DDU-2000 NE DÉLIVRENT PAS de choc au patient automatiquement. Leur rôle est uniquement de conseiller l'opérateur. Le bouton SHOCK (CHOC) n'est activé que lorsqu'un rythme choquable est détecté et que l'appareil est chargé et prêt à délivrer un choc. L'appareil est mis en charge automatiquement lorsqu'un rythme choquable est détecté. L'opérateur doit appuyer sur le bouton SHOCK (CHOC) pour lancer la défibrillation. En mode manuel, il incombe à l'opérateur de prendre la décision de choquer ou non, de mettre l'appareil en charge et de délivrer un choc.

Les DAE de la gamme DDU-2000 utilisent deux électrodes de défibrillation auto-adhésives (appelées aussi électrodes à support souple ou électrodes d'observation) pour observer les signaux ECG et, si nécessaire, pour délivrer l'énergie de défibrillation au patient. Ces électrodes à usage unique sont fournies dans un étui jetable. Les DAE de la gamme DDU-2000 déterminent si le contact entre les électrodes et le patient est adéquat en surveillant l'impédance entre les deux électrodes (l'impédance varie en fonction de la résistance électrique du corps du patient).

L'interface utilisateur des DAE de la gamme DDU-2000 est claire et concise. Elle est constituée de deux commandes principales à bouton-poussoir et d'un écran d'affichage. Des messages audio facilement compréhensibles et des invites textuelles et vidéo guident l'opérateur lors de l'utilisation de l'appareil. L'appareil informe l'opérateur de l'état du DAE et du patient. En mode manuel, des fonctions supplémentaires sont disponibles par le biais de trois boutons programmables situés à droite de l'écran.

L'énergie de défibrillation est délivrée sous forme d'onde exponentielle tronquée biphasique avec compensation d'impédance. En mode DAE, l'appareil délivre une énergie de défibrillation de 150 joules (dans une charge de 50 ohms) lorsque les électrodes pour adulte sont utilisées, et une énergie de défibrillation de 50 joules (dans une charge de 50 ohms) lorsque des électrodes pour enfant/nourrisson (appelées aussi électrodes pédiatriques) sont utilisées. L'énergie délivrée ne change pas de façon significative en fonction de l'impédance du patient, bien que la durée de l'onde générée varie. En mode manuel, seul le DDU-2400 propose des niveaux d'énergie sélectionnables par l'utilisateur de 25 à 200 joules.

Le DAE est alimenté par un bloc-batterie remplaçable (non rechargeable) doté d'une grande autonomie en veille et nécessitant peu de maintenance. Une date de péremption est mentionnée sur tous les blocs-batteries.

Les DAE de la gamme DDU-2000 enregistrent les informations relatives aux événements dans le journal interne et, en option, sur des cartes mémoire Defibtech (cartes DDC). La carte mémoire disponible en option est introduite dans un logement prévu à cet effet sur le DAE et permet ainsi d'enregistrer la documentation des événements et, le cas échéant, les données audio. L'enregistrement audio est sélectionnable grâce aux paramètres de configuration. La documentation des événements enregistrée dans le journal interne peut être téléchargée sur une carte mémoire pour consultation.

Le DAE est équipé d'un port USB servant à la maintenance et à la récupération des données. L'interface USB permet de connecter un PC. Le logiciel de maintenance PC de Defibtech facilite les opérations de téléchargement des événements et de maintenance de l'appareil.

## <span id="page-7-0"></span>1.2 DAE de la gamme DDU-2000 de Defibtech

- **A. Haut-parleur**. Le haut-parleur émet les invites verbales lorsque le DAE de la gamme DDU-2000 est en marche. Le haut-parleur émet aussi un « bip » lorsque l'appareil est arrêté mais a détecté une situation qui requiert l'attention de l'utilisateur ou un dépannage.
- **B. Bouton SHOCK (CHOC)**. Ce bouton clignote lorsqu'un choc est recommandé. Un choc n'est délivré que si l'on appuie sur ce bouton lorsqu'il clignote. Ce bouton est désactivé à tout autre moment.
- **C. Écran d'affichage**. Panneau d'affichage couleur, utilisé pour afficher des invites textuelles et vidéo, des messages, des indicateurs d'intervention, l'état de l'appareil et les opérations de maintenance. L'écran affiche des invites visuelles, y compris une assistance à la RCP (réanimation cardio-pulmonaire), pour aider les secouristes avec des instructions pas à pas. Les modèles DDU-2400/2450 peuvent également afficher un tracé ECG.
- **D. Bouton MARCHE/ARRÊT** Ce bouton est utilisé pour allumer et éteindre les DAE de la gamme DDU-2000.
- **E. Prise de connexion des électrodes**. Le connecteur d'électrodes (O sur le schéma) se raccorde à cette prise.
- **F. Indicateur d'état opérationnel**. L'indicateur d'état opérationnel signale l'état actuel du DAE. Cet indicateur clignote en vert pour indiquer que l'appareil est prêt à l'emploi et en rouge pour indiquer que l'appareil nécessite l'attention de l'utilisateur ou un dépannage.
- **G. Boutons programmables**. Trois boutons programmables contextuels sont utilisés pour naviguer dans les menus ou sélectionner les actions.
- **H. Port USB**. Le port USB sert à la récupération et à la maintenance des données. Il ne doit pas être utilisé pendant une intervention.
- **I. Carte mémoire Defibtech (carte DDC)**. Cette carte enfichable disponible en option offre une capacité de mémoire supplémentaire pour le DAE.
- **J. Trappe d'accès USB et carte mémoire Defibtech (carte DDC)**. Derrière la trappe d'accès se trouvent le port du connecteur USB et le logement de la carte mémoire Defibtech (carte DDC).
- **K. Numéro de série de l'appareil**. Le numéro de série de l'appareil se trouve au dos du DAE, audessus du logement du bloc-batterie.
- **L. Logement du bloc-batterie**. Le bloc-batterie est introduit dans l'appareil par cette ouverture.
- **M. Loquet d'éjection du bloc-batterie**. Ce loquet libère le bloc-batterie des DAE de la gamme DDU-2000.
- **N. Compartiment des électrodes**. Le compartiment des électrodes se trouve au dos du DAE et permet de ranger des électrodes préconnectées pour le déploiement rapide lors d'une urgence.
- **O. Connecteur d'électrodes**. Ce connecteur raccorde les électrodes du patient à l'appareil au niveau de la prise de connexion des électrodes (E sur le schéma).
- **P. Électrodes de défibrillation**. Les électrodes de défibrillation sont des électrodes qui sont placées sur le patient. Les électrodes sont rangées dans le compartiment prévu à cet effet (N sur le schéma) au dos de l'appareil.
- **Q. Date de péremption des électrodes de défibrillation (au dos)**. La date de péremption des électrodes de défibrillation figure au dos de l'étui des électrodes. Ne pas utiliser les électrodes après la date imprimée.
- **R. Numéro de série du bloc-batterie**. Le numéro de série du bloc-batterie est indiqué sur l'étiquette du bloc-batterie.
- **S. Bloc-batterie**. Le bloc-batterie fournit une source d'alimentation principale remplaçable pour les DAE de la gamme DDU-2000.
- **T. Date de péremption du bloc-batterie**. La date de péremption du bloc-batterie est imprimée sur l'étiquette du bloc-batterie. Ne pas utiliser le bloc-batterie après l'expiration de la date imprimée.
- **U. Adaptateur ECG**. Cet adaptateur équipant en option les DAE DDU-2400 et DDU-2450 permet d'afficher un tracé ECG non diagnostique du rythme cardiaque pour la surveillance assistée du patient.

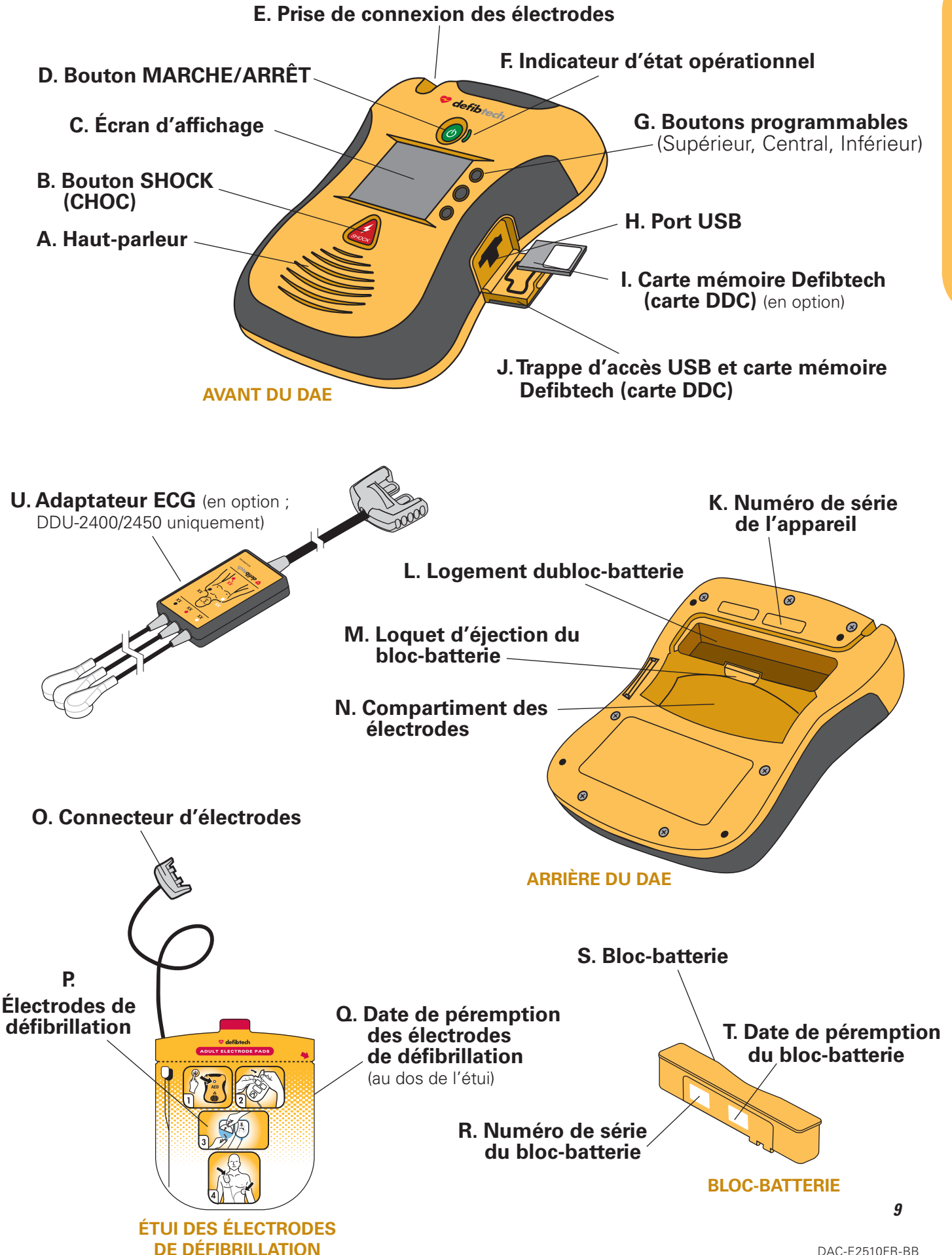

DAC-E2510FR-BB

## <span id="page-9-0"></span>1.3 Indications

Les DAE (défibrillateurs semi-automatiques externes) de la gamme DDU-2000 sont indiqués pour une utilisation sur les victimes d'un arrêt cardiaque soudain (ACS) qui :

- ont perdu connaissance et ne réagissent pas ;
- ne respirent pas.

Pour les patients âgés de moins de 8 ans ou d'un poids inférieur à 25 kg, utiliser les électrodes pour enfant/nourrisson. Ne pas retarder le traitement pour déterminer l'âge ou le poids exact du patient.

La loi fédérale américaine limite la vente de cet appareil par ou sur ordonnance d'un médecin.

## 1.4 Contre-indications

Le DAE ne doit pas être utilisé dans les cas suivants :

- le patient est conscient et/ou réagit ;
- le patient respire ;
- le patient a un pouls décelable.

## 1.5 Exigences de formation des opérateurs

Afin d'utiliser efficacement et en toute sécurité le DAE, l'opérateur doit satisfaire aux exigences ci-dessous :

- formation à l'utilisation d'un DAE et/ou à la défibrillation, conformément aux réglementations locales, régionales, provinciales ou nationales ;
- toute formation supplémentaire requise par le médecin donnant permission ;
- connaissance et compréhension approfondies des informations présentées dans ce manuel de l'utilisateur.

Le mode manuel (DDU-2400 uniquement) doit être utilisé uniquement par le personnel médical qualifié ayant reçu une formation aux soins avancés de maintien des fonctions vitales et à la lecture des ECG et souhaitant administrer un choc indépendamment du mode DAE.

Le mode d'observation ECG (DDU-2400 et 2450 uniquement) doit être utilisé par le personnel ayant reçu une formation aux soins de base et/ou avancés de maintien des fonctions vitales ou toute autre formation aux soins médicaux d'urgence autorisés par un médecin. Les utilisateurs doivent avoir reçu une formation à la lecture des ECG afin de permettre le contrôle du rythme et de la fréquence cardiaque à l'aide d'électrodes ECG standard.

## <span id="page-10-0"></span>2 Dangers, avertissements et mises en garde

Ce chapitre comprend une liste de messages de danger, d'avertissement et de mise en garde associés aux DAE de la gamme DDU-2000 de Defibtech et à leurs accessoires. Un grand nombre de ces messages sont répétés ailleurs dans ce manuel de l'utilisateur et sur les DAE de la gamme DDU-2000 ou sur les accessoires. La liste complète est fournie ici pour des raisons de commodité.

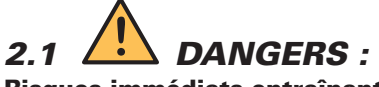

#### Risques immédiats entraînant des blessures graves ou mortelles

- Sortie électrique dangereuse. Cet équipement doit être utilisé uniquement par du personnel qualifié.
- Risque d'incendie ou d'explosion. Ne pas utiliser en présence de gaz ou d'anesthésiques inflammables. Faire preuve de précautions lors de l'utilisation de cet appareil à proximité de sources d'oxygène (comme des ballons ventilatoires ou une tubulure de ventilateur). Éteindre toute source gazeuse ou éloigner la source du patient lors de la défibrillation, si nécessaire.
- Les DAE de la gamme DDU-2000 n'ont pas été évalués ou approuvés pour être utilisés dans les endroits dangereux selons les termes de la norme NEC. Conformément à la classification CEI, les DAE de la gamme DDU-2000 ne doivent pas être utilisés en présence de mélanges de substances inflammables et d'air.

## *2.2 AVERTISSEMENTS :*  **! ! !**

Situations, risques ou pratiques dangereuses pouvant conduire à des blessures graves ou mortelles

- Une utilisation inadéquate peut provoquer des blessures. Les DAE de la gamme DDU-2000 ne doivent être utilisés que conformément aux instructions figurant dans le manuel de l'utilisateur. Les DAE de la gamme DDU-2000 délivrent un courant électrique susceptible d'entraîner la mort ou de provoquer des blessures en cas d'utilisation ou de décharge incorrectes.
- Une maintenance inadéquate peut entraîner un dysfonctionnement des DAE de la gamme DDU-2000. Effectuer la maintenance des DAE de la gamme DDU-2000 en suivant rigoureusement les instructions figurant dans le manuel de l'utilisateur. Le DAE ne contient pas de pièces réparables par l'utilisateur - ne pas démonter l'appareil.
- Aucune modification de cet équipement n'est autorisée.
- Risques d'électrocution. Des tensions et des courants élevés dangereux sont présents. Ne pas ouvrir l'appareil, retirer son couvercle (ou le panneau arrière) ni essayer de le réparer. Il n'y a pas de composant réparable par l'utilisateur dans les DAE de la gamme DDU-2000. Pour toute réparation, s'adresser à des personnes qualifiées du service de dépannage.
- Les blocs-batteries au lithium ne sont pas rechargeables. Toute tentative de recharge d'un bloc-batterie au lithium peut déclencher un incendie ou une explosion.
- Ne pas immerger le bloc-batterie dans de l'eau ou d'autres liquides. Son immersion dans des liquides peut conduire à un incendie ou une explosion.
- Ne pas laisser des liquides pénétrer dans les DAE de la gamme DDU-2000. Éviter de renverser des liquides sur le DAE ou ses accessoires. Le déversement de liquides dans les DAE de la gamme DDU-2000 peut les endommager ou entraîner un risque d'incendie ou d'électrocution.
- Ne pas stériliser les DAE de la gamme DDU-2000 ni leurs accessoires.
- Utiliser seulement les électrodes de défibrillation auto-adhésives jetables de Defibtech, les blocs-batterie et les autres accessoires fournis par Defibtech ou ses distributeurs autorisés. La substitution par des accessoires non approuvés par Defibtech peut altérer le fonctionnement de l'appareil.
- Ouvrir l'étui scellé des électrodes immédiatement avant utilisation seulement.
- Ne pas toucher le patient pendant la défibrillation. Le courant de défibrillation peut blesser l'opérateur ou les personnes à proximité.
- Ne pas laisser les électrodes entrer en contact avec des objets ou des équipements métalliques en contact avec le patient. Ne pas toucher l'équipement connecté au patient pendant la défibrillation. Déconnecter les autres équipements électriques du patient avant la défibrillation.

#### *AVERTISSEMENTS (suite)*

- Ne pas administrer de choc lorsque les électrodes de défibrillation sont en contact l'une avec l'autre. Ne pas administrer de choc lorsque la surface recouverte de gel est exposée.
- Ne pas laisser les électrodes de défibrillation entrer en contact l'une avec l'autre ou toucher d'autres électrodes ECG, des fils conducteurs, des pansements, des timbres transdermiques, etc. Ces contacts peuvent entraîner la formation d'un arc électrique qui pourrait brûler la peau du patient pendant la défibrillation et détourner l'énergie de défibrillation du cœur.
- Les électrodes de défibrillation sont conçues pour être utilisées une seule fois et doivent être jetées après utilisation. Leur réutilisation peut provoquer un risque d'infection, un dysfonctionnement de l'appareil, une mauvaise administration du traitement et/ou des blessures au patient ou à l'opérateur.
- Éviter le contact entre des parties du corps du patient et des liquides conducteurs, tels que de l'eau, du gel, du sang ou du sérum physiologique, ainsi que des objets métalliques, qui pourraient créer des voies de conduction indésirables.
- Déconnecter du patient tout équipement non protégé contre la défibrillation pour éliminer tout risque d'électrocution et d'endommagement des équipements.
- Une RCP (réanimation cardio-pulmonaire) agressive ou prolongée peut endommager les électrodes de défibrillation. Remplacer les électrodes de défibrillation si elles sont endommagées pendant leur utilisation.
- Les éventuelles interférences radio provenant d'appareils de radiofréquence (RF), tels que des téléphones portables et des radios bidirectionnelles, peuvent altérer le fonctionnement du DAE. L'utilisation normale d'un téléphone portable à proximité du DAE ne devrait pas causer de problème ; toutefois, il est recommandé de respecter une distance de 2 mètres entre tout appareil RF et les DAE de la gamme DDU-2000.
- L'administration de la RCP pendant une analyse peut retarder ou fausser le diagnostic formulé par le système d'analyse du patient.
- La manipulation ou le transport du patient lors d'une analyse ECG peut retarder ou fausser le diagnostic, en particulier en cas de rythme de très faible amplitude ou à basse fréquence. Pendant le transport du patient, arrêter le véhicule avant de commencer l'analyse ECG.
- Chez les patients porteurs d'un stimulateur cardiaque, les DAE de la gamme DDU-2000 peuvent avoir une sensibilité réduite et ne pas détecter tous les rythmes choquables. Chez un patient dont on sait qu'il porte un stimulateur cardiaque, ne pas placer les électrodes directement au-dessus du dispositif implanté.
- Pendant la défibrillation, des poches d'air situées entre la peau et les électrodes de défibrillation peuvent entraîner des brûlures cutanées chez le patient. Vérifier que les électrodes de défibrillation auto-adhésives adhèrent complètement à la peau pour éviter la formation de ces poches d'air. Ne pas utiliser d'électrode de défibrillation sèche ou périmée.
- Les auto-tests déclenchés par l'utilisateur ou automatiquement sont conçus pour déterminer si le DAE de la gamme DDU-2000 est opérationnel. Toutefois, aucun programme de test, quelle que soit la fréquence des tests, ne peut garantir le bon fonctionnement de l'appareil ni détecter une utilisation abusive, un endommagement ou un vice survenant à la fin du test le plus récent.
- L'utilisation d'un équipement ou d'accessoires endommagés peut entraîner un dysfonctionnement de l'appareil et/ ou provoquer des blessures au patient ou à l'opérateur.
- La fonction de mise en charge du mode manuel du DDU-2400 peut délivrer une énergie dangereuse lorsqu'elle n'est pas utilisée correctement ; le mode manuel doit être utilisé par des opérateurs autorisés ayant reçu une formation spécifique à la lecture du rythme cardiaque et à la défibrillation manuelle.
- Possibilité de mauvaise interprétation des données ECG. La réponse fréquentielle de l'écran à cristaux liquides doit être utilisée pour identifier le rythme ECG de base ; elle ne fournit pas la résolution requise pour identifier la pulsation d'un stimulateur cardiaque ni des mesures précises, comme la durée du complexe QRS et l'analyse du segment ST. Dans ce cas, il faut utiliser un moniteur ECG doté de la réponse fréquentielle appropriée.
- Suivre les invites vocales si l'écran à cristaux liquides est vide ou illisible.

<span id="page-12-0"></span>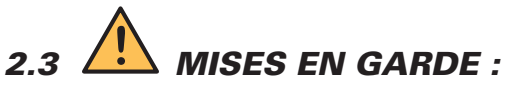

#### Situations, risques ou pratiques dangereuses qui peuvent entraîner des blessures mineures, un endommagement du DAE ou la perte de données

- Suivre toutes les instructions de l'étiquette du bloc-batterie. Ne pas installer les blocs-batteries après leur date de péremption.
- Suivre toutes les instructions figurant sur l'étiquette des électrodes de défibrillation. Utiliser les électrodes de défibrillation avant leur date de péremption. Ne pas réutiliser les électrodes de défibrillation. Jeter les électrodes de défibrillation après leur utilisation (en cas de doute concernant le fonctionnement des électrodes, renvoyer les électrodes à Defibtech pour contrôle).
- Recycler ou éliminer les ensembles batteries au lithium conformément aux lois locales, d'état, régionales et/ou nationales. Pour éviter les risques d'incendie ou d'explosion, ne pas brûler ou incinérer l'ensemble batteries. Ne pas l'écraser.
- Utiliser et entreposer les DAE de la gamme DDU-2000 uniquement dans la plage de conditions ambiantes spécifiée dans les caractéristiques techniques.
- Si possible, déconnecter les DAE de la gamme DDU-2000 du patient avant d'utiliser d'autres défibrillateurs.
- Ne pas connecter les DAE de la gamme DDU-2000 à un PC ou à tout autre périphérique (à l'aide du port USB) lorsque les électrodes de l'appareil sont toujours connectées au patient.
- L'utilisation de cartes mémoire autres que celles de Defibtech peut endommager l'appareil et annulera la garantie.
- Bien que les DAE de la gamme DDU-2000 soient conçus pour les conditions d'utilisation les plus diverses, une manipulation brutale et non conforme aux spécifications peut les endommager.

## <span id="page-13-0"></span>3 Configuration des DAE de la gamme DDU-2000

Ce chapitre décrit les étapes requises pour rendre les DAE de la gamme DDU-2000 de Defibtech opérationnels. Les DAE de la gamme DDU-2000 sont conçus pour être entreposés à l'état « prêt ». Ce chapitre indique comment configurer l'appareil pour qu'il soit prêt à être utilisé rapidement le moment venu.

## 3.1 Vue d'ensemble

Les composants et accessoires ci-dessous sont fournis avec votre DAE. Leur remplacement et d'autres accessoires sont décrits en détail à la section *[« Accessoires des DAE de la gamme DDU-2000 »](#page-51-0)*. Avant de commencer, identifier chaque composant et vérifier que l'ensemble est complet.

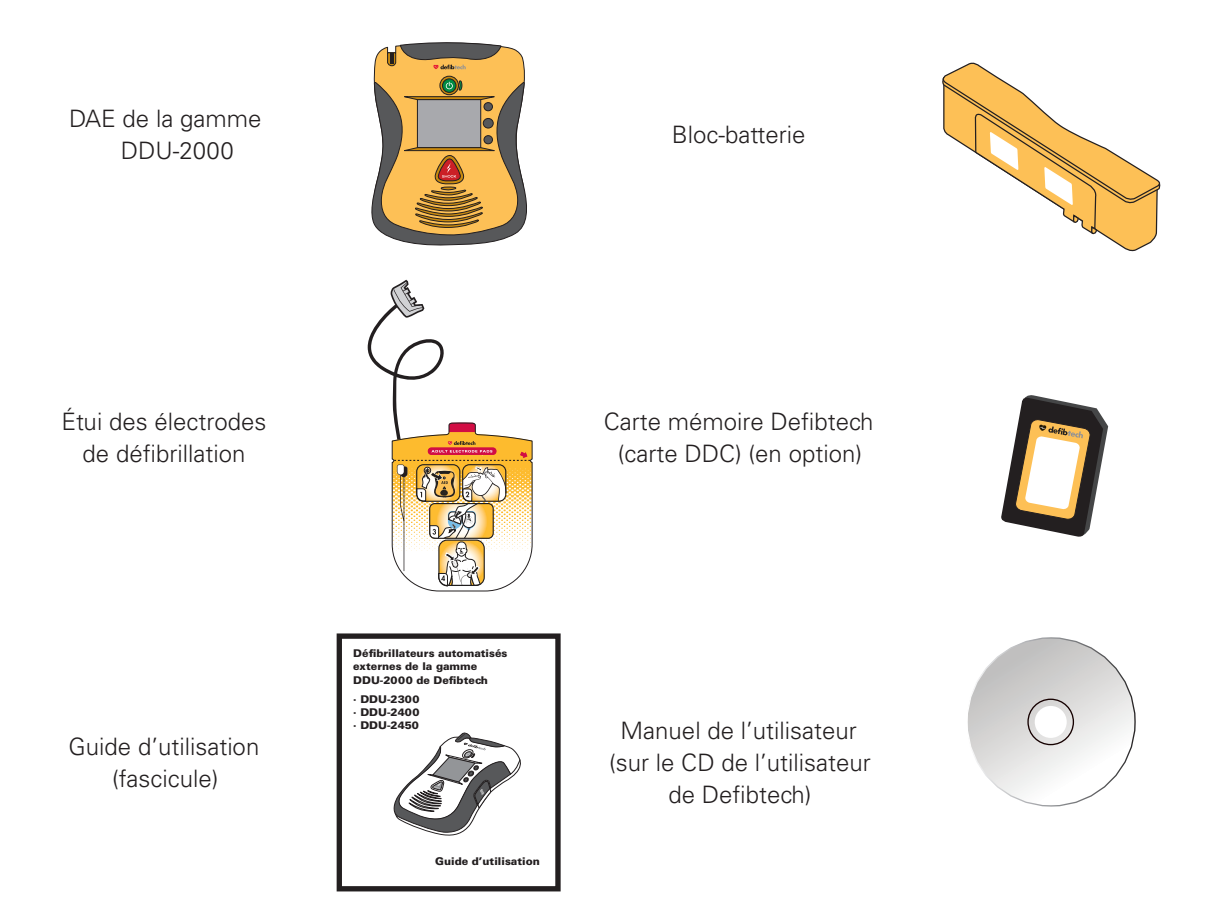

## 3.2 Connexion des électrodes de défibrillation

Les électrodes de défibrillation des DAE de la gamme DDU-2000 sont fournies dans un étui scellé avec le connecteur et un segment du câble exposés. Les électrodes sont ainsi rangées préconnectées pour assurer un déploiement rapide en cas d'urgence.

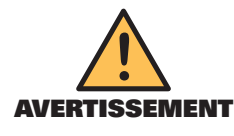

NE PAS ouvrir l'étui scellé des électrodes avant d'être prêt à utiliser les électrodes. L'étui ne doit être ouvert qu'immédiatement avant l'utilisation, sinon les électrodes risquent de sécher ou de devenir inutilisables.

*Remarque* : les DAE de la gamme DDU-2000 sont conçus pour être entreposés avec le connecteur d'électrodes déjà installé. Cela simplifie la procédure de déploiement et d'utilisation de l'appareil en cas d'urgence.

Commencer par vérifier que l'étui des électrodes n'est pas périmé. La date de péremption est imprimée sur l'étui des électrodes et également indiquée sur l'écran d'état du DAE. Ne pas utiliser les électrodes au-delà de leur date de péremption. Jeter les électrodes périmées.

*14*

<span id="page-14-0"></span>*Connexion des électrodes de défibrillation (suite)*

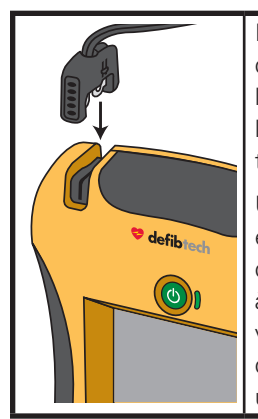

Introduire le connecteur du câble des électrodes de défibrillation dans la prise de connexion des électrodes située dans le coin supérieur gauche du DAE comme indiqué. Introduire le connecteur d'électrodes fermement jusqu'à ce qu'il soit complètement enfoncé dans l'appareil. Le connecteur ne peut se brancher que dans un seul sens ; s'il est mal encastré, tourner le connecteur, puis réessayer.

Une fois les électrodes connectées, l'étui peut être rangé dans le compartiment des électrodes à l'arrière du DAE de la gamme DDU-2000. Après avoir raccordé le connecteur d'électrodes à l'appareil, glisser l'étui des électrodes dans le compartiment des électrodes à l'arrière du DAE, l'extrémité arrondie en premier, avec les images de l'étui orientées vers l'extérieur. Lorsque l'étui des électrodes est entièrement introduit, enfoncer le câble d'électrodes dans la gorge située à l'arrière de l'appareil pour le maintenir en place et loger un éventuel segment de câble qui dépasse derrière l'étui des électrodes.

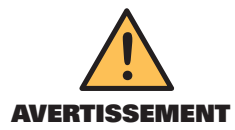

Les électrodes sont conçues pour être utilisées une seule fois et doivent être jetées après leur utilisation ou si l'étui a été ouvert ou endommagé.

## 3.3 Installation de la carte mémoire Defibtech (carte DDC) (en option)

La carte mémoire Defibtech (carte DDC) est utilisée pour enregistrer les informations d'événement et audio recueillies par le DAE. Tous les DAE de la gamme DDU-2000 peuvent fonctionner sans carte mémoire et enregistrer les informations critiques relatives aux événements dans le journal interne. Les cartes mémoire peuvent être lues à l'aide d'un progiciel de Defibtech sur un PC. (Consulter la section « *[DefibView](#page-53-0)* » au chapitre 10 de ce manuel.)

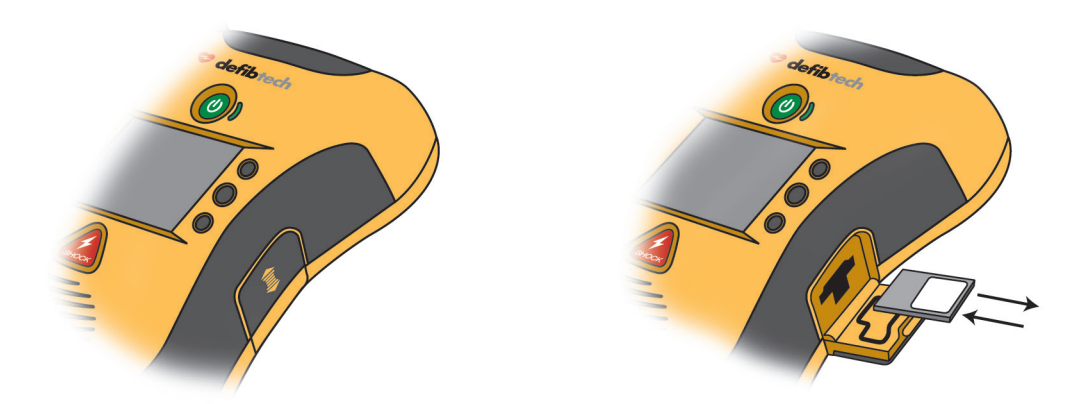

Vérifier que le DAE est arrêté avant d'installer la carte mémoire. Repérer la trappe d'accès USB/carte mémoire sur le côté droit de l'appareil. Ouvrir la trappe d'accès USB/carte mémoire en appuyant légèrement sur la trappe puis en la faisant coulisser vers le bas pour libérer le loquet. La trappe s'ouvrira alors d'elle-même. Introduire la carte mémoire dans le logement mince situé sur le côté du DAE et centré au-dessus de l'ouverture du port USB, l'extrémité à encoche en premier, la face étiquetée vers le haut, jusqu'au déclic. La carte ne doit pas dépasser du logement. Si la carte ne peut être enfoncée complètement, cela peut signifier qu'elle a été introduite à l'envers. Dans ce cas, retirer la carte, la retourner et essayer de l'introduire à nouveau.

Pour retirer la carte mémoire, enfoncer la carte au maximum, puis relâcher. Lorsqu'elle est relâchée, la carte mémoire est partiellement éjectée et peut être retirée en la tirant hors du logement.

Fermer la trappe d'accès USB/carte mémoire en la rabattant, puis en poussant vers le haut jusqu'à ce que le loquet soit engagé.

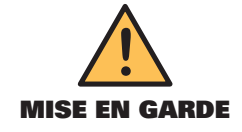

L'utilisation de cartes mémoire autres que celles de Defibtech peut endommager l'appareil et annulera la garantie.

## <span id="page-15-0"></span>3.4 Installation et retrait du bloc-batterie

Le bloc-batterie alimente les DAE de la gamme DDU-2000. Ne pas installer le bloc-batterie après la date de péremption imprimée sur l'étiquette. Le bloc-batterie n'est pas rechargeable.

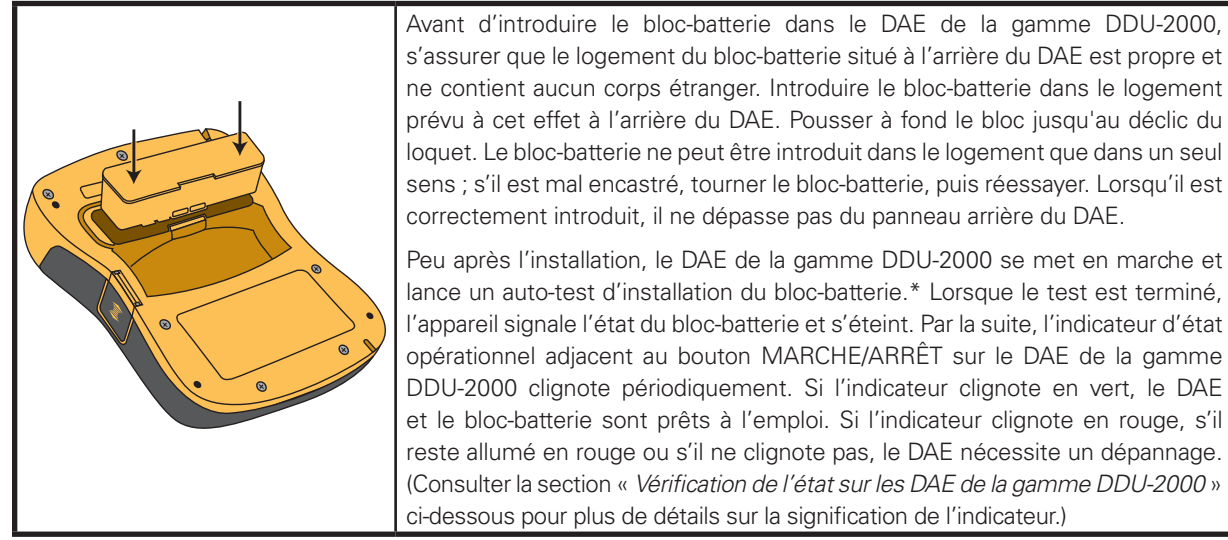

prévu à cet effet à l'arrière du DAE. Pousser à fond le bloc jusqu'au déclic du loquet. Le bloc-batterie ne peut être introduit dans le logement que dans un seul sens ; s'il est mal encastré, tourner le bloc-batterie, puis réessayer. Lorsqu'il est correctement introduit, il ne dépasse pas du panneau arrière du DAE. Peu après l'installation, le DAE de la gamme DDU-2000 se met en marche et lance un auto-test d'installation du bloc-batterie.\* Lorsque le test est terminé, l'appareil signale l'état du bloc-batterie et s'éteint. Par la suite, l'indicateur d'état opérationnel adjacent au bouton MARCHE/ARRÊT sur le DAE de la gamme

DDU-2000 clignote périodiquement. Si l'indicateur clignote en vert, le DAE et le bloc-batterie sont prêts à l'emploi. Si l'indicateur clignote en rouge, s'il reste allumé en rouge ou s'il ne clignote pas, le DAE nécessite un dépannage. (Consulter la section « *Vérification de l'état sur les DAE de la gamme DDU-2000* »

*\*Remarque* : le bloc-batterie doit être retiré de l'appareil pendant plus de 10 secondes pour que l'auto-test du blocbatterie soit exécuté automatiquement.

Pour retirer le bloc-batterie, pousser le loquet d'éjection du bloc-batterie. Lorsque le bloc-batterie est partiellement éjecté, tirer sur le bloc-batterie pour l'extraire du logement.

## 3.5 Vérification de l'état sur les DAE de la gamme DDU-2000

#### Indicateur d'état opérationnel

Lorsqu'un bloc-batterie en bon état de marche est installé dans les DAE de la gamme DDU-2000, un indicateur à LED situé à droite du bouton MARCHE/ARRÊT indique de façon active l'état de l'appareil. Si l'appareil est prêt à l'emploi, l'indicateur d'état opérationnel clignote en vert. « Prêt à l'emploi » signifie que le DAE a passé avec succès l'auto-test le plus récent (programmé ou lancé par l'utilisateur). Si l'appareil nécessite un dépannage, l'indicateur clignote en rouge. Lorsque l'indicateur clignote en rouge, l'appareil émet aussi un « bip » périodique pour signaler son état. L'indicateur clignote aussi différemment selon la couleur pour aider les personnes souffrant de daltonisme : la lumière verte clignote une fois, tandis que la lumière rouge clignote deux fois.

L'indicateur d'état opérationnel est alimenté par le bloc-batterie. Si le bloc-batterie est complètement déchargé ou s'il n'est pas installé dans l'appareil, l'indicateur d'état opérationnel est éteint. Dans ce cas, remplacer immédiatement le bloc-batterie ou le réintroduire dans l'appareil pour restaurer l'indication d'état opérationnel.

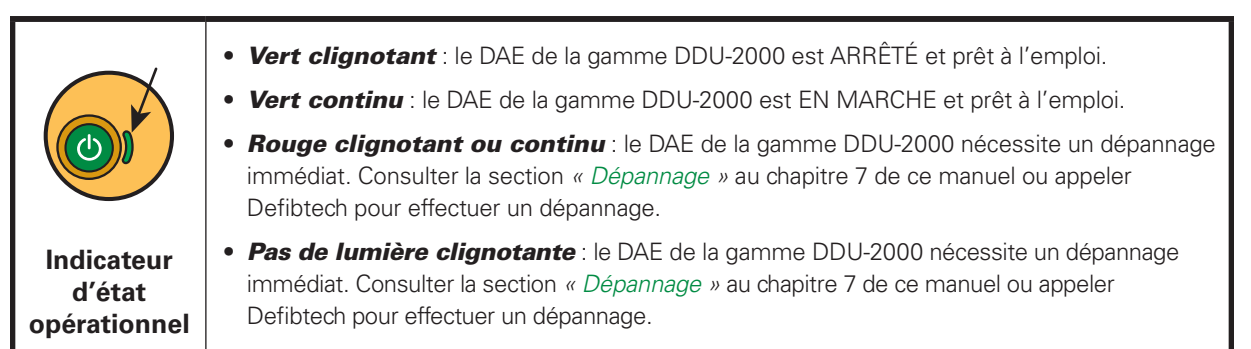

<span id="page-16-0"></span>*Vérification de l'état sur les DAE de la gamme DDU-2000 (suite)*

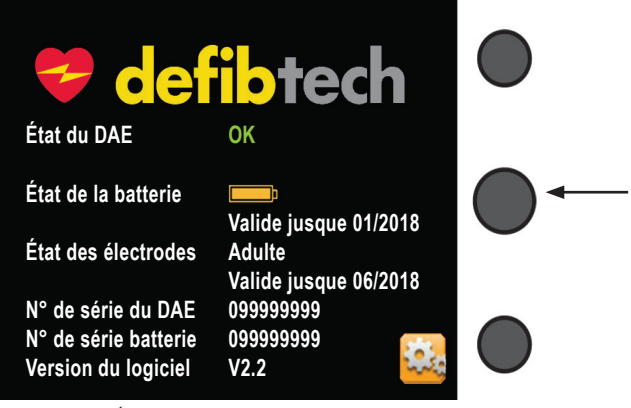

Pour vérifier l'état de l'appareil lorsqu'il est éteint, appuyer sur le **bouton programmable central.** L'écran d'affichage indique l'état de l'appareil, l'état du bloc-batterie et l'état des électrodes. Après une courte période, l'écran d'affichage et l'appareil s'éteignent.

*Écran d'état du DAE*

.

## 3.6 Achèvement de l'installation

Après exécution des étapes précédentes pour configurer le DAE, suivre les étapes suivantes :

- 1. Mettre en marche l'appareil en appuyant sur le bouton MARCHE/ARRÊT.
- 2. Écouter l'invite vocale « *Alertez les secours* ».
- 3. Éteindre l'appareil en exerçant une pression prolongée sur le bouton MARCHE/ARRÊT.
- 4. Écouter l'invite vocale *« Mise à l'arrêt de l'appareil ».*
- 5. Vérifier que l'indicateur d'état opérationnel clignote en vert.

(Consulter la section « *[Auto-tests](#page-37-0) »* au chapitre 7 de ce manuel pour des instructions sur l'exécution d'un auto-test lancé manuellement.)

## 3.7 Entreposage des DAE de la gamme DDU-2000

Entreposer les DAE de la gamme DDU-2000 avec les électrodes connectées dans des conditions ambiantes conformes à la plage de spécifications. (Consulter la section « *[Conditions ambiantes](#page-58-0)* » au chapitre 11 de ce manuel.) L'appareil peut également être entreposé de manière à ce que l'indicateur d'état opérationnel soit visible.

L'indicateur d'état opérationnel doit clignoter périodiquement en vert. S'il clignote en rouge ou ne clignote pas du tout, le DAE nécessite un dépannage. (Consulter la section « *[Vérification de l'état sur les DAE de la gamme DDU-](#page-15-0)[2000](#page-15-0)* » dans ce chapitre pour de plus amples informations.)

Defibtech recommande d'entreposer le DAE dans un lieu facilement accessible.

## <span id="page-17-0"></span>4 Utilisation des DAE de la gamme DDU-2000 en mode DAE

Ce chapitre décrit comment utiliser les DAE de la gamme DDU-2000 en mode DAE. Lorsque ce mode est activé, l'appareil analyse le rythme cardiaque du patient et se met en charge automatiquement si un rythme choquable est détecté. Les DAE de la gamme DDU-2000 sont simples à utiliser, ce qui permet à l'opérateur de se concentrer sur le patient. L'appareil comporte deux boutons de commande principaux et un écran d'affichage. Des messages audio concis et facilement compréhensibles et des invites textuelles et vidéo guident l'opérateur lors de l'utilisation de l'appareil.

Les sections suivantes décrivent en détail comment utiliser les DAE de la gamme DDU-2000. Voici les grandes étapes de fonctionnement à retenir :

- Allumer le DAE de la gamme DDU-2000 en appuyant sur le bouton **MARCHE/ARRÊT**.
- Brancher le connecteur des électrodes sur la prise de connexion des électrodes du DAE si nécessaire.
- Placer les électrodes de défibrillation sur le patient (**suivre les instructions figurant sur l'étui des électrodes**).
- Suivre les invites vocales et textuelles.
- Appuyer sur le bouton **SHOCK (CHOC)** à l'invite de l'appareil.
- Effectuer le massage cardiaque selon les instructions.

## 4.1 Vue d'ensemble

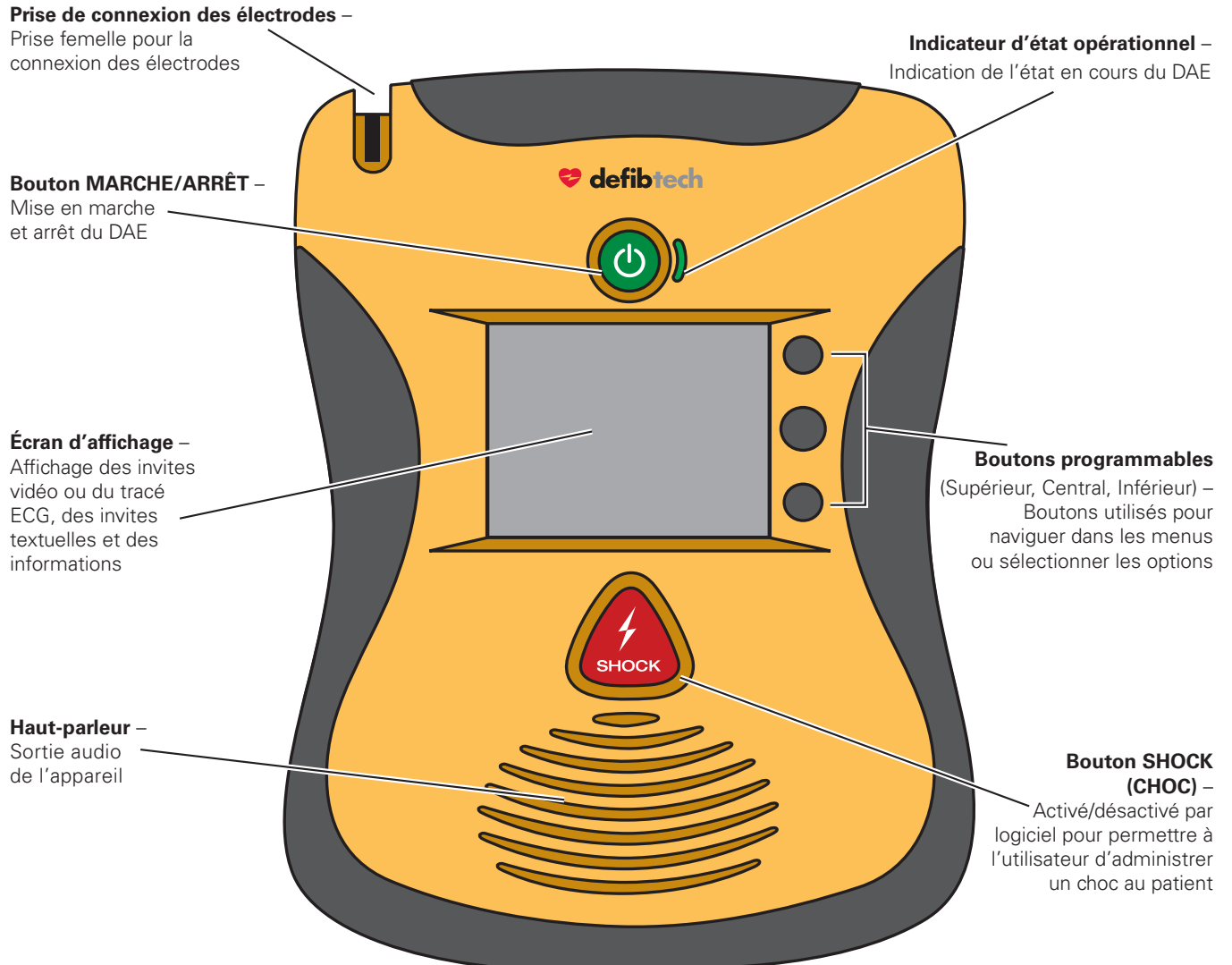

#### Écran d'affichage de l'appareil (en mode DAE)

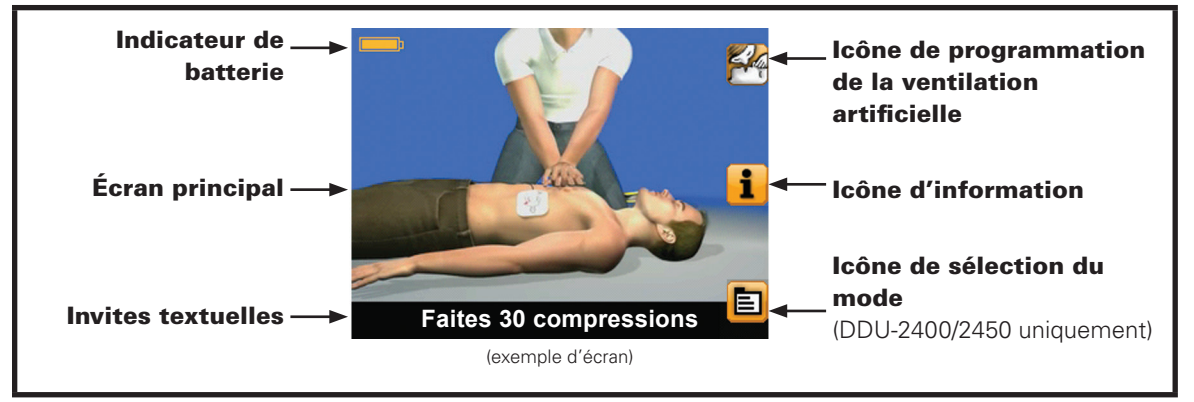

*Indicateur de batterie* – Indique la capacité restante *approximative* de la batterie.

*Écran principal* – Affiche des instructions vidéo pour guider l'utilisateur pendant l'intervention.

*Invites textuelles* – Cette zone affiche des invites textuelles pour guider l'utilisateur pendant l'intervention.

*Boutons programmables (non illustrés)* – Ils sont situés à droite de l'écran d'affichage. Si un bouton programmable est actif, l'icône correspondante est affichée à côté. Les boutons programmables sont utilisés pour naviguer dans les menus ou sélectionner des actions.

**Icône de programmation de la ventilation artificielle** – Lorsque cette icône est affichée à l'écran (pendant une intervention), l'utilisateur peut appuyer sur le bouton programmable correspondant pour sélectionner l'assistance au massage cardiaque avec compressions seulement (sans ventilation) ou l'assistance à la RCP avec compressions et ventilation.

**Icône d'information** – Lorsque cette icône est affichée à l'écran, l'utilisateur peut appuyer sur le bouton programmable correspondant pour obtenir des informations supplémentaires accompagnées d'instructions vidéo. Les informations supplémentaires dépendent du contexte et incluent la préparation du patient et l'administration de la RCP. Pour quitter, appuyer de nouveau sur le bouton programmable.

*Icône de sélection du mode (DDU-2400/2450 uniquement)* – Lorsque cette icône est affichée à l'écran (pendant une intervention), l'utilisateur peut appuyer sur le bouton programmable correspondant pour faire apparaître l'écran de sélection du mode d'intervention.

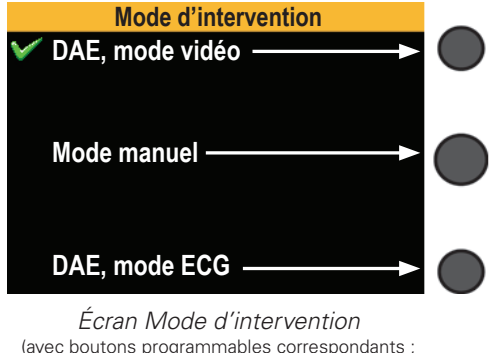

DDU-2400/2450 uniquement)

L'utilisateur choisit entre le mode DAE avec vidéo, le mode DAE avec ECG et le mode manuel (disponible uniquement sur le DDU-2400 avec mode manuel activé) en appuyant sur le bouton programmable correspondant. Si aucun mode n'est sélectionné dans un délai de 8 secondes, le DAE continue de fonctionner dans le mode actuel. Le mode actuel est signalé par une coche verte.

#### <span id="page-19-0"></span>Écran d'affichage de l'ECG (en mode DAE, DDU-2400/2450 uniquement)

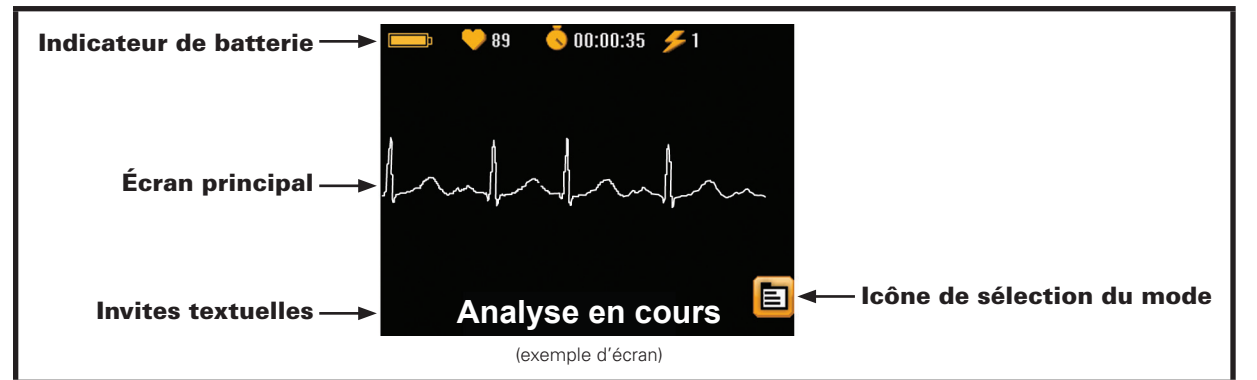

*Indicateur de batterie* – Indique la capacité restante *approximative* de la batterie.

**Indicateur de fréquence cardiaque** – Indique la fréquence cardiaque du patient.

**Temps écoulé** – L'horloge indique le temps écoulé depuis le début de l'événement en hh:mm:ss.

*Compteur de chocs* – Indique le nombre de chocs délivrés dans le cadre de l'événement en cours.

*Écran principal* – Affiche le tracé ECG du patient si les électrodes sont connectées.

*Invites textuelles* – Cette zone affiche des invites textuelles pour guider l'utilisateur pendant l'intervention.

*Icône de sélection du mode (DDU-2400/2450 uniquement)* – Lorsque cette icône est affichée à l'écran (pendant l'intervention), l'utilisateur peut appuyer sur le bouton programmable correspondant pour faire apparaître l'écran de sélection du mode d'intervention.

### 4.2 Préparation

#### Vérification de l'état sur les DAE de la gamme DDU-2000

Vérifier visuellement l'indicateur d'état opérationnel. L'indicateur doit clignoter en vert. Une lumière verte clignotante indique que l'appareil est prêt à l'emploi. L'indicateur clignote en rouge, reste allumé en rouge ou n'est pas allumé du tout pour indiquer qu'un dépannage est requis.

L'indicateur d'état opérationnel est alimenté par le bloc-batterie. Si le bloc-batterie est complètement déchargé ou s'il n'est pas installé dans l'appareil, l'indication d'état opérationnel n'est pas disponible. Dans ce cas, remplacer immédiatement le bloc-batterie ou le réintroduire dans l'appareil pour restaurer l'indication d'état opérationnel.

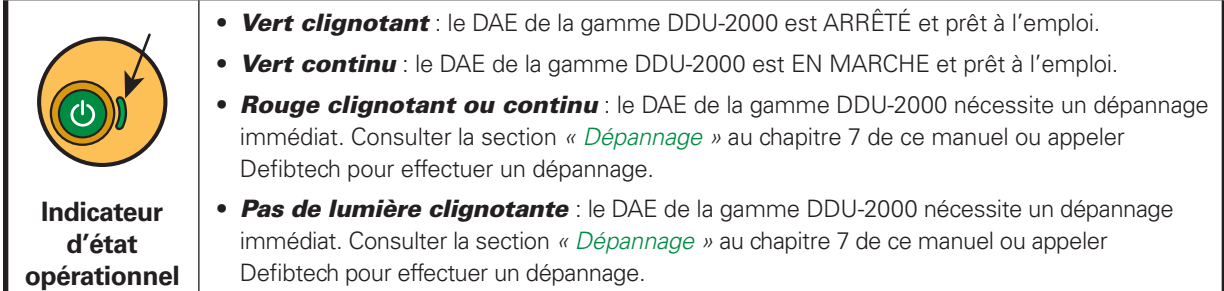

#### Mise en marche des DAE de la gamme DDU-2000

Allumer le DAE de la gamme DDU-2000 en appuyant sur le bouton MARCHE/ARRÊT. L'appareil émet un « bip » et l'écran d'affichage s'allume. L'indicateur d'état opérationnel situé à côté du bouton MARCHE/ARRÊT s'allume en vert lorsque le DAE est en marche. (Pour éteindre l'appareil, APPUYER sur le bouton MARCHE/ARRÊT pendant deux secondes environ ; l'appareil émet un « bip » et se met hors tension.)

#### Alerter les secours

Appeler un service mobile d'urgence et de réanimation (SMUR) pour obtenir du renfort. Dès que le DAE est en marche, l'utilisateur reçoit l'invite : « Alertez les secours ». Le but est de rappeler que la première étape d'une intervention doit toujours être de contacter les services d'urgence.

Si une autre personne est disponible, l'utilisateur doit demander à cette personne d'alerter les secours, puis poursuivre l'intervention sans délai.

#### Sélection d'une autre langue pour les invites vocales

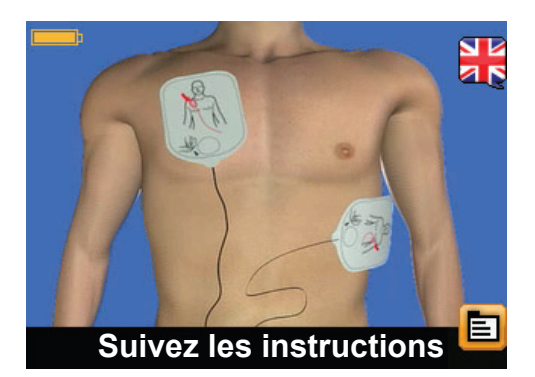

Certains modèles de DAE sont préconfigurés pour prendre en charge les invites vocales dans une autre langue. Si le DAE prend en charge une autre langue, une **icône de sélection de la langue** (sous forme de drapeau) est affichée. Si cette icône est affichée, l'utilisateur peut appuyer sur le bouton programmable correspondant pour passer aux invites vocales dans l'autre langue. *(Remarque : les invites textuelles sont toujours affichées dans la langue principale.)* Appuyer de nouveau sur l'icône de sélection de la langue pour revenir à la langue principale. L'icône de sélection de la langue est disponible uniquement lorsque les électrodes de défibrillation sont connectées au patient.

#### Préparation du patient

Préparer le patient en ôtant les vêtements qui lui couvrent la poitrine. Si nécessaire, essuyer la poitrine pour éliminer toute trace d'humidité (les électrodes de défibrillation adhèrent mieux sur une peau sèche). Le cas échéant, raser les poils de la poitrine s'ils risquent d'entraver le bon contact entre le patient et les électrodes. Pour garantir un parfait contact entre les électrodes de défibrillation et la peau du patient, vérifier qu'il n'y a aucun bijou ou autre objet à l'endroit où les électrodes seront appliquées.

#### Connexion des électrodes de défibrillation aux DAE de la gamme DDU-2000

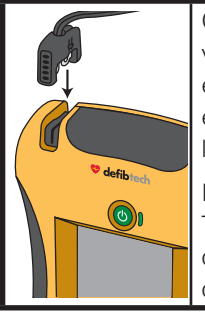

Connecter les électrodes à l'appareil si elles ne sont pas déjà connectées. Suivre les instructions vocales et textuelles du DAE. Les DAE de la gamme DDU-2000 sont conçus pour être entreposés avec le connecteur d'électrodes de défibrillation raccordé à l'appareil, alors que les électrodes elles-mêmes restent scellées dans leur étui. Cela permet de gagner du temps lors de la préparation et du démarrage du traitement dans le cadre de l'intervention d'urgence.

Le DAE de Defibtech doit être entreposé avec le connecteur d'électrodes raccordé à l'appareil. Toutefois, si les électrodes ont été endommagées ou mal connectées, il peut être nécessaire d'utiliser un nouveau jeu d'électrodes pendant une intervention d'urgence. La prise de connexion des électrodes est située sur le coin supérieur gauche du DAE.

Pour détacher un jeu d'électrodes de l'appareil, tirer fermement sur le connecteur d'électrodes. Ne pas réutiliser des électrodes déjà utilisées. Brancher le connecteur des nouvelles électrodes comme indiqué ci-dessus. Le connecteur ne peut se brancher que dans un seul sens ; s'il est mal encastré, tourner le connecteur, puis réessayer. Introduire le connecteur fermement jusqu'à ce qu'il soit complètement enfoncé dans l'appareil.

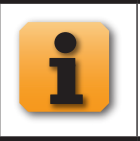

Lorsque l'**icône d'information** est affichée à l'écran, l'utilisateur peut appuyer sur le bouton programmable correspondant pour obtenir des informations supplémentaires accompagnées d'instructions vidéo. Pour quitter, appuyer de nouveau sur le bouton programmable.

#### Ouverture de l'étui des électrodes de défibrillation

Retirer l'étui des électrodes du compartiment prévu à cet effet à l'arrière du DAE. Ouvrir l'étui des électrodes en le déchirant le long de la ligne pointillée, en commençant à la flèche noire (suivre les instructions indiquées sur l'étui). Vérifier que les électrodes :

- ne présentent aucun signe visible d'endommagement ;
- ne comportent pas de salissures (poussière à la suite d'une chute par exemple) ;
- n'ont pas séché et que le gel est suffisamment collant pour adhérer au patient ;
- ne sont pas périmées. Ne pas utiliser les électrodes après la date de péremption imprimée sur l'étui.

Si l'une de ces conditions est présente, utiliser un nouveau jeu d'électrodes si possible.

#### Placement des électrodes de défibrillation sur le patient

Appliquer correctement les électrodes sur le patient. Suivre les invites vocales et textuelles du DAE. Le positionnement correct des électrodes est essentiel à l'analyse efficace du rythme cardiaque du patient et à l'administration ultérieure des chocs (si nécessaire).

*21*

Retirer les électrodes de leur étui en le déchirant le long de la ligne pointillée près du haut. Suivre les instructions et le schéma illustrant le positionnement correct des électrodes de défibrillation, qui figurent à la fois sur l'étui et sur les électrodes.

Retirer le film protecteur bleu de chacune des électrodes avant de les placer comme indiqué sur l'image figurant sur les électrodes. Retirer le film protecteur bleu de l'électrode seulement lorsqu'elle est prête à être placée sur le patient.

Appliquer les électrodes de manière à ce que la face adhésive soit en contact avec la peau du patient. Le positionnement des électrodes sur les nourrissons et les enfants âgés de moins de 8 ans ou d'un poids inférieur à 25 kg est différent du positionnement chez les adultes et les enfants de 8 ans ou plus ou d'un poids supérieur à 25 kg. En cas d'incertitude concernant l'âge ou le poids d'un enfant ou en l'absence d'électrodes pour enfant/ nourrisson, ne pas retarder le traitement.

Appliquer les électrodes sur la poitrine nue du patient exactement comme indiqué sur l'image figurant sur les électrodes. Voir les schémas ci-dessous :

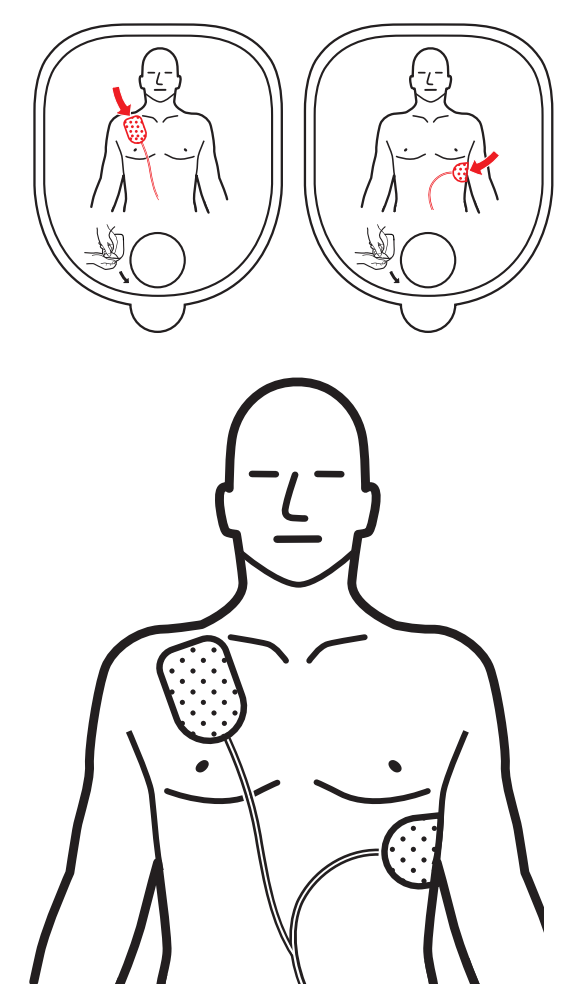

#### **Pour les adultes et les enfants de 8 ans ou plus ou d'un poids supérieur à 25 kg, utiliser des électrodes pour adulte** :

Placer une électrode juste au-dessous de la clavicule droite du patient comme indiqué sur l'image, placer la deuxième électrode sur les côtes gauches du patient sous le sein gauche. Utiliser l'image figurant sur l'électrode pour déterminer le positionnement de chaque électrode.

**Exemple d'électrodes pour adulte Exemple d'électrodes pour enfant/nourrisson**

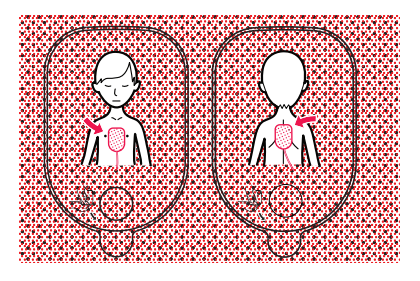

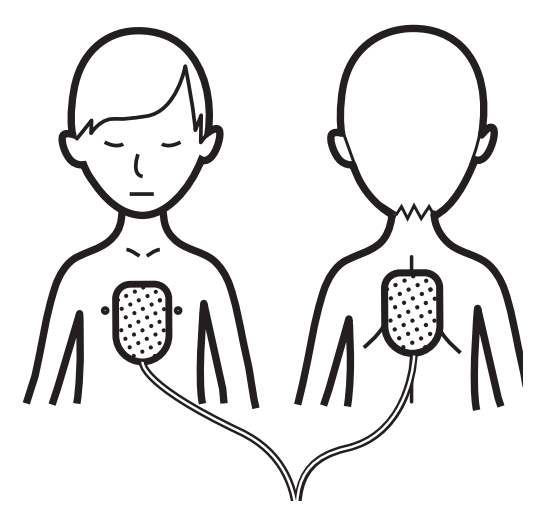

**Pour les nourrissons et les enfants âgés de moins de 8 ans ou d'un poids inférieur à 25 kg, utiliser des électrodes pour enfant/nourrisson (***Remarque :* **les électrodes pour enfant/ nourrisson sont reconnaissables à leur connecteur et à leur étui bleus)** :

Placer une électrode au centre de la poitrine et une électrode au centre du dos comme indiqué. Utiliser l'image figurant sur l'électrode pour déterminer le positionnement de chaque électrode.

#### <span id="page-22-0"></span>Suivre les instructions du DAE de la gamme DDU-2000

À ce moment, le DAE de la gamme DDU-2000 vérifie que les électrodes sont bien connectées au patient et qu'un signal ECG adéquat est reçu. Ne pas toucher le patient. Éviter de manipuler le patient et cesser d'administrer la RCP pour le moment.

En cas de problème au niveau de la connexion des électrodes ou de la prise, ou en présence de mouvements du patient ou de toute autre interférence, le DAE guide l'opérateur par le biais d'instructions vocales et textuelles. Les invites textuelles sont identiques aux invites audio ou en sont des formes abrégées. Les invites vidéo renforcent les invites audio et textuelles et facilitent la tâche dans les environnements bruyants.

## 4.3 Analyse du rythme cardiaque

Après avoir vérifié que les électrodes sont bien connectées au patient, le DAE de la gamme DDU-2000 commence l'analyse du rythme ECG. L'appareil analyse le signal ECG et détermine si le rythme présent est choquable ou non. Pendant l'analyse, le DAE continue de surveiller le signal et le fonctionnement des électrodes, réévalue l'analyse et envoie des invites à l'utilisateur si une action supplémentaire de sa part est nécessaire.

### 4.4 Délivrance du choc

Si l'algorithme d'analyse ECG du DAE de la gamme DDU-2000 permet de conclure à la nécessité d'un choc, l'appareil se met en charge automatiquement pour être prêt à délivrer le choc. Pendant la mise en charge, l'appareil peut émettre un bruit caractéristique tout en poursuivant l'analyse du rythme cardiaque du patient. Si l'appareil détecte que le rythme cardiaque a évolué vers un rythme qui ne nécessite pas de choc, l'utilisateur est invité à commencer le massage cardiaque. Pendant l'analyse, le DAE continue de surveiller le signal et le fonctionnement des électrodes.

Si l'appareil a déterminé qu'un choc est requis et a terminé la mise en charge, le bouton SHOCK (CHOC) clignote, et l'utilisateur reçoit l'ordre d'appuyer sur le bouton SHOCK (CHOC) clignotant. L'utilisateur doit suivre les instructions du DAE et appuyer sur le bouton SHOCK (CHOC).

**Remarque importante** : les DAE de la gamme DDU-2000 ne délivrent pas automatiquement le choc ; l'utilisateur doit appuyer sur le bouton SHOCK (CHOC) lorsqu'il clignote. Si l'appareil détecte que le rythme n'est plus choquable avant que l'utilisateur n'appuie sur le bouton SHOCK (CHOC), le choc est annulé. Si l'utilisateur n'appuie pas sur le bouton SHOCK (CHOC) dans un délai de 30 secondes après l'invite initiale « Appuyez sur le bouton clignotant choc », l'appareil annule aussi automatiquement le choc.

L'utilisateur peut abandonner la mise en charge ou la délivrance du choc à tout moment en appuyant sur le bouton MARCHE/ARRÊT pendant deux secondes environ pour éteindre l'appareil.

### 4.5 Période de RCP

L'opérateur est invité à commencer le massage cardiaque. L'appareil ne surveille pas le rythme ECG du patient pendant la période de RCP. Pendant cette période, le DAE ne conseille pas à l'utilisateur d'« Arrêtez tout mouvement », même si des mouvements sont présents.

L'utilisateur doit suivre les instructions du DAE à ce stade. Une fois la période de RCP achevée, l'appareil se remet en mode d'analyse du rythme cardiaque.

L'assistance au massage cardiaque est fournie grâce à une série d'invites vocales et visuelles et de signaux sonores. Par défaut, l'appareil donne uniquement des instructions de compression thoracique (sans ventilation).

Toutefois, les invites de ventilation peuvent être activées/désactivées en appuyant sur le bouton programmable situé à côté de l'icône des options de ventilation artificielle affichée à l'écran pendant l'intervention. (Consulter la section « Icône de programmation de la ventilation artificielle » dans l'encadré ci-dessous.) Les invites de ventilation peuvent également être activées/désactivées en configurant l'option de menu correspondante en mode maintenance. (Consulter la section « *[Ventilation en RCP](#page-48-0)* » au chapitre 8 de ce manuel.)

<span id="page-23-0"></span>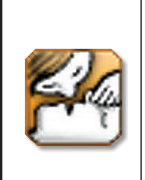

**Icône de programmation de la ventilation artificielle** : lorsque cette icône est affichée à l'écran (pendant une intervention), l'utilisateur peut appuyer sur le bouton programmable correspondant pour sélectionner l'assistance au massage cardiaque avec compressions seulement (sans ventilation) ou l'assistance à la RCP avec compressions et ventilation.

*Remarque* : consulter la section « *[Ventilation en RCP](#page-48-0)* » au chapitre 8 pour des instructions sur la modification de la configuration par défaut.

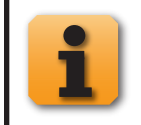

Lorsque l'**icône d'information** est affichée à l'écran, l'utilisateur peut appuyer sur le bouton programmable correspondant pour obtenir des informations supplémentaires accompagnées d'instructions vidéo. Pour quitter, appuyer de nouveau sur le bouton programmable.

## 4.6 Procédures après utilisation

Après avoir utilisé le [DAE de la gamme DDU-2000](#page-37-0) sur un patient, l'appareil doit être nettoyé en suivant les procédures de la section « *[Nettoyage](#page-37-0)* » au chapitre 7 de ce manuel, puis préparé en vue de la prochaine utilisation. Les étapes suivantes doivent être effectuées :

- 1. Connecter un nouvel l'étui des électrodes (vérifier que l'étui n'est pas périmé ou endommagé).
- 2. Effectuer un auto-test manuellement. L'appareil indique l'état à la fin de l'auto-test. (Consulter la section « *[Auto](#page-37-0)[tests](#page-37-0)* » au chapitre 7 de ce manuel pour des instructions sur l'exécution d'un auto-test lancé manuellement.)
- 3. Éteindre l'appareil en appuyant sur le bouton MARCHE/ARRÊT.
- 4. Vérifier que l'indicateur d'état opérationnel clignote en vert.

## 4.7 Invites vocales et textuelles du mode DAE

La section suivante fournit une brève description de certaines invites vocales et textuelles que l'utilisateur entendra et verra s'afficher en mode DAE.

#### Invites générales

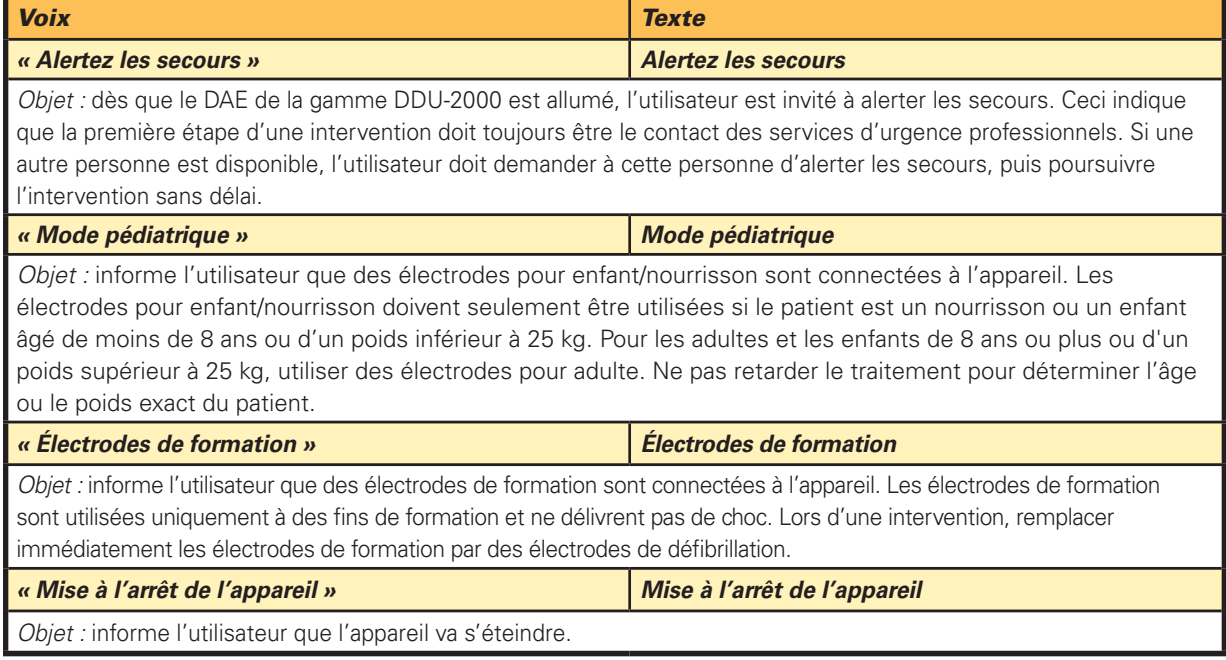

### <span id="page-24-0"></span>Invites associées à la connexion/l'application des électrodes

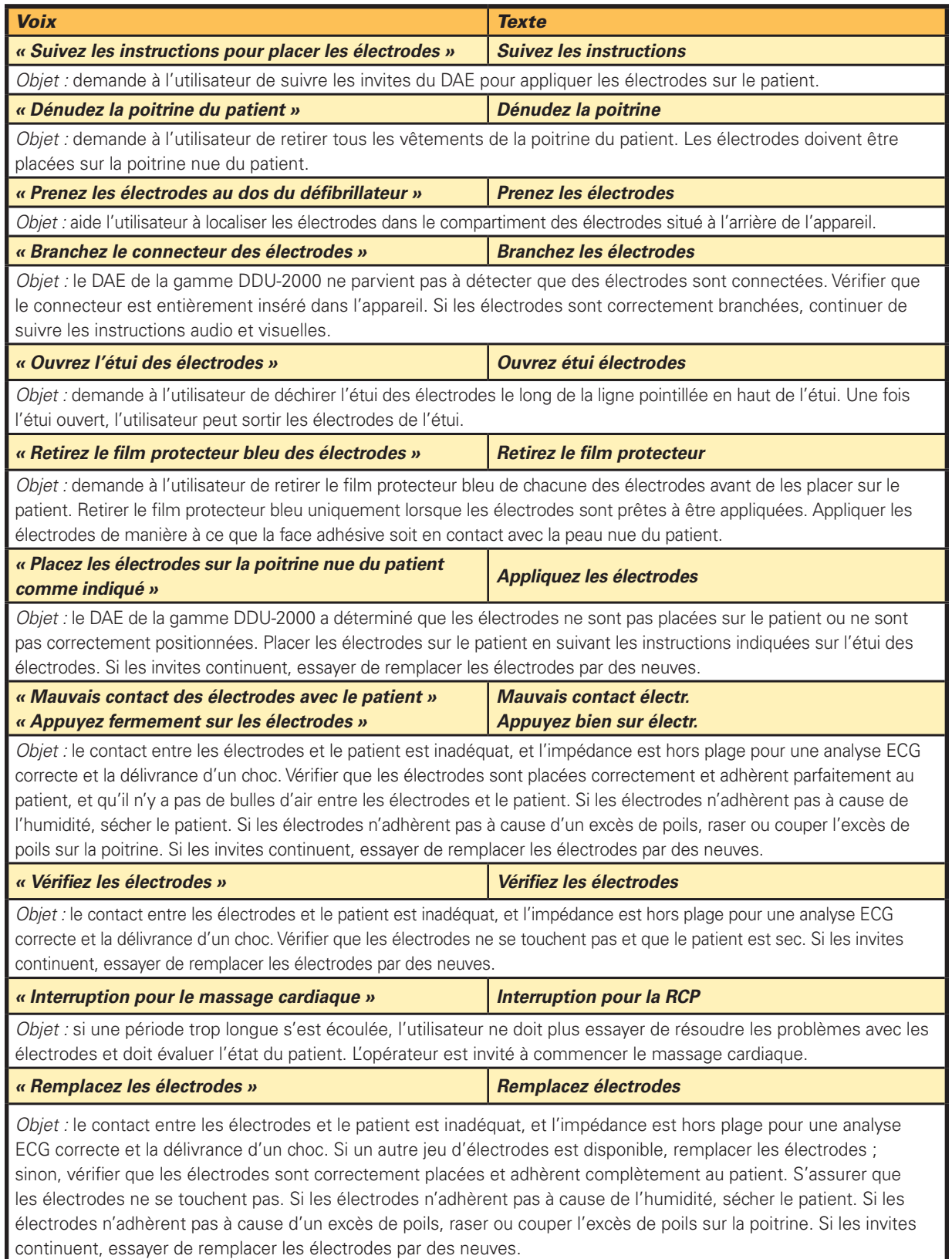

#### Invites relatives aux mouvements/interférences

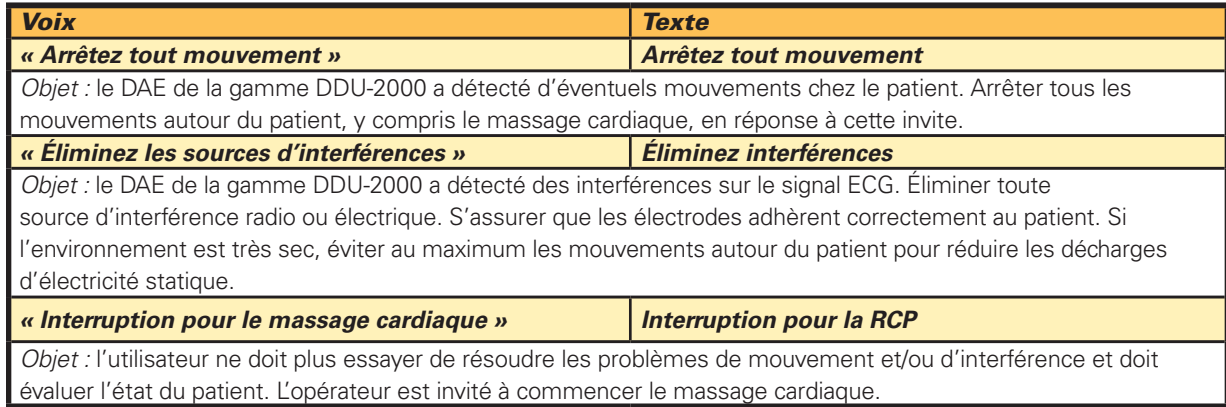

Invites relatives à l'analyse du rythme cardiaque

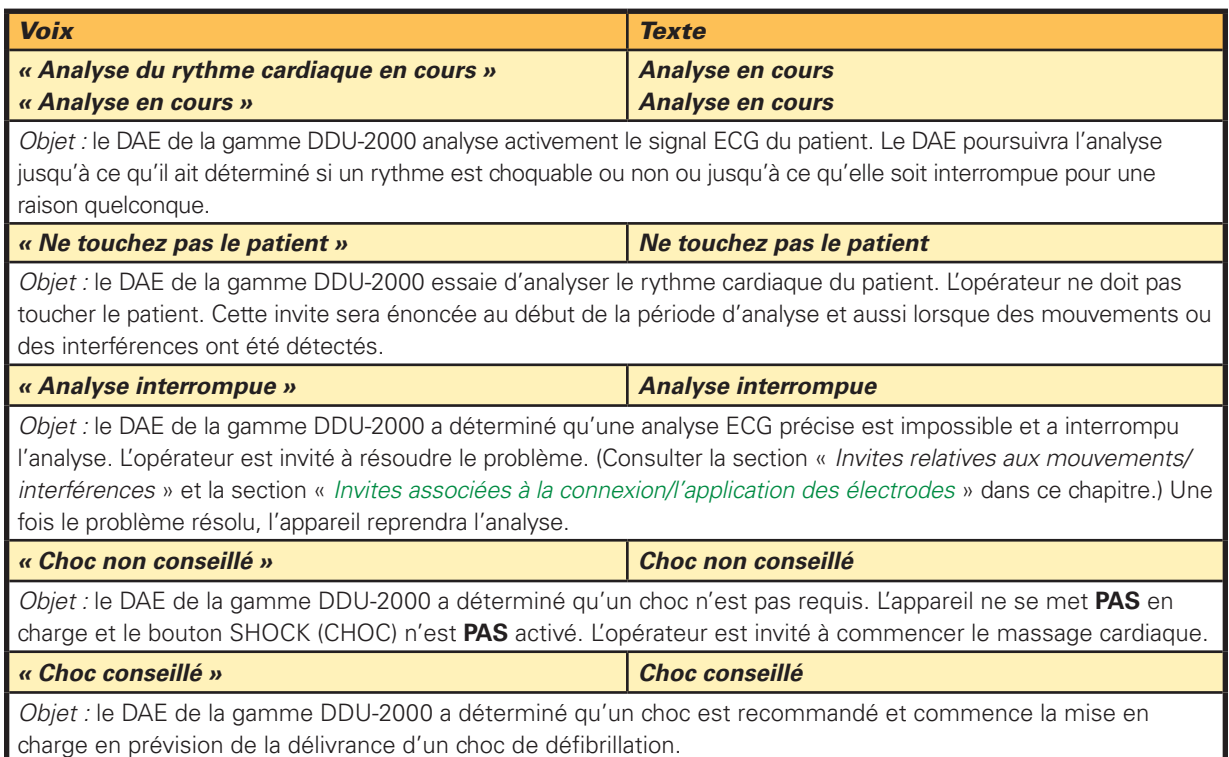

#### Invites associées au choc

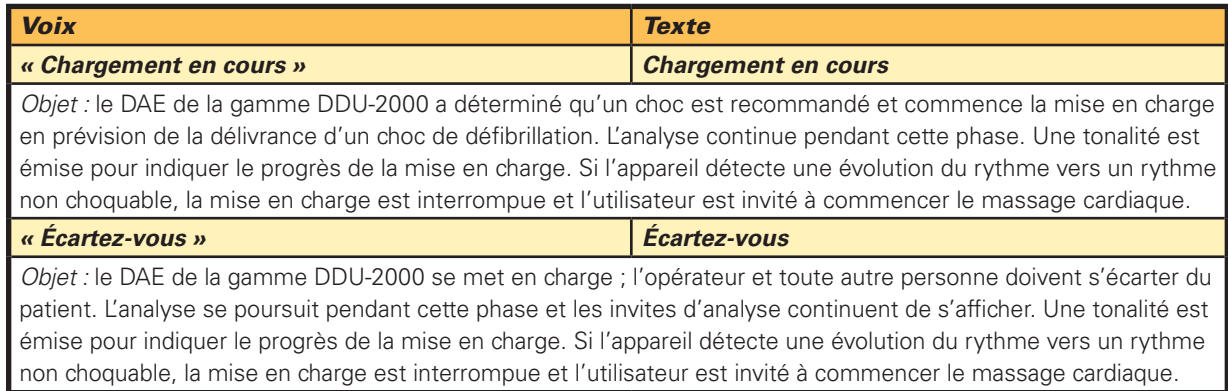

*Invites associées au choc (suite)*

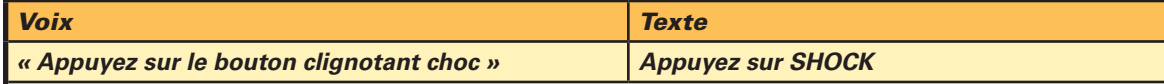

*Objet :* le DAE de la gamme DDU-2000 est complètement chargé, l'algorithme d'analyse du rythme cardiaque indique toujours qu'un choc est recommandé et l'appareil est prêt à délivrer un choc. L'opérateur doit appuyer sur le bouton SHOCK (CHOC) pour délivrer le choc. Le bouton SHOCK (CHOC) clignote pendant cette phase, puis s'éteint au bout de 30 secondes.

**Remarque importante** : les DAE de la gamme DDU-2000 ne délivrent pas automatiquement le choc ; l'utilisateur doit appuyer sur le bouton SHOCK (CHOC).

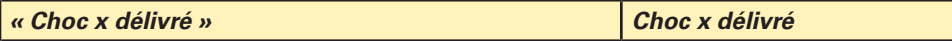

*Objet :* le DAE de la gamme DDU-2000 a délivré le choc. Le « x » indique le nombre de chocs qui ont été délivrés depuis que l'appareil a été mis en marche. Après chaque choc, le DAE se met en mode RCP post-choc. (Protocole AHA/ERC 2010)

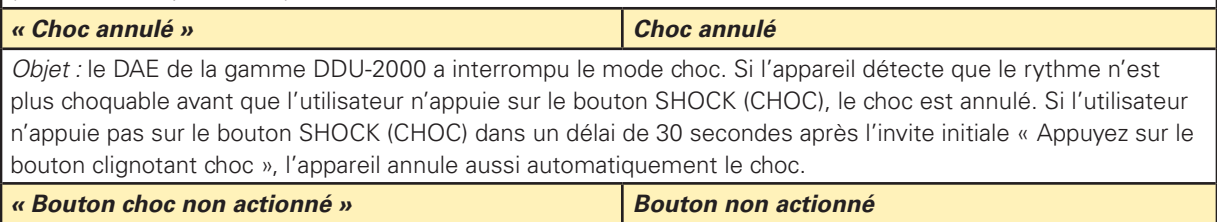

*Objet :* après la recommandation du choc, le DAE de la gamme DDU-2000 invite l'utilisateur à appuyer sur le bouton Shock (Choc) clignotant. Si l'utilisateur n'appuie pas sur le bouton Shock (Choc) dans un délai de 30 secondes, le DAE de la gamme DDU-2000 émet cette invite et passe immédiatement au mode massage cardiaque.

#### Invites Choc non requis

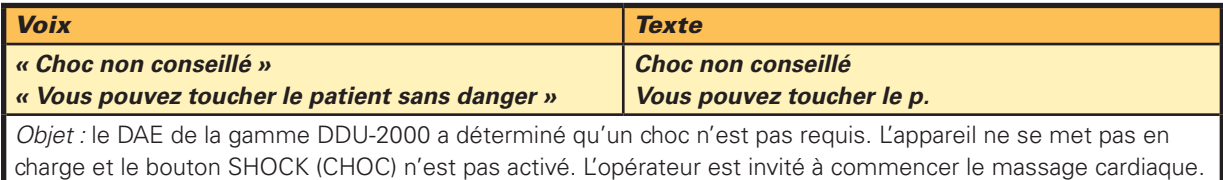

#### Invites RCP

*Remarque* : les invites de l'assistance à la ventilation en RCP peuvent être configurées à l'aide de l'option de menu **Options d'intervention** dans le **menu principal du DAE**. Par défaut, l'appareil donne uniquement des instructions de compression thoracique (sans ventilation). Les invites de ventilation artificielle peuvent être incluses en changeant l'option de menu (consulter la section *« [Ventilation en RCP](#page-48-0) »* au chapitre 8 de ce manuel) ou en appuyant sur un bouton programmable pendant l'intervention. (Consulter la section *[« Icône de](#page-23-0)  [programmation de la ventilation artificielle](#page-23-0) »* dans ce chapitre.)

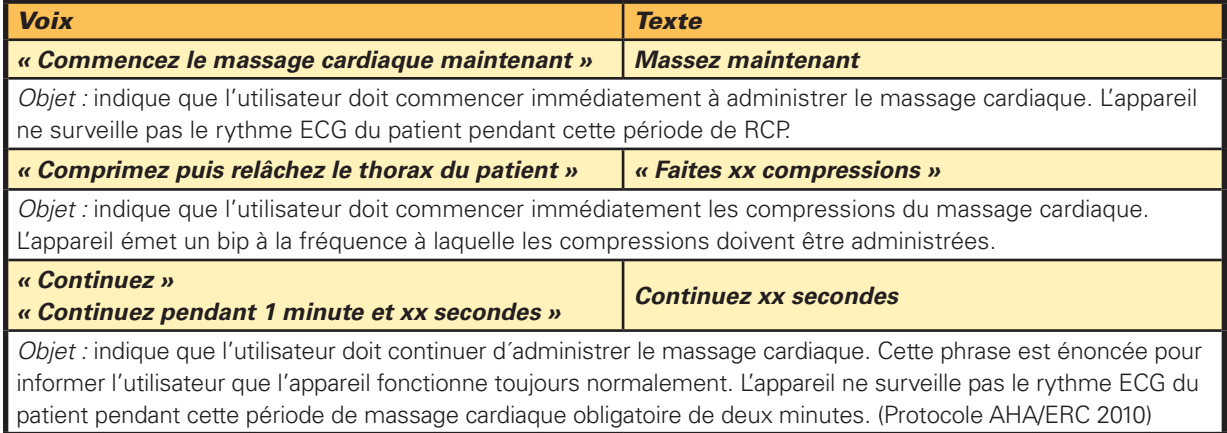

<span id="page-27-0"></span>*Invites RCP (suite)*

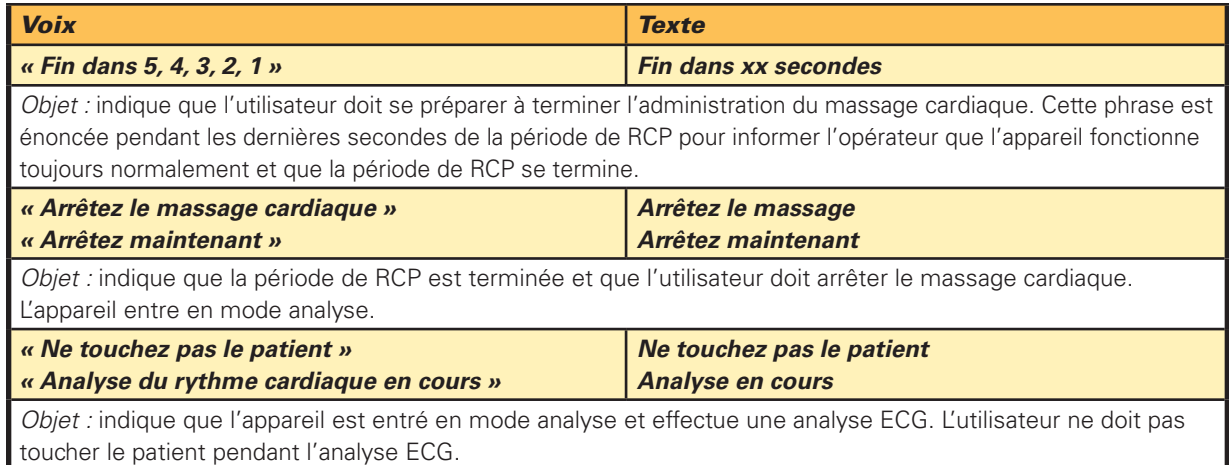

#### Invites d'assistance à la RCP

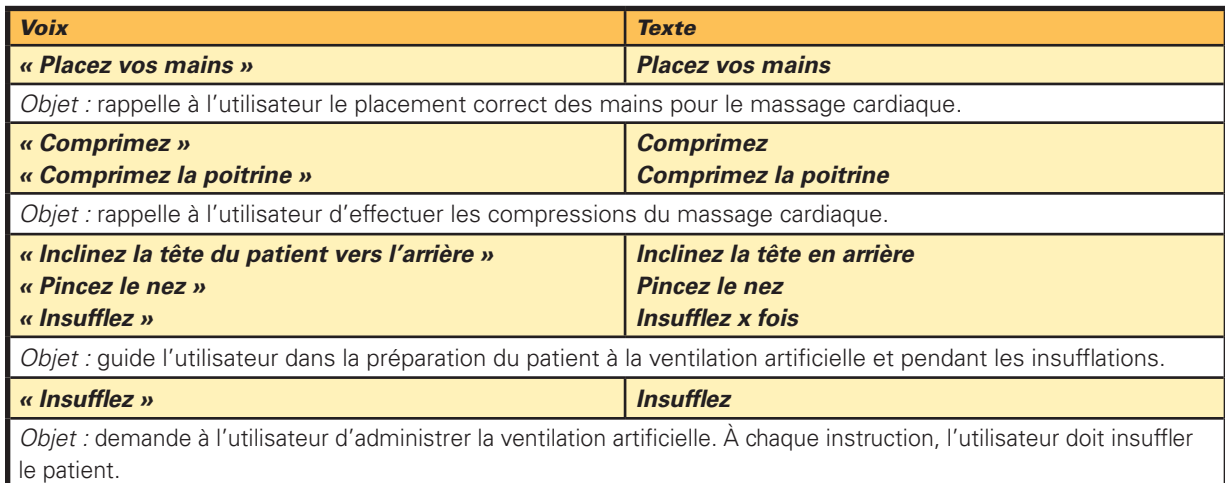

## 4.8 Environnement opérationnel

Le DAE de Defibtech est conçu pour fonctionner dans les conditions les plus diverses. Pour assurer la fiabilité et la sécurité du DAE dans un environnement donné, consulter la section *« [Conditions ambiantes](#page-58-0) »* au chapitre 11 de ce manuel pour une liste détaillée des conditions ambiantes approuvées.

## <span id="page-28-0"></span>**5** Mode manuel (DDU-2400 uniquement)

Le DAE DDU-2400 est doté d'un mode manuel qui permet de remplacer les fonctions DAE du défibrillateur. Le mode manuel fournit un tracé ECG du rythme cardiaque du patient, ainsi que des fonctions de mise en charge, de choc et de désarmement définies par l'utilisateur. Le mode manuel doit être utilisé uniquement par le personnel médical qualifié ayant reçu une formation aux soins avancés de maintien des fonctions vitales et à la lecture des ECG et souhaitant administrer un choc indépendamment du mode DAE.

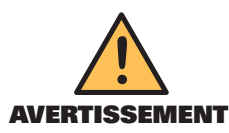

La fonction de charge en mode manuel du DDU-2400 doit être uniquement utilisée par des opérateurs autorisés ayant reçu une formation spécifique à la lecture du rythme cardiaque et à la défibrillation manuelle.

## 5.1 Accès au mode manuel

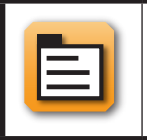

Lorsque **l'icône de sélection du mode** est affichée à l'écran, l'utilisateur peut appuyer sur le bouton programmable correspondant pour faire apparaître l'écran de sélection du mode d'intervention.

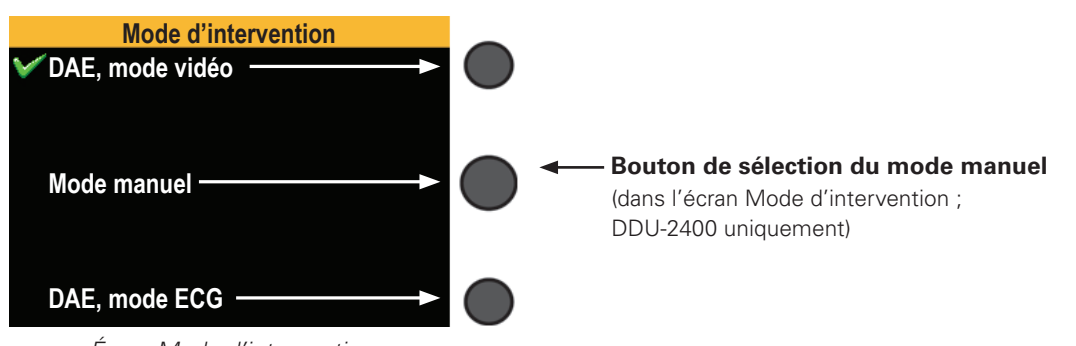

*Écran Mode d'intervention*

Lorsque le mode manuel est activé, l'écran principal passe automatiquement à l'affichage de l'ECG et des invites textuelles fournissent des instructions. *(REMARQUE : en mode manuel, les invites vocales sont désactivées.)* Si les électrodes ne sont pas appliquées, l'écran affiche un tracé ECG en pointillé et invite l'utilisateur à appliquer les électrodes. Lorsque les électrodes sont appliquées, l'écran affiche le tracé ECG et la fréquence cardiaque du patient.

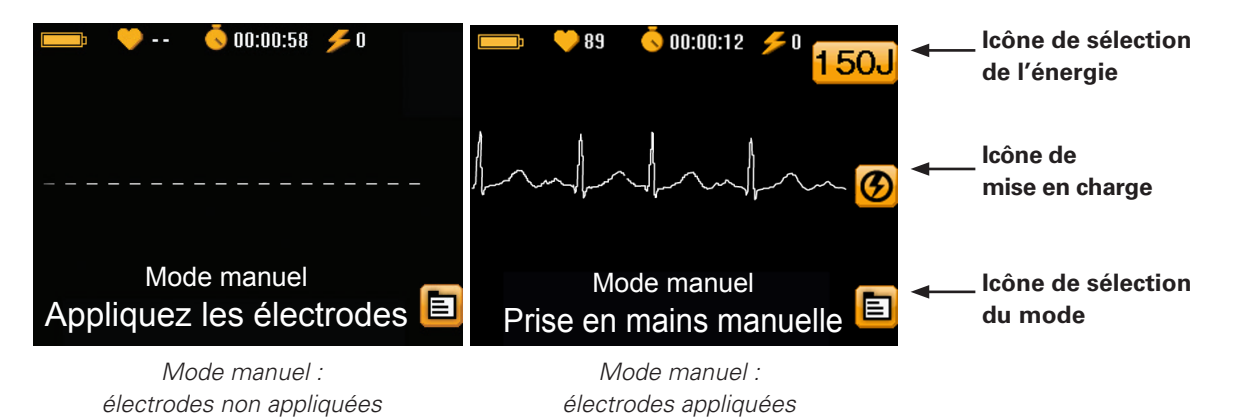

<span id="page-29-0"></span>

Pour quitter le mode manuel, appuyer sur le bouton programmable associé à **l'icône de sélection du mode** et choisir un mode d'intervention.

## 5.3 Sélection de l'énergie

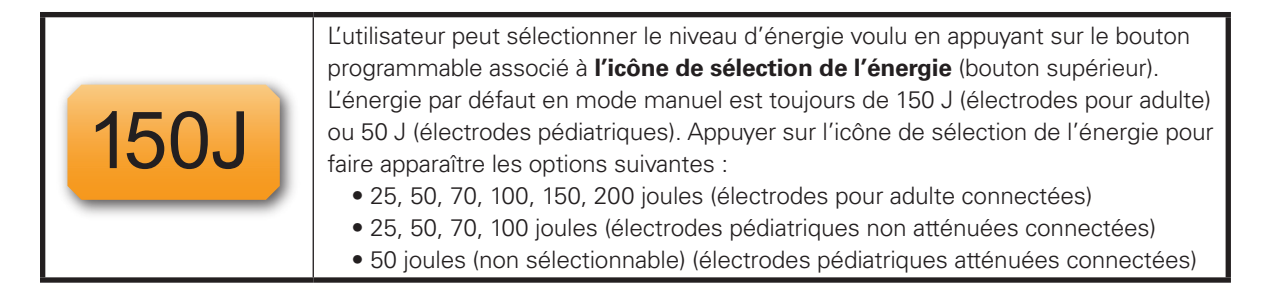

## 5.4 Lancement de la mise en charge

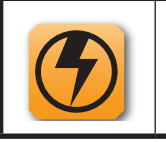

Pour lancer la mise en charge, appuyer sur le bouton programmable associé à **l'icône de mise en charge** (bouton central). L'écran principal du DAE affiche une barre de progression et émet un signal sonore qui monte pendant la mise en charge. L'icône de mise en charge se transforme en icône de désarmement.

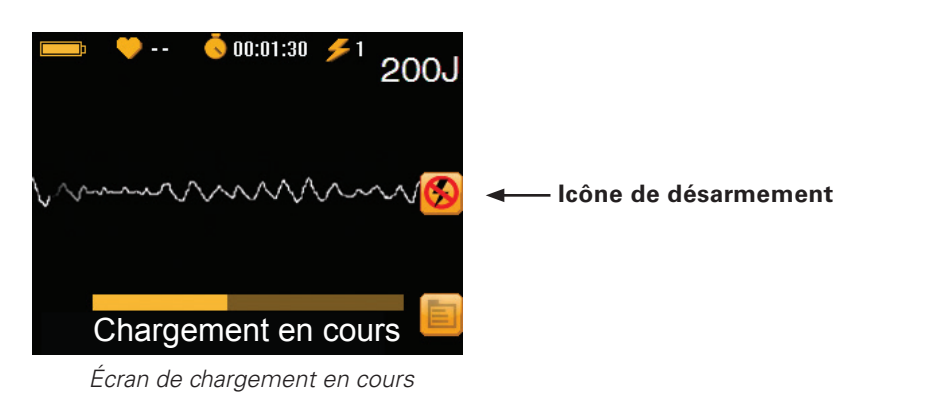

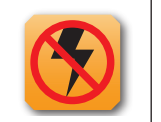

Pendant la mise en charge, appuyer sur le bouton programmable associé à **l'icône de désarmement** (bouton central) pour annuler la mise en charge.

# (DDU-2400 uniquement) (DDU-2400 uniquement) <u>ុ</u>ហ 5. Mode manuel Mode manuel

## <span id="page-30-0"></span>5.5 Délivrance du choc

Une fois la mise en charge terminée, le DAE invite l'utilisateur à appuyer sur le bouton SHOCK (CHOC) et émet une alarme sonore à double tonalité.

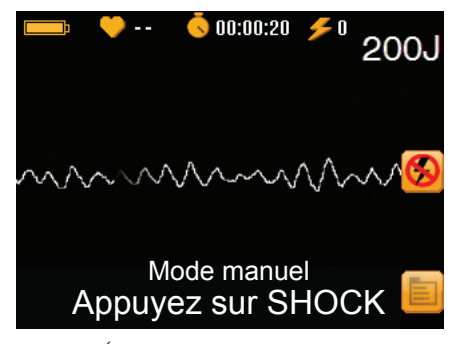

*Écran de délivrance du choc*

L'utilisateur doit suivre les instructions qui s'affichent à l'écran du DAE et appuyer sur le bouton SHOCK (CHOC) lorsqu'il clignote. (**Remarque :** si l'utilisateur n'appuie pas sur le bouton SHOCK [CHOC] dans un délai de 30 secondes, le DAE est automatiquement désarmé.)

**REMARQUE IMPORTANTE** : **les DAE de la gamme DDU-2000 ne délivrent pas automatiquement le choc ; l'utilisateur doit appuyer sur le bouton SHOCK (CHOC) lorsqu'il clignote.**

L'utilisateur peut abandonner la mise en charge ou la délivrance du choc à tout moment en mode manuel, en appuyant sur le bouton programmable de désarmement (bouton central) ou en appuyant sur le bouton MARCHE/ARRÊT du DAE pendant deux secondes environ pour éteindre l'appareil.

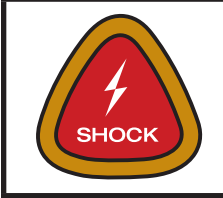

 **Bouton SHOCK (CHOC) (clignote lorsque l'appareil est prêt à choquer)**

## <span id="page-31-0"></span>6 Mode d'observation ECG (DDU-2400/2450 uniquement)

Les DAE DDU-2400 et DDU-2450 peuvent également être équipés d'un adaptateur ECG disponible en option (DAC-2020/2021) pour fournir un tracé ECG non diagnostique du rythme cardiaque en vue de la surveillance assistée du patient. Cette décision est laissée à l'appréciation des secouristes. Le système est conçu pour une utilisation sur un patient conscient ou qui respire, quel que soit son âge. Lorsque le DAE DDU-2400/2450 est connecté à l'adaptateur ECG, sa fonction de choc est désactivée, mais il continue d'évaluer l'ECG du patient. Il n'existe aucune contre-indication connue à l'utilisation de l'adaptateur ECG.

*Remarque* : le DAE ne doit pas nécessairement être éteint avant de passer des électrodes de défibrillation à l'adaptateur ECG ou vice versa. Pour délivrer un choc au patient, déconnecter l'adaptateur ECG et brancher les électrodes de défibrillation.

## 6.1 Accès au mode d'observation ECG

Retirer les électrodes de défibrillation et brancher l'adaptateur ECG en option. Le DAE passe automatiquement en mode d'observation ECG avec affichage du tracé, et des invites textuelles à l'écran fournissent des instructions. *(REMARQUE : en mode d'observation ECG, les invites vocales sont déactivées.)* Si les électrodes ne sont pas appliquées, l'écran affiche un tracé ECG en pointillé et invite l'utilisateur à appliquer les électrodes. Lorsque les électrodes sont appliquées, l'écran affiche le tracé ECG et la fréquence cardiaque du patient.

*Remarque* : l'adaptateur ECG utilise la même prise que les électrodes de défibrillation sur le DAE.

## 6.2 Application des électrodes ECG

Appliquer les électrodes ECG sur la poitrine du patient comme illustré ci-dessous :

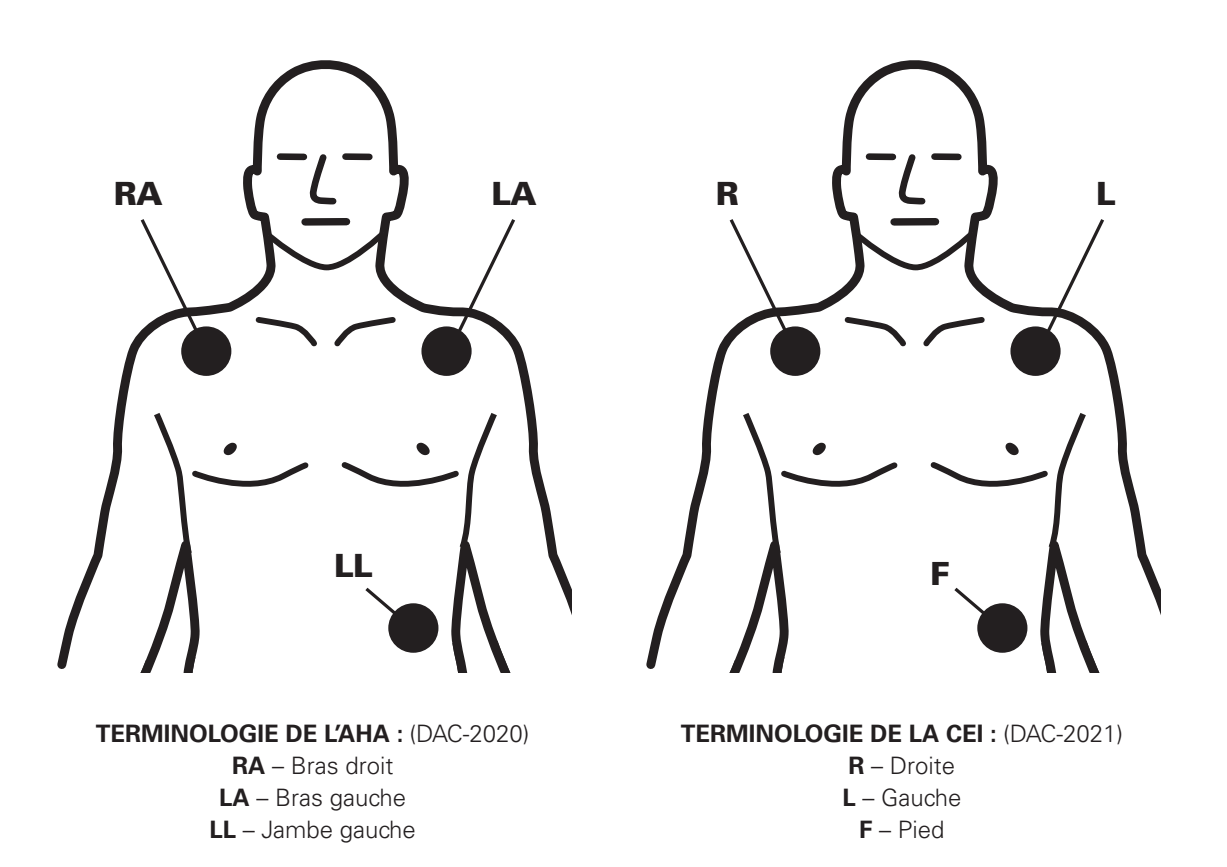

## <span id="page-32-0"></span>6.3 Surveillance du patient

Une fois les électrodes ECG connectées, le défibrillateur affiche un tracé ECG non diagnostique du rythme et de la fréquence cardiaque du patient dans une configuration Dérivation II. En mode d'observation ECG, la fonction de choc du défibrillateur est désactivée. Il continue toutefois d'évaluer l'ECG du patient pour détecter un éventuel rythme choquable.

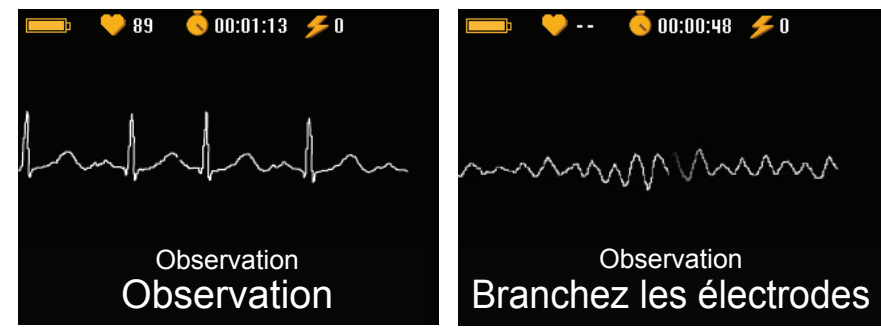

*Écran du mode d'observation ECG Rythme choquable détecté*

Si un rythme choquable est détecté, le défibrillateur lance l'invite *Branchez les électrodes*.

- Confirmer l'état du patient : il ne réagit pas ? Il ne respire pas ? Aucun signe de circulation ?
- Retirer l'adaptateur ECG et connecter les électrodes de défibrillation au DAE.
- Appliquer les électrodes de défibrillation sur la poitrine du patient en maintenant une distance minimale de 2,5 cm avec les électrodes ECG. Si nécessaire, retirer les électrodes d'observation ECG.
- Suivre les invites vocales et textuelles du DAE.

## <span id="page-33-0"></span>7 Maintenance et dépannage

Ce chapitre décrit les procédures de maintenance et de dépannage des DAE de la gamme DDU-2000. Les auto-tests qui sont exécutés par l'appareil sont décrits avec la fréquence et la nature des opérations de maintenance périodique dont le propriétaire/l'opérateur est responsable. Un guide de dépannage est fourni pour aider à diagnostiquer les problèmes pouvant être résolus par l'utilisateur.

Les DAE de la gamme DDU-2000 ne contiennent pas de pièce réparable par l'utilisateur.

## 7.1 Maintenance périodique de l'appareil

Bien que les DAE de la gamme DDU-2000 soient conçus pour nécessiter très peu de maintenance, des tâches de maintenance simples doivent être effectuées régulièrement par le propriétaire/l'opérateur pour garantir un fonctionnement fiable de l'appareil.

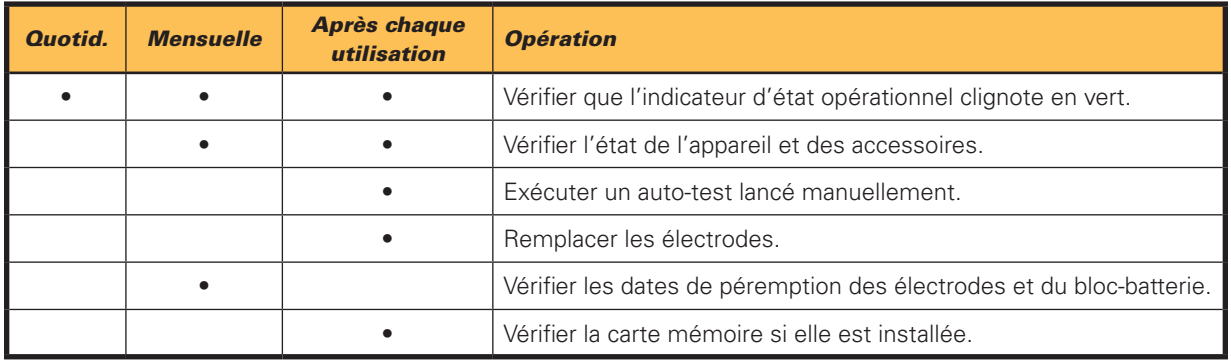

*Remarque*: si l'appareil est tombé, s'il a été manipulé brutalement ou de façon abusive, un auto-test lancé manuellement doit être exécuté.

#### Vérification de l'indicateur d'état opérationnel

L'indicateur d'état opérationnel est situé à droite du bouton MARCHE/ARRÊT sur les DAE de la gamme DDU-2000. Il indique la disponibilité opérationnelle de l'appareil. L'indicateur clignote en vert à intervalles réguliers pour indiquer que l'appareil est prêt à l'emploi. « Prêt à l'emploi » signifie que le DAE a passé avec succès l'auto-test le plus récent (programmé ou lancé par l'utilisateur). S'il clignote en rouge, s'il reste allumé en rouge ou s'il ne clignote pas du tout, le DAE nécessite un dépannage. Lorsque l'indicateur clignote en rouge, l'appareil émet périodiquement deux « bips » pour signaler son état.

Si l'indicateur ne clignote pas du tout, la cause la plus probable est la nécessité de remplacer le bloc-batterie. (Consulter la section « *[Installation et retrait du bloc-batterie](#page-15-0) »* au chapitre 3 de ce manuel.) Après le remplacement du bloc-batterie usagé par un bloc-batterie neuf, l'indicateur se remet en principe à clignoter en vert. S'il ne clignote toujours pas en vert après l'installation d'un nouveau bloc-batterie, il est possible que le DAE de la gamme DDU-2000 soit en panne et nécessite une réparation. Contacter Defibtech pour le dépannage. (Consulter la section « *[Coordonnées](#page-67-0) »* au chapitre 14 de ce manuel.)

Si l'indicateur clignote en rouge, mettre le DAE de la gamme DDU-2000 en marche. Si l'appareil ne se met pas en marche ou n'émet aucun signal audio, cela signifie qu'il est en panne et nécessite une réparation. Si l'appareil se met en marche, l'éteindre ; les invites vocales indiquent alors la nature du problème.

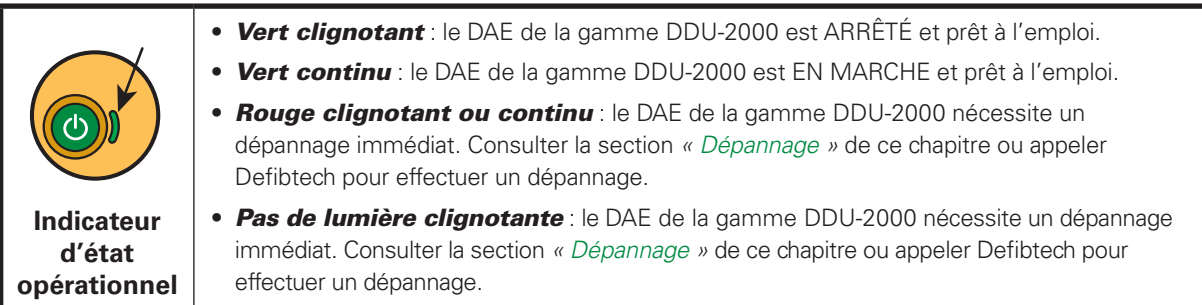

#### <span id="page-34-0"></span>Vérification de l'état du DAE à l'aide de l'écran d'état du DAE

Il est également possible de vérifier l'état de l'appareil lorsqu'il est éteint en appuyant sur le bouton programmable central pour mettre l'appareil en mode maintenance et afficher l'écran d'état du DAE.

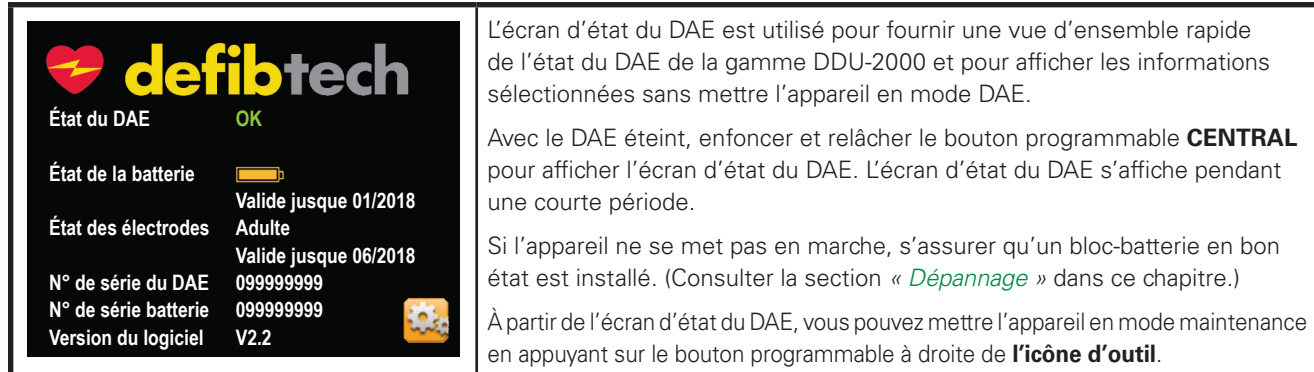

*Remarque* : si l'appareil nécessite un dépannage, les informations concernant le problème sont affichées sur l'écran d'état du DAE. L'utilisateur doit suivre les invites textuelles pour résoudre le problème porté à son attention.

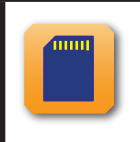

**Icône d'application sur carte** : si une application se trouve sur une carte mémoire Defibtech (carte DDC) installée, une icône de carte apparaît également à côté du bouton programmable central. En appuyant sur ce bouton, l'application contenue sur la carte est chargée et exécutée.

#### Invites associées à la maintenance

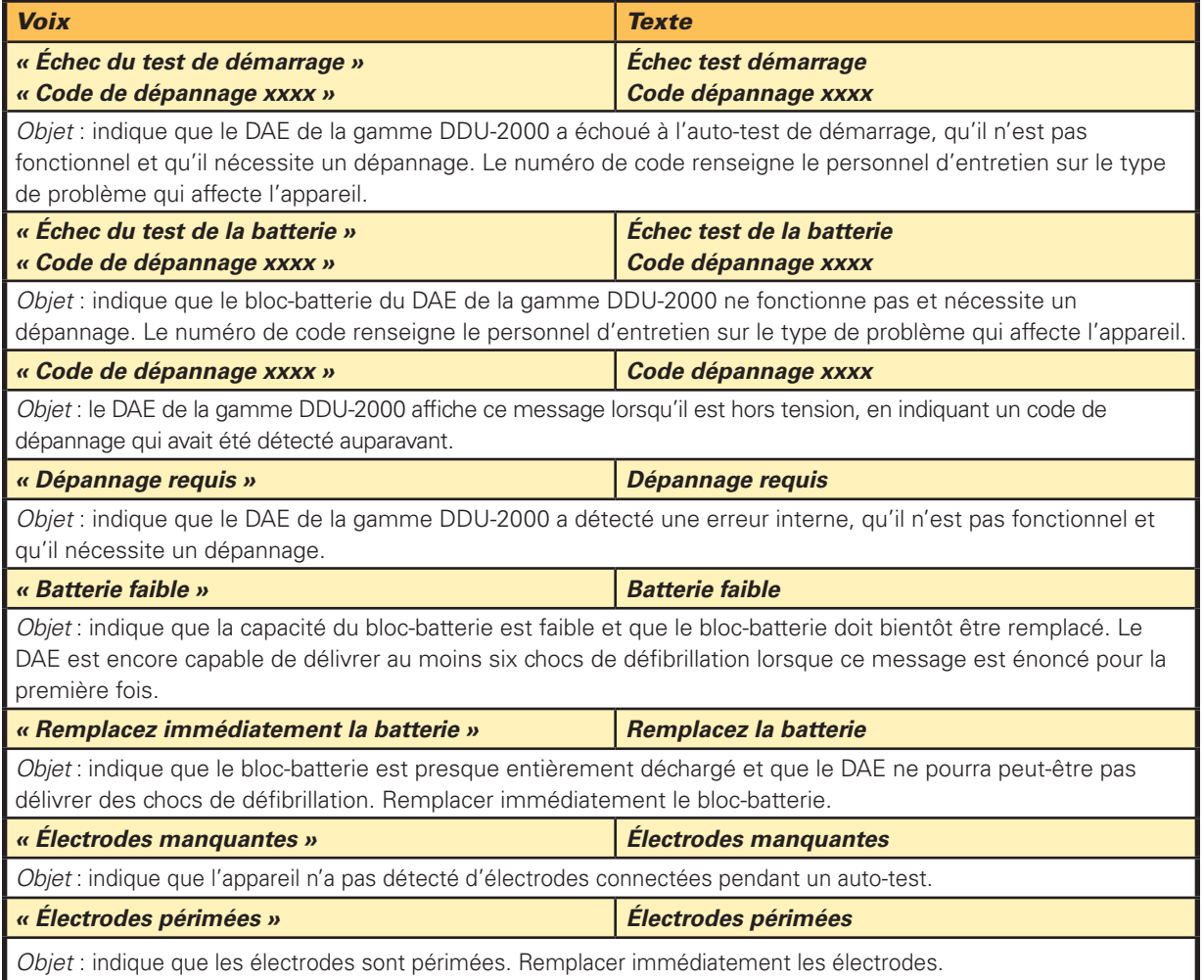

#### Vérification de l'état de l'appareil et des accessoires

Inspecter l'appareil à la recherche d'éventuelles salissures ou contaminations, en particulier dans la prise de connexion des électrodes et autour du logement du bloc-batterie. (Consulter la section *« [Nettoyage](#page-37-0) »* dans ce chapitre pour des consignes de nettoyage du DAE.)

Inspecter l'écran d'affichage de l'appareil à la recherche d'éventuels dommages. Rechercher les fissures ou d'autres signes d'endommagement sur le boîtier, en particulier près de la prise.

Si des fissures ou d'autres signes d'endommagement sont visibles, mettre le DAE hors service et contacter un centre d'entretien agréé.

#### Remplacement des électrodes

Les électrodes de défibrillation Defibtech sont conçues pour être utilisées une seule fois. Les électrodes doivent être remplacées après chaque utilisation ou si leur étui a été endommagé.

Les électrodes de défibrillation des DAE de la gamme DDU-2000 sont fournies dans un étui scellé avec le connecteur et un segment du câble exposés. Les DAE de la gamme DDU-2000 sont conçus pour être entreposés avec le câble d'électrodes déjà installé. Les électrodes sont ainsi rangées préconnectées pour assurer un déploiement rapide en cas d'urgence.

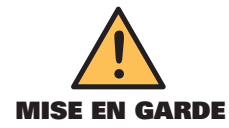

NE PAS sortir les électrodes de défibrillation de l'étui scellé avant d'être prêt à les utiliser. L'étui ne doit être ouvert qu'immédiatement avant utilisation, faute de quoi les électrodes risquent de sécher ou de devenir inutilisables.

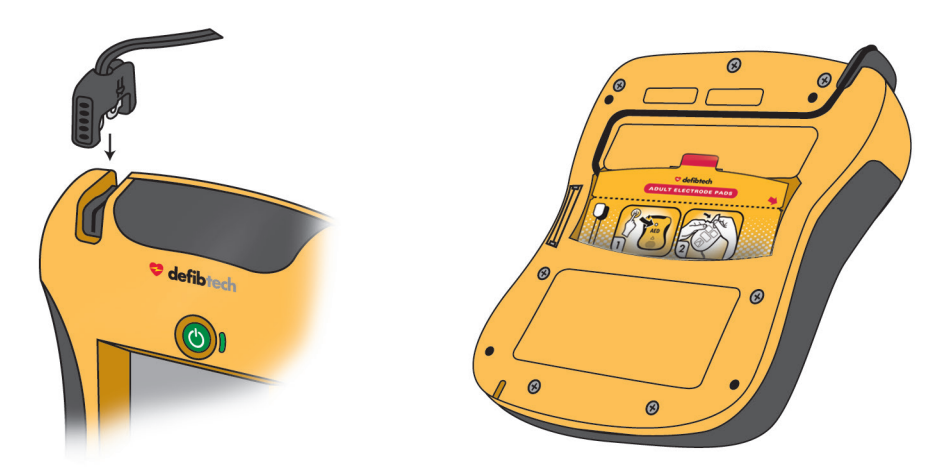

**ÉTAPE 1 :** *Inspecter les électrodes* – Commencer par vérifier que l'étui des électrodes n'est pas périmé. Ne pas utiliser les électrodes au-delà de leur date de péremption. Jeter les électrodes périmées. S'assurer ensuite que l'étui des électrodes n'a pas été déchiré, ouvert ou endommagé. Jeter les électrodes si l'étui est ouvert ou endommagé. Inspecter le câble d'électrodes et remplacer les électrodes en cas d'entailles, de coupures ou de câbles cassés.

**ÉTAPE 2 :** *Connecter les électrodes à l'appareil* – Introduire l'extrémité de connecteur du câble d'électrodes de défibrillation dans la prise femelle d'électrodes au coin supérieur gauche du DAE de la gamme DDU-2000 comme indiqué. Appuyer fermement sur le connecteur d'électrodes jusqu'à ce qu'il soit complètement enfoncé dans l'appareil.

**ÉTAPE 3:** *Ranger les électrodes à l'arrière de l'appareil* – L'étui des électrodes peut ensuite être rangé dans le compartiment des électrodes à l'arrière du DAE de la gamme DDU-2000. Après avoir raccordé le connecteur d'électrodes à l'appareil, glisser l'étui des électrodes dans le compartiment des électrodes à l'arrière du DAE, l'extrémité arrondie en premier, avec les images de l'étui orientées vers le haut et vers l'extérieur. Lorsque l'étui des électrodes est complètement introduit dans son logement, fixer le câble d'électrodes dans la gorge à l'arrière de l'appareil pour le maintenir en place et rentrer tout excès de longueur de câble derrière l'étui des électrodes.

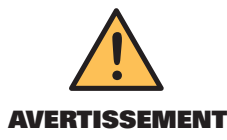

Les électrodes de défibrillation sont conçues pour être utilisées une seule fois et doivent être jetées après utilisation ou si l'étui a été ouvert ou endommagé.

### Vérification des dates de péremption des électrodes et du bloc-batterie

Il est important de vérifier les dates de péremption des électrodes et du bloc-batterie. La date de péremption du jeu d'électrodes est imprimée à l'extérieur de l'étui scellé. La date de péremption du bloc-batterie est imprimée sur l'étiquette du bloc-batterie. Lorsqu'un accessoire a dépassé sa date de péremption, il doit être mis hors service et remplacé dès que possible. Suivre les instructions dans les sections « *[Installation et retrait du bloc-batterie](#page-15-0)* » et « *[Connexion des électrodes de défibrillation](#page-13-0)* » au chapitre 3 de ce manuel pour remplacer une pièce périmée par une pièce non périmée. Les électrodes doivent être jetées. Les blocs-batterie doivent être recyclés de façon appropriée.

Il est également possible de vérifier l'état des électrodes et du bloc-batterie lorsque l'appareil est éteint en appuyant sur le bouton programmable central pour afficher l'écran d'état du DAE et accéder au mode maintenance. (Consulter la section « *[Écran d'état du DAE](#page-43-0) »* au chapitre 8 de ce manuel.)

### Vérification de la carte mémoire Defibtech (carte DDC) si elle est installée

Chaque fois que le DAE de la gamme DDU-2000 est utilisé, un fichier d'événement est créé sur la carte de données de Defibtech (carte DDC) si celle-ci est installée. Si l'appareil a été utilisé pour traiter un patient, la carte DDC de l'appareil doit être retirée et remise au prestataire de soins du patient. Une nouvelle carte DDC doit être installée avant l'utilisation suivante.

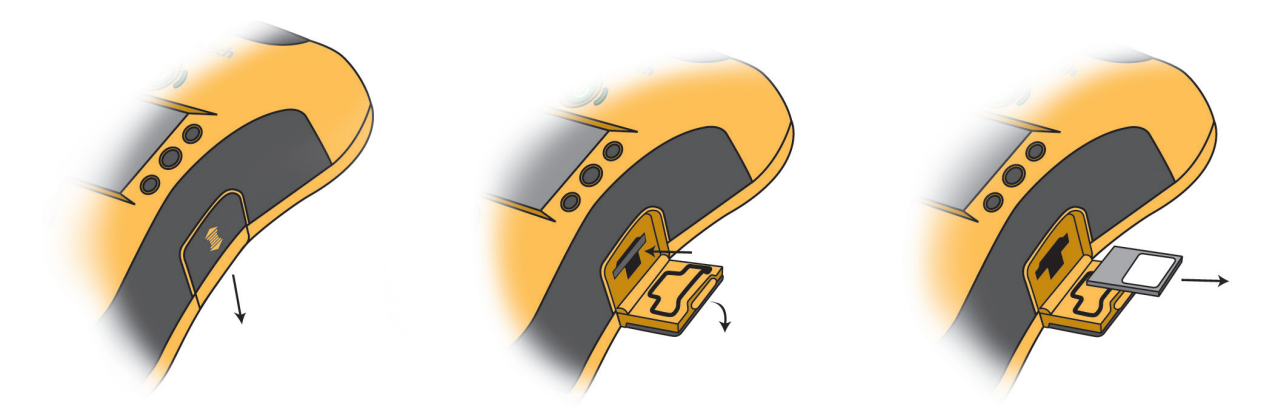

Pour retirer la carte mémoire, s'assurer que le DAE est éteint. Repérer la trappe d'accès USB/carte mémoire sur le côté droit de l'appareil. Ouvrir la trappe d'accès USB/carte mémoire en appuyant légèrement sur la trappe, puis en la faisant coulisser vers le bas pour libérer le loquet. La trappe s'ouvrira alors d'elle-même. Pour retirer la carte mémoire, enfoncer la carte au maximum, puis relâcher. Lorsqu'elle est relâchée, la carte mémoire est partiellement éjectée et peut être retirée en la tirant hors du logement.

Pour installer une nouvelle carte mémoire, l'introduire dans le logement mince situé sur le côté du DAE et centré au-dessus de l'ouverture du port USB, l'extrémité à encoche en premier et l'étiquette vers le haut, jusqu'au déclic. La carte ne doit pas dépasser du logement. Si la carte ne peut être enfoncée complètement, cela peut signifier qu'elle a été introduite à l'envers. Dans ce cas, retirer la carte, la retourner et essayer de l'introduire à nouveau.

Fermer la trappe d'accès USB/carte mémoire en la rabattant, puis en la poussant vers le haut jusqu'à ce que le loquet soit engagé.

*Remarque* : les DAE de la gamme DDU-2000 peuvent fonctionner sans carte mémoire. Même si aucune carte DDC n'est installée, l'appareil enregistre les informations essentielles de base sur le journal interne. Le DAE fonctionne normalement, même après l'affichage du message « Remplacez carte mém ».

## <span id="page-37-0"></span>7.2 Auto-tests

Les DAE de la gamme DDU-2000 peuvent effectuer des auto-tests automatiques et lancés manuellement. Ces auto-tests vérifient divers composants du DAE, y compris les commandes du système, l'état du bloc-batterie, les fonctions de charge/décharge et les fonctions de mesure et d'acquisition de signal.

#### Auto-tests automatiques de l'appareil

Chaque fois que l'appareil est mis en marche, les auto-tests de mise en marche sont exécutés pour vérifier le fonctionnement de base de l'appareil. L'appareil effectue aussi automatiquement des auto-tests quotidiens, hebdomadaires, mensuels et trimestriels (sans aucune intervention de l'opérateur) pour vérifier l'intégrité du matériel et du logiciel. L'appareil exécute également un auto-test d'installation de la batterie lorsque le bloc-batterie est installé.

#### Auto-tests manuels

Les auto-tests lancés manuellement peuvent être exécutés à tout moment par l'utilisateur pour vérifier les systèmes du DAE de la gamme DDU-2000, y compris les fonctions de charge et de choc (le choc est dissipé à l'intérieur, c'està-dire qu'aucune tension n'est présente au niveau des électrodes).

Pour exécuter un test du DAE lancé manuellement, l'appareil doit être mis en mode maintenance. (Consulter la section *« [Écran de maintenance du DAE](#page-43-0) »* au chapitre 8 de ce manuel pour des informations détaillées sur l'exécution de ces auto-tests.)

*Remarque* : l'exécution d'un auto-test lancé manuellement consomme une quantité d'énergie de la batterie pratiquement équivalente à l'énergie d'un choc.

## 7.3 Nettoyage

Après chaque utilisation, nettoyer le DAE de la gamme DDU-2000 pour éliminer toute salissure ou contamination du boîtier et de la prise. Il est important de respecter les consignes suivantes lors du nettoyage de l'appareil : (s'applique également à l'adaptateur ECG, DAC-2020/2021)

- Le bloc-batterie doit être installé lors du nettoyage du DAE de la gamme DDU-2000.
- Ne pas immerger le DAE de la gamme DDU-2000 dans des liquides ou laisser des liquides pénétrer dans l'appareil.
- Ne pas pulvériser des solutions de nettoyage directement sur l'appareil ou ses connecteurs.
- Ne pas utiliser de matières abrasives ou de solvants forts tels que l'acétone ou des agents de nettoyage à base d'acétone.
- Nettoyer le boîtier du DAE de la gamme DDU-2000 à l'aide d'un chiffon doux imbibé de l'un des agents de nettoyage recommandés ci-dessous :
	- Eau savonneuse
	- Nettoyants à base d'ammoniac
	- Peroxyde d'hydrogène
	- Alcool isopropylique (solution à 70 %)
	- Eau de Javel (30 ml/litre d'eau)
- S'assurer que la prise est complètement sèche avant de remettre en place le câble d'électrodes. Après le nettoyage, laisser l'appareil sécher complètement. Avant de le remettre en service, toujours vérifier la disponibilité opérationnelle du DAE. (Consulter la section *« [Vérification de l'état du DAE à l'aide de l'écran](#page-34-0)  [d'état du DAE](#page-34-0) »* plus haut dans ce chapitre.)

### 7.4 Entreposage

Le DAE de la gamme DDU-2000 doit être placé dans un lieu facilement accessible et orienté de façon à ce que l'indicateur d'état opérationnel à côté du bouton MARCHE/ARRÊT soit parfaitement visible. En général, l'appareil doit être entreposé dans un lieu propre et sec à une température modérée. S'assurer que les conditions environnementales du lieu d'entreposage sont conformes aux plages précisées dans la section *« [Conditions ambiantes](#page-58-0) »* au chapitre 11 de ce manuel.

## <span id="page-38-0"></span>7.5 Liste de vérification de l'opérateur

La liste de vérification suivante peut être utilisée comme base pour une liste de vérification de l'opérateur. Le tableau doit être copié et rempli selon la recommandation du programme dans la section *« [Maintenance périodique de](#page-33-0) [l'appareil](#page-33-0) »* de ce chapitre. Chaque élément doit être coché à mesure qu'il est effectué.

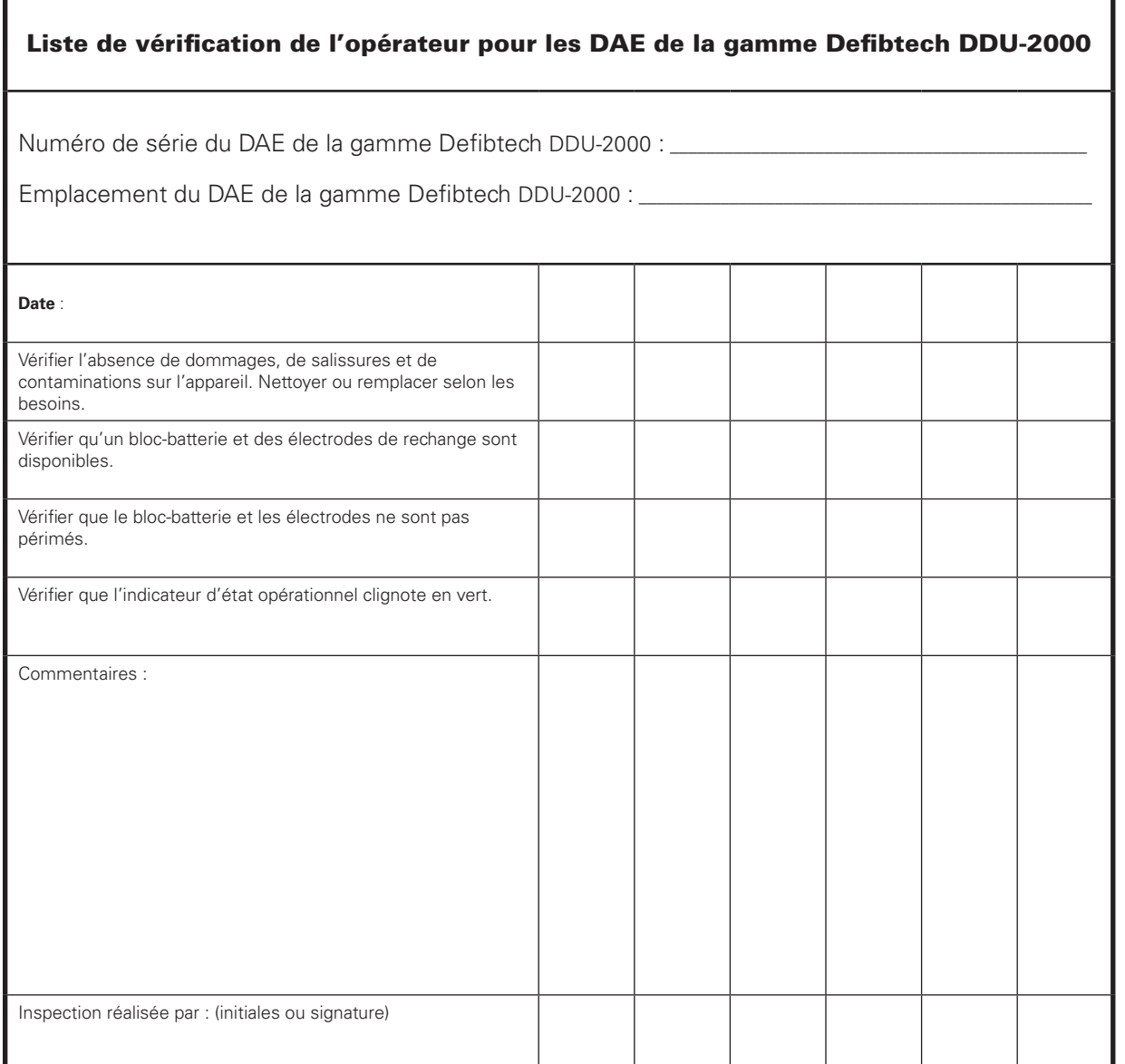

## <span id="page-39-0"></span>7.6 Dépannage

Le tableau suivant répertorie les symptômes, les causes possibles et les actions correctives possibles pour les problèmes courants. Consulter les autres sections du manuel de l'utilisateur pour des explications détaillées sur la mise en œuvre des actions correctives. Si l'appareil continue de ne pas fonctionner, il faut le faire réparer. (Consulter le [chapitre 14](#page-67-0) de ce manuel pour obtenir les coordonnées.)

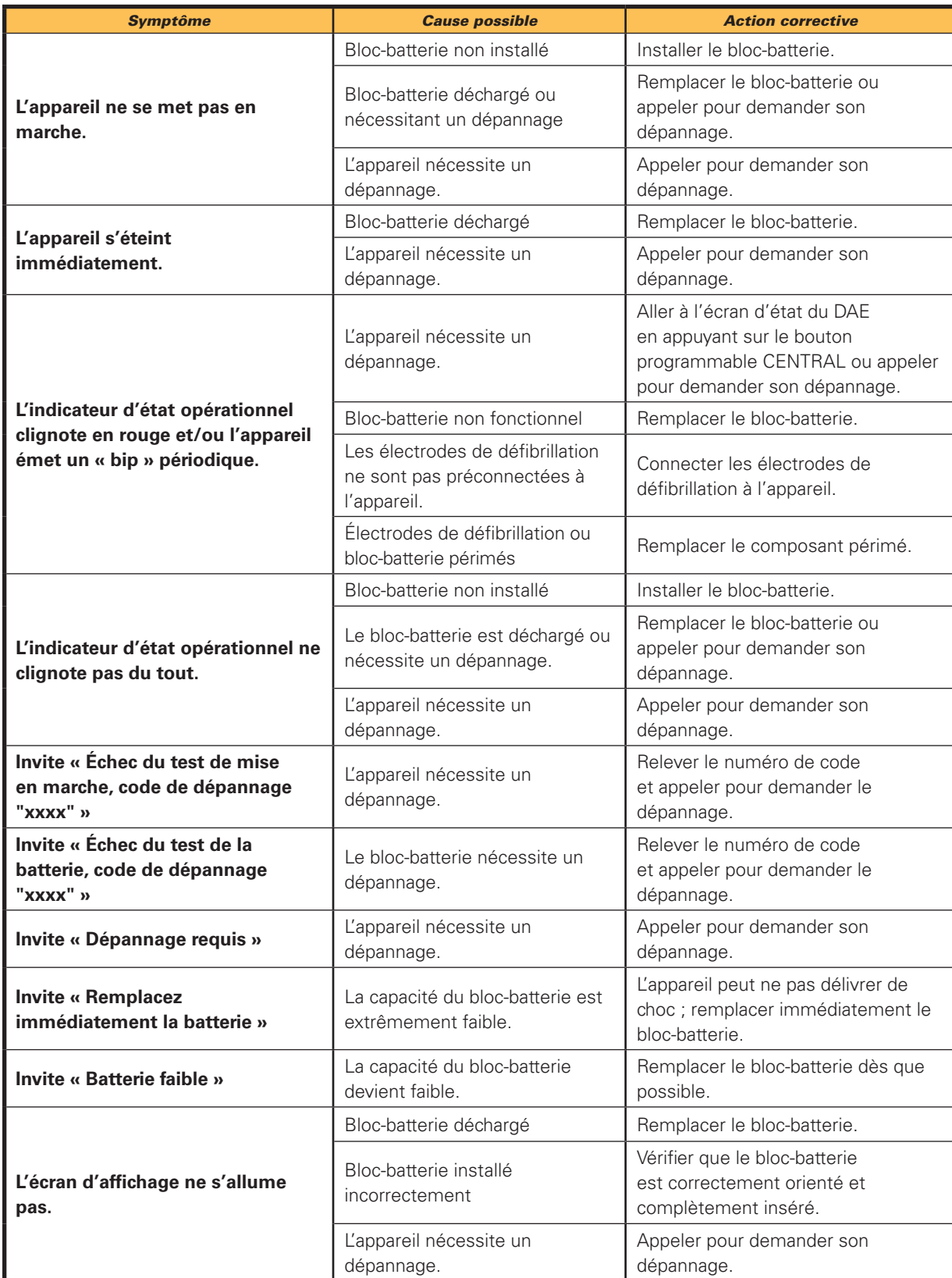

**7. Maintenance et** 7. Maintenance et dépannage dépannage

<span id="page-40-0"></span>*Dépannage (suite)*

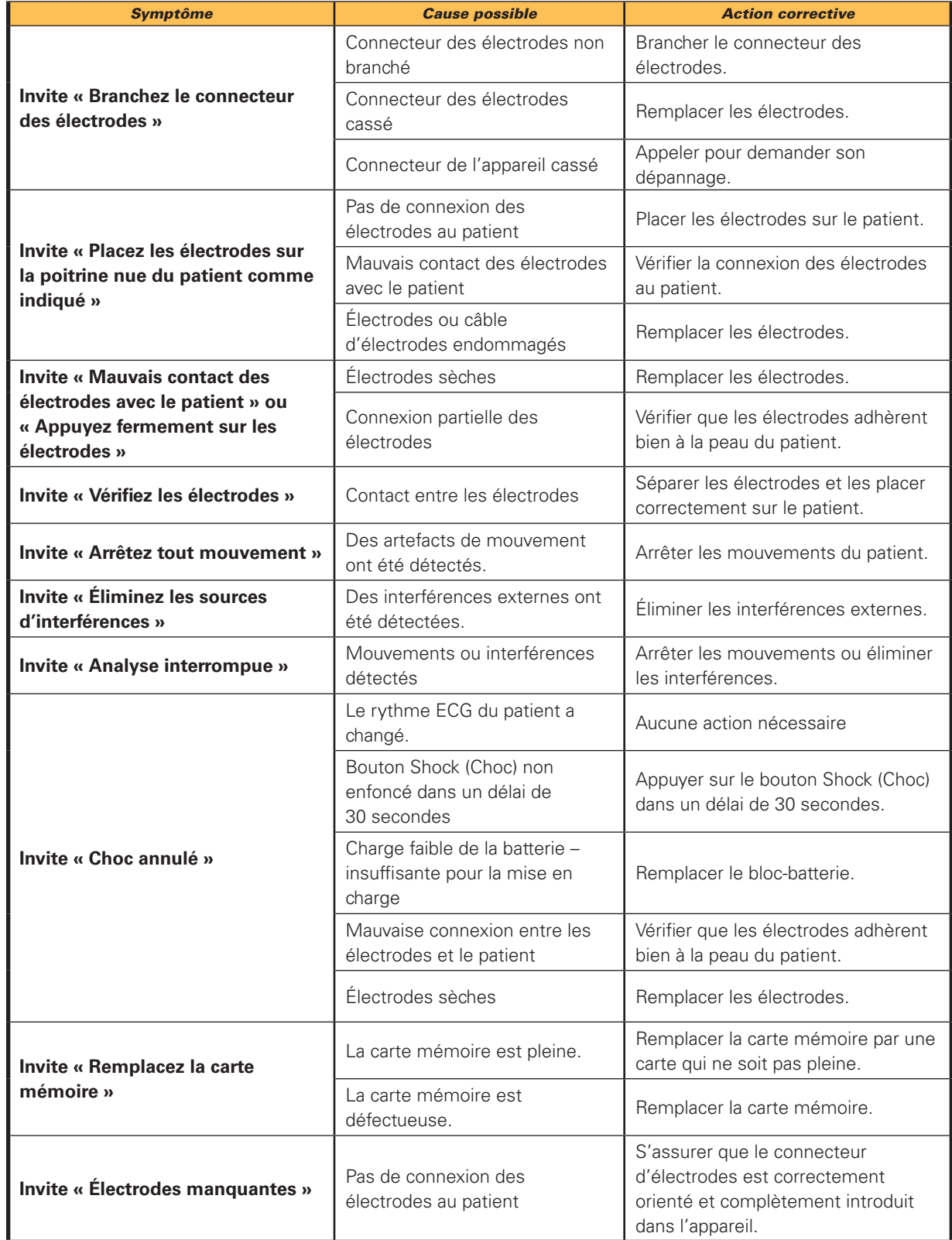

## 7.7 Réparation

Les DAE de la gamme DDU-2000 ne contiennent pas de pièce réparable par l'utilisateur. Si l'appareil nécessite un dépannage, appeler Defibtech. (Consulter le [chapitre 14](#page-67-0) de ce manuel pour obtenir les coordonnées.)

## <span id="page-41-0"></span>8 Mode maintenance

## 8.1 Vue d'ensemble

Le mode maintenance des DAE de la gamme DDU-2000 de Defibtech permet à l'utilisateur d'effectuer des opérations de maintenance telles que la consultation des informations relatives à l'appareil, le lancement des auto-tests de l'appareil, la modification des paramètres de l'appareil, le téléchargement des données d'intervention et la mise à jour du logiciel.

La navigation dans le mode maintenance s'effectue à l'aide d'une série d'écrans, de menus et d'options de menu. En mode maintenance, les boutons programmables situés directement à droite de l'écran d'affichage sont utilisés pour faire défiler et pour sélectionner les options de menu. Lorsqu'une icône de bouton programmable (par exemple une flèche) apparaît à l'écran d'affichage directement à gauche d'un bouton programmable, celui-ci est fonctionnel pour cet écran. Si une icône de bouton programmable n'est pas affichée à l'écran, le bouton programmable correspondant n'est pas fonctionnel pour cet écran.

*Remarque* : lorsque l'appareil est en mode maintenance, il ne peut pas être utilisé pour secourir un patient. Le mode maintenance permet à l'utilisateur de passer directement au mode DAE en sélectionnant l'option **Secourir maintenant**. L'option **Secourir maintenant** apparaît en haut de chaque écran/menu lorsque l'appareil est en mode maintenance. L'utilisateur peut aussi quitter le mode maintenance à tout moment et passer au mode DAE en appuyant sur le bouton MARCHE/ARRÊT pour éteindre l'appareil, puis en réappuyant immédiatement sur le bouton MARCHE/ARRÊT pour remettre l'appareil en marche.

#### Écran d'affichage (en mode maintenance) :

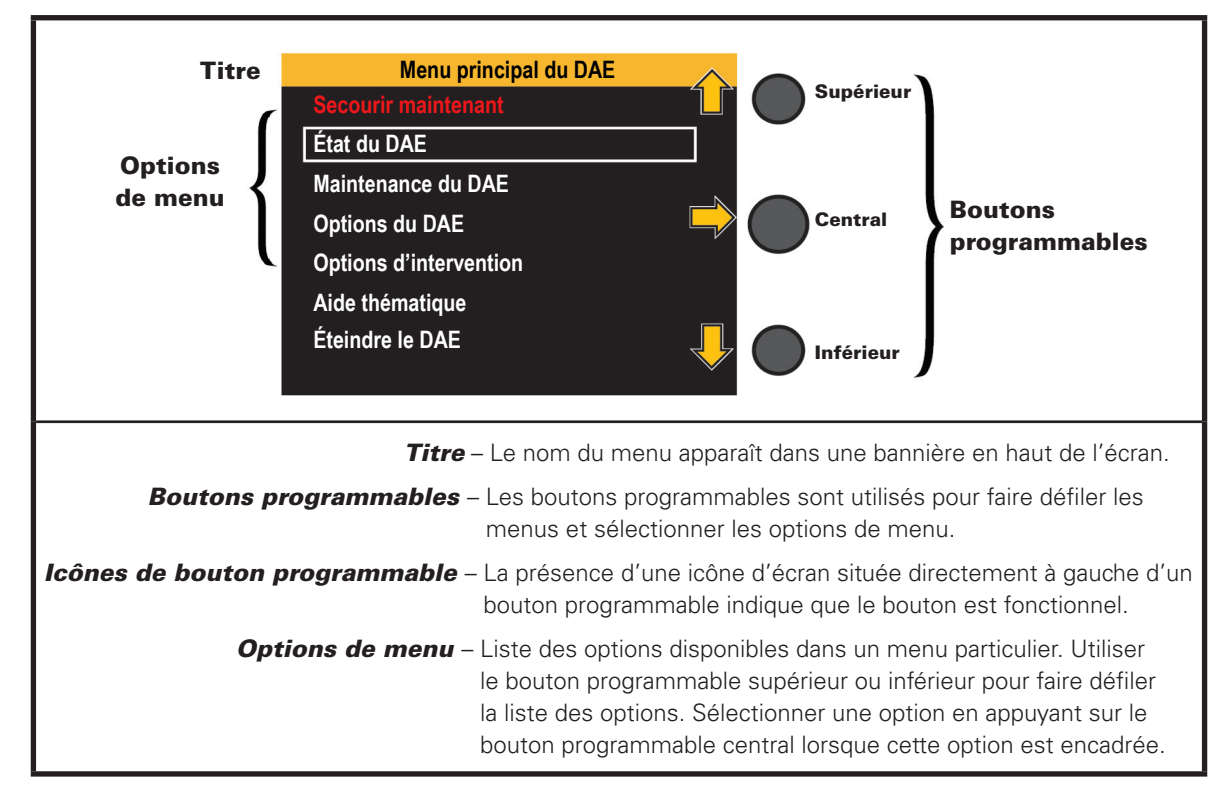

## <span id="page-42-0"></span>**8.2 Navigation** (en mode maintenance)

Les trois boutons programmables situés à droite de l'écran d'affichage sont utilisés pour la navigation en mode maintenance. Les fonctions typiques des boutons programmables sont :

Bouton programmable supérieur : défilement vers le haut Bouton programmable central : sélection de l'option encadrée Bouton programmable inférieur : défilement vers le bas

Lorsqu'une option de menu est encadrée, puis sélectionnée (en général en appuyant sur le bouton programmable CENTRAL), un autre écran s'affiche avec des options de menu supplémentaires ou une action est exécutée.

#### Sortie du mode maintenance

Pour quitter le mode maintenance et retourner au mode intervention, faire défiler jusqu'à **Secourir maintenant** et sélectionner cette option ou éteindre simplement l'appareil et le remettre en marche.

Pour quitter le mode maintenance et éteindre l'appareil, faire défiler jusqu'à **Éteindre le DAE** et sélectionner cette option ou éteindre simplement l'appareil en appuyant sur le bouton MARCHE/ARRÊT.

### 8.3 Accès au mode maintenance

Avant de commencer : s'assurer que le DAE de la gamme DDU-2000 est éteint et qu'un bloc-batterie est installé.

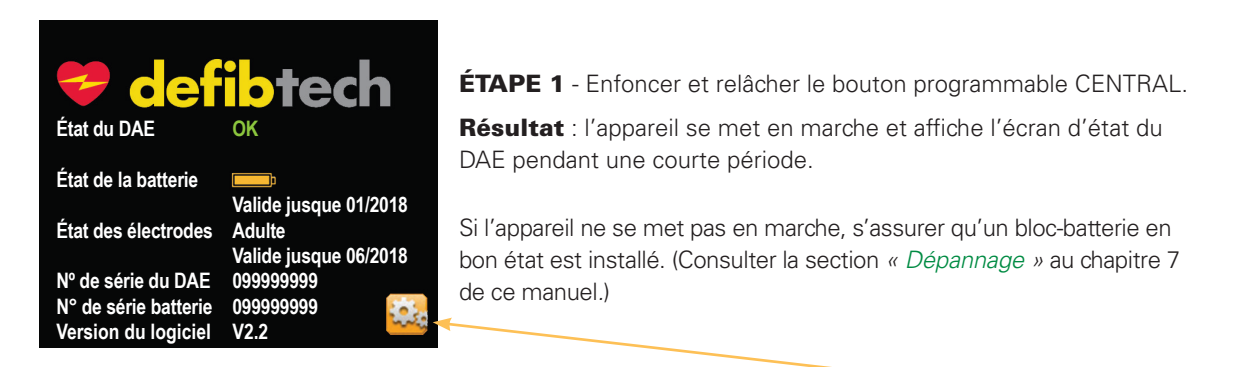

ÉTAPE 2 - Appuyer sur le bouton programmable INFÉRIEUR **(à droite de l'icône d'outil).** *Remarque* : si le bouton programmable inférieur n'est pas enfoncé dans un court délai, l'appareil s'éteint automatiquement.

Résultat : l'appareil se met en mode maintenance et affiche l'écran du menu principal du DAE.

#### 8.4 Écran du menu principal du DAE

L'écran du menu principal du DAE permet à l'utilisateur de visualiser l'état du DAE, d'exécuter les fonctions de maintenance, de modifier les options du DAE et d'accéder aux rubriques d'aide. Toutes les fonctions de maintenance sont accessibles par l'intermédiaire de l'écran du menu principal du DAE. L'utilisateur peut sélectionner les options suivantes à l'aide des boutons programmables :

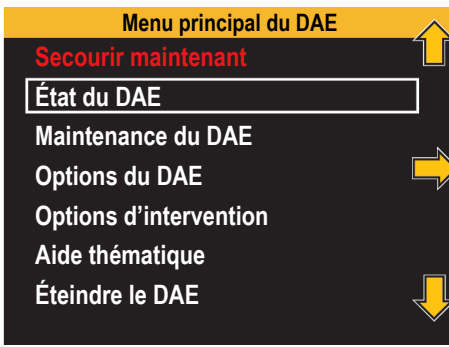

**Secourir maintenant** – Met l'appareil en mode intervention.

**État du DAE** – Affiche les informations sur l'état actuel du DAE.

Maintenance du DAE – Affiche l'écran du menu de maintenance du DAE.

Options du DAE – Affiche l'écran du menu des options du DAE.

Options d'intervention - Affiche l'écran du menu des options d'intervention.

Aide thématique – Affiche l'écran des rubriques d'aide.

**Éteindre le DAE** - Éteint l'appareil.

Lorsque l'utilisateur sélectionne « Secourir maintenant », l'appareil quitte le mode maintenance et passe directement au mode intervention.

Les autres options de menu exécutent diverses fonctions et sont décrites en détail ci-dessous.

#### <span id="page-43-0"></span>8.5 Écran d'état du DAE

L'écran d'état du DAE affiche des données spécifiques de l'appareil, telles que l'état actuel, l'état de charge du bloc-batterie, la date de péremption du bloc-batterie, la date de péremption des électrodes, le numéro de série de l'appareil, le numéro de série du bloc-batterie et le numéro de version du logiciel.

**Avant de commencer** : vérifier que l'appareil est en mode maintenance.

Pour y accéder : naviguer jusqu'à État du DAE :

#### Menu principal du DAE  $\rightarrow$  État du DAE

*Remarque* : lorsque l'appareil est éteint, il est également possible d'accéder à l'écran d'état du DAE en appuyant sur le bouton programmable central.

Son rôle : l'appareil affiche l'écran d'état du DAE. La fonction de cet écran est uniquement de fournir des informations ; aucune action n'est exécutée par le DAE.

Pour quitter : pour quitter l'écran d'état du DAE, enfoncer et relâcher le bouton programmable INFÉRIEUR. L'appareil quitte l'écran d'état du DAE et retourne à l'écran du menu principal du DAE.

#### 8.6 Écran de maintenance du DAE

L'écran de maintenance du DAE permet à l'utilisateur de sélectionner des options telles que les tests du DAE, les mises à jour de logiciel, les sauvegardes de données et les fonctions de carte mémoire.

Avant de commencer : vérifier que l'appareil est en mode maintenance.

#### Pour y accéder : naviguer jusqu'à Maintenance du DAE :

#### Menu principal du DAE  $\rightarrow$  Maintenance du DAE

Son rôle : l'appareil affiche l'écran du menu de maintenance du DAE. Cet écran permet à l'utilisateur d'accéder à différentes options pour effectuer diverses tâches de maintenance :

- **• Effectuer un test du DAE**
- **• Mettre à jour le DAE**
- **• Transférer les données vers la carte mémoire**
- **• Formater la carte mémoire**
- **• Lancer une application depuis la carte mém.**

Pour quitter : utiliser le bouton programmable SUPÉRIEUR ou INFÉRIEUR pour faire défiler la liste jusqu'à ce que l'option « Retour au menu principal » soit encadrée. Appuyer sur le bouton programmable CENTRAL. L'appareil quitte l'écran de maintenance du DAE et retourne à l'écran du menu principal du DAE.

#### **Effectuer un test du DAE**

L'option **Effectuer un test du DAE** lance un auto-test du matériel et du logiciel du système.

*Remarque* : l'exécution des tests du DAE lancés manuellement consomme une quantité d'énergie de la batterie pratiquement équivalente à l'énergie d'un choc.

Avant de commencer : vérifier que l'appareil est en mode maintenance.

Pour y accéder : naviguer jusqu'à Effectuer un test du DAE :

#### Menu principal du DAE  $\rightarrow$  Maintenance du DAE  $\rightarrow$  Effectuer un test du DAE

Son rôle : lorsque l'utilisateur sélectionne Effectuer un test du DAE et appuie sur le bouton programmable CENTRAL, l'appareil lance la procédure d'auto-test :

L'appareil énonce : « Test du défibrillateur en cours »

L'appareil affiche : Test du DAE en cours

L'appareil lance alors à l'utilisateur l'invite suivante : « Appuyez sur le bouton clignotant choc ». Continuer à suivre les instructions jusqu'à ce que le test soit achevé. Une fois le test du DAE achevé, l'appareil indique verbalement et visuellement l'état du DAE. Les informations sont affichées dans une fenêtre contextuelle. L'utilisateur doit appuyer sur l'un des boutons programmables pour confirmer l'état du test et retourner à l'écran de maintenance du DAE.

Réussite de l'auto-test : l'appareil énonce et affiche : « Défibrillateur OK » ».

 Échec de l'auto-test : l'appareil affiche un écran d'erreur avec des invites textuelles fournissant des instructions pour résoudre le problème.

*Remarque* : en cas d'échec de l'auto-test, l'utilisateur doit suivre les invites textuelles pour résoudre le problème ou consulter la section « *[Dépannage](#page-39-0) »* au chapitre 7 de ce manuel*.*

**Pour quitter** : appuyer sur n'importe lequel des boutons programmables. La fenêtre contextuelle d'état de l'auto-test disparaît et l'écran du menu de maintenance du DAE réapparaît.

#### **Mettre à jour le DAE**

L'option de menu Mettre à jour le DAE permet d'effectuer une mise à jour de l'appareil et active la procédure de mise à jour du système à partir d'une carte mémoire Defibtech (carte DDC) contenant une application de mise à jour.

*Remarque* : des mises à jour peuvent aussi être exécutées directement à partir de l'écran d'état du DAE si une carte de mise à jour est installée lorsque le mode écran d'état du DAE est lancé.

Avant de commencer : vérifier que l'appareil est en mode maintenance.

Pour y accéder : naviguer jusqu'à Mettre à jour le DAE :

#### Menu principal du DAE  $\rightarrow$  Maintenance du DAE  $\rightarrow$  Mettre à jour le DAE

Son rôle : si une carte mémoire de mise à jour est installée, l'appareil commence à exécuter le processus de mise à jour. Suivre toutes les invites et instructions fournies par l'application de mise à jour.

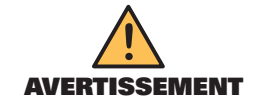

Ne pas éteindre l'appareil ou retirer le bloc-batterie ou la carte mémoire tant que l'opération n'est pas achevée.

*Remarque* : si la carte mémoire n'est pas installée, l'appareil énonce et affiche « Carte mémoire absente ». (Consulter la section « *[Installation de la carte mémoire Defibtech \(carte DDC\)](#page-14-0)* au chapitre 3 de ce manuel.) Appuyer sur n'importe quel bouton programmable pour accuser réception du message, puis installer une carte mémoire Defibtech (carte DDC).

Pour quitter : lorsque l'appareil achève l'exécution de la mise à jour du DAE, suivre les instructions affichées et énoncées.

#### **Transférer les données vers la carte mémoire**

L'option Transférer les données vers la carte mémoire lance le transfert des données du DAE de la gamme DDU-2000 vers une carte mémoire Defibtech (carte DDC) installée. Les données d'événement internes et l'historique de l'appareil sont enregistrés sur la carte mémoire.

Avant de commencer : vérifier que l'appareil est en mode maintenance. S'assurer qu'une carte mémoire est installée dans l'appareil. (Consulter la section « *[Installation de la carte mémoire Defibtech](#page-14-0)  [\(carte DDC\)](#page-14-0)* » au chapitre 3 de ce manuel.)

Pour y accéder : naviguer jusqu'à Transférer les données vers la carte mémoire :

Menu principal du DAE  $\rightarrow$  Maintenance du DAE  $\rightarrow$  Transférer les données vers la carte mémoire

Son rôle : l'appareil commence à transférer les données d'intervention vers la carte mémoire :

L'appareil énonce : « Transfert de données vers la carte mémoire en cours »

L'appareil affiche : Transfert de données

L'appareil termine de transférer les données vers la carte mémoire, puis énonce et affiche : Transfert de données terminé.

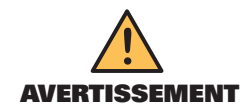

Ne pas éteindre l'appareil ou retirer le bloc-batterie ou la carte mémoire tant que l'opération n'est pas achevée.

*Remarque* : si la carte mémoire n'est pas installée, l'appareil énonce et affiche « Carte mémoire absente ». (Consulter la section « *[Installation de la carte mémoire Defibtech \(carte DDC\)](#page-14-0)* » au chapitre 3 de ce manuel.)

Pour quitter : lorsque l'appareil a fini de transférer les données vers la carte mémoire, il retourne automatiquement à l'écran du menu de maintenance du DAE.

#### **Formater la carte mémoire**

Formater la carte mémoire est un outil de maintenance utilisé pour réparer les cartes mémoire défectueuses. Il n'est pas nécessaire d'exécuter cette étape pour les cartes mémoire fournies avec le DAE de la gamme DDU-2000.

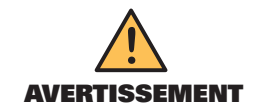

Cette étape efface toutes les données de la carte mémoire !

Avant de commencer : vérifier que l'appareil est en mode maintenance. S'assurer qu'une carte mémoire Defibtech (carte DDC) est installée dans l'appareil. (Consulter la section « *[Installation de la](#page-14-0)  [carte mémoire Defibtech \(carte DDC\)](#page-14-0)* » au chapitre 3 de ce manuel.)

Pour y accéder : naviguer jusqu'à Formater la carte mémoire :

#### Menu principal du DAE  $\rightarrow$  Maintenance du DAE  $\rightarrow$  Formater la carte mémoire

Son rôle : l'appareil formate la carte mémoire introduite dans le DAE :

L'appareil énonce : « Formatage de la carte mémoire en cours »

L'appareil affiche : Format. carte mémoire

Lorsque l'appareil a terminé de formater la carte mémoire, il retourne au menu.

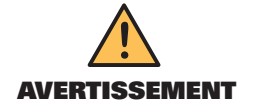

Ne pas éteindre l'appareil ou retirer le bloc-batterie ou la carte mémoire tant que l'opération n'est pas achevée.

*Remarque* : si la carte mémoire n'est pas installée, l'appareil énonce et affiche « Carte mémoire absente ». (Consulter la section « *[Installation de la carte mémoire Defibtech \(carte DDC\)](#page-14-0)* » au chapitre 3 de ce manuel.)

Pour quitter : lorsque l'appareil a terminé de formater la carte mémoire, il retourne automatiquement à l'écran du menu de maintenance du DAE.

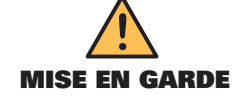

L'utilisation de cartes mémoire autres que celles de Defibtech peut endommager l'appareil et annulera la garantie.

#### <span id="page-46-0"></span>**Lancer une application depuis la carte mém.**

L'option Lancer une application depuis la carte mém. démarre une application figurant sur la carte mémoire Defibtech (carte DDC). L'application la plus fréquente est une mise à jour du logiciel.

**Avant de commencer** : vérifier que l'appareil est en mode maintenance. S'assurer qu'une carte mémoire contenant une application de carte est installée dans l'appareil. (Consulter la section « *[Installation de la carte mémoire Defibtech \(carte DDC\)](#page-14-0)* » au chapitre 3 de ce manuel.)

Pour y accéder : naviguer jusqu'à Lancer une application depuis la carte mém. :

Menu principal du DAE  $\rightarrow$  Maintenance du DAE  $\rightarrow$  Lancer une application depuis la carte mém.

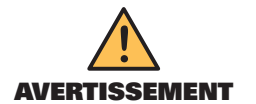

Ne pas éteindre l'appareil ou retirer le bloc-batterie ou la carte mémoire tant que l'opération n'est pas achevée.

*Remarque :* si aucune carte mémoire n'est installée, l'appareil énonce et affiche « Carte mémoire absente ». (Consulter la section « *[Installation de la carte mémoire Defibtech \(carte DDC\)](#page-14-0)* » au chapitre 3 de ce manuel.)

**Pour quitter** : lorsque l'appareil achève l'exécution de l'application, suivre les instructions affichées et énoncées.

#### 8.7 Écran des options du DAE

Pour configurer manuellement les options du DAE telles que l'heure, la date, le volume et l'enregistrement audio, sélectionner les Options du DAE sur l'écran du menu principal du DAE.

Avant de commencer : vérifier que l'appareil est en mode maintenance.

Pour y accéder : naviguer jusqu'à Options du DAE :

#### Menu principal du DAE  $\rightarrow$  Options du DAE

Son rôle : l'appareil affiche l'écran du menu des options du DAE. Cet écran permet de changer les paramètres modifiables par l'utilisateur suivants :

- **• Heure système**
- **• Date système**
- **• Volume sonore**
- **• Enregistrement audio**

**Pour quitter** : utiliser le bouton programmable SUPÉRIEUR ou INFÉRIEUR pour faire défiler la liste jusqu'à ce que l'option souhaitée soit encadrée.

Retour au menu principal. Appuyer sur le bouton programmable CENTRAL. L'appareil quitte l'écran du menu des options du DAE et retourne à l'écran du menu principal du DAE.

**Heure système**

L'option **Heure système** permet de régler l'heure de l'horloge interne du DAE.

Avant de commencer : vérifier que l'appareil est en mode maintenance.

Pour y accéder : naviguer jusqu'à Heure système :

#### Menu principal du DAE  $\rightarrow$  Options du DAE  $\rightarrow$  Heure système

Son rôle : l'option **Heure système** permet de régler l'heure de l'horloge interne du DAE (entre 0 et 24 heures). Une fois l'option **Heure système** sélectionnée, appuyer sur le bouton programmable CENTRAL pour accéder au mode réglage de l'heure :

L'option de l'heure est mise en surbrillance verte :

- Appuyer sur le bouton programmable SUPÉRIEUR ou INFÉRIEUR pour régler l'heure.
- Appuyer sur le bouton programmable CENTRAL pour accepter le réglage de l'heure.

DAC-E2510FR-BB

L'option des minutes est mise en surbrillance verte :

- Appuyer sur le bouton programmable SUPÉRIEUR ou INFÉRIEUR pour régler les minutes.
- Appuyer sur le bouton programmable CENTRAL pour accepter le réglage des minutes.

L'option des secondes est mise en surbrillance verte :

- Appuyer sur le bouton programmable SUPÉRIEUR ou INFÉRIEUR pour régler les secondes.
- Appuyer sur le bouton programmable CENTRAL pour accepter le réglage des secondes.

L'heure est maintenant réglée et l'utilisateur peut utiliser le bouton programmable SUPÉRIEUR ou INFÉRIEUR pour naviguer vers d'autres options de menu.

*Remarque* : par défaut, l'horloge interne du DAE est réglée sur le temps universel (GMT).

#### **Date système**

L'option **Date système** permet de régler la date de l'horloge interne du DAE.

Avant de commencer : vérifier que l'appareil est en mode maintenance.

Pour y accéder : naviguer jusqu'à Date système :

#### Menu principal du DAE  $\rightarrow$  Options du DAE  $\rightarrow$  Date système

Son rôle : l'option **Date système** permet de régler la date de l'horloge interne du DAE. Une fois l'option **Date système** sélectionnée, appuyer sur le bouton programmable CENTRAL pour accéder au mode réglage de la date :

L'option de l'année est mise en surbrillance verte :

- Appuyer sur le bouton programmable SUPÉRIEUR ou INFÉRIEUR pour régler l'année.
- Appuyer sur le bouton programmable CENTRAL pour accepter le réglage de l'année.

L'option du mois est mise en surbrillance verte :

- Appuyer sur le bouton programmable SUPÉRIEUR ou INFÉRIEUR pour régler le mois.
- Appuyer sur le bouton programmable CENTRAL pour accepter le réglage du mois.

L'option du jour est mise en surbrillance verte :

- Appuyer sur le bouton programmable SUPÉRIEUR ou INFÉRIEUR pour régler le jour.
- Appuyer sur le bouton programmable CENTRAL pour accepter le réglage du jour.

La date est maintenant réglée et l'utilisateur peut utiliser le bouton programmable SUPÉRIEUR ou INFÉRIEUR pour naviguer vers d'autres options de menu.

*Remarque* : par défaut, l'horloge interne du DAE est réglée sur le temps universel (GMT).

#### **Volume sonore**

L'option Volume sonore permet de régler le volume audio du DAE sur élevé, moyen ou bas. La modification du volume sonore ne changera pas le volume du « bip » de l'indicateur d'état actif.

Avant de commencer : vérifier que l'appareil est en mode maintenance.

Pour y accéder : naviguer jusqu'à Volume sonore :

#### Menu principal du DAE  $\rightarrow$  Options du DAE  $\rightarrow$  Volume sonore

Son rôle : l'option Volume sonore permet à l'utilisateur de régler le volume audio du DAE sur élevé, moyen ou bas. Une fois l'option **Volume sonore** sélectionnée, utiliser les boutons programmables SUPÉRIEUR et INFÉRIEUR pour faire défiler les différents réglages du volume. Lorsque le volume souhaité est sélectionné, appuyer sur le bouton programmable CENTRAL pour confirmer ce volume sonore. Le DAE utilisera désormais ce volume pour toutes les émissions audio (sauf pour le volume du « bip » de l'indicateur d'état opérationnel). L'utilisateur peut utiliser le bouton programmable SUPÉRIEUR ou INFÉRIEUR pour naviguer vers d'autres options de menu.

*Remarque* : par défaut, le volume sonore est réglé sur élevé.

#### <span id="page-48-0"></span>**Enregistrement audio**

L'option **Enregistrement audio** permet d'activer ou de désactiver l'enregistrement des données audio d'événement sur une carte mémoire Defibtech (carte DDC).

**Avant de commencer** : vérifier que l'appareil est en mode maintenance.

Pour y accéder : naviguer jusqu'à Enregistrement audio :

#### Menu principal du DAE  $\rightarrow$  Options du DAE  $\rightarrow$  Enregistrement audio

Son rôle : l'option **Enregistrement audio** permet d'activer/de désactiver l'enregistrement des données audio d'événement. Une fois l'option **Enregistrement audio** sélectionnée, utiliser les boutons programmables SUPÉRIEUR et INFÉRIEUR pour sélectionner le réglage Activé ou Désactivé. Lorsque l'option souhaitée est sélectionnée, appuyer sur le bouton programmable CENTRAL pour confirmer. Le DAE utilisera désormais ce réglage d'enregistrement audio. L'utilisateur peut utiliser le bouton programmable SUPÉRIEUR ou INFÉRIEUR pour naviguer vers d'autres options de menu.

*Remarque* : par défaut, l'enregistrement audio est réglé sur « désactivé ».

#### 8.8 Écran Options d'intervention

Pour reconfigurer manuellement les options d'intervention telles que Protocole sauvetage et Ventilation en RCP, sélectionner **Options d'intervention** sur l'écran du menu principal du DAE.

Avant de commencer : vérifier que l'appareil est en mode maintenance.

Pour y accéder : naviguer jusqu'à Options d'intervention :

#### Menu principal du DAE  $\rightarrow$  Options d'intervention

**Son rôle** : l'appareil affiche l'écran du menu Options d'intervention. Cet écran permet de modifier certains paramètres modifiables par l'utilisateur :

- **Ventilation en RCP**
- **• Protocole sauvetage** 
	- **Paramètres**
- **• Vue par défaut**
- **• Activation du mode manuel**

Pour quitter : utiliser le bouton programmable SUPÉRIEUR ou INFÉRIEUR pour faire défiler la liste jusqu'à ce que l'option Retour au menu principal soit encadrée. Appuyer sur le bouton programmable CENTRAL. L'appareil quitte l'écran Options d'intervention et retourne à l'écran du menu principal du DAE.

#### **→ Ventilation en RCP**

L'option Ventilation en RCP permet d'activer ou de désactiver les invites d'assistance à la ventilation en RCP pendant le massage cardiaque.

**Avant de commencer** : vérifier que l'appareil est en mode maintenance.

Pour y accéder : naviguer jusqu'à Ventilation en RCP :

#### Menu principal du DAE  $\rightarrow$  Options d'intervention  $\rightarrow$  Ventilation en RCP

Son rôle : l'option Ventilation en RCP permet à l'utilisateur d'activer ou de désactiver les invites d'assistance à la ventilation en RCP.

Utiliser les boutons programmables SUPÉRIEUR et INFÉRIEUR pour sélectionner le mode souhaité. Lorsque l'option souhaitée est sélectionnée, appuyer sur le bouton programmable CENTRAL pour confirmer. Le DAE utilisera désormais l'option d'assistance à la ventilation en RCP souhaitée.

*Remarque* : par défaut, l'assistance à la ventilation en RCP est réglée sur « désactivé ».

#### **▶ Protocole sauvetage**

Le DAE prend en charge deux protocoles de sauvetage. L'option **Protocole sauvetage** permet de sélectionner un protocole de sauvetage. Les options disponibles sont le protocole AHA/ERC 2010 et « Personnalisé ».

Avant de commencer : vérifier que l'appareil est en mode maintenance.

Pour y accéder : naviguer jusqu'à Protocole sauvetage :

#### Menu principal du DAE  $\rightarrow$  Options d'intervention  $\rightarrow$  Protocole sauvetage

Son rôle : l'option Protocole sauvetage permet à l'utilisateur de choisir entre deux protocoles de sauvetage qui ont été activés dans l'appareil. Par défaut, le protocole de sauvetage est réglé sur AHA/ ERC 2010.

Pour changer de protocole, appuyer sur le bouton programmable CENTRAL pour sélectionner le protocole. L'utilisateur est invité à saisir un mot de passe pour continuer. Le mot de passe peut être obtenu auprès du directeur médical ou de Defibtech. (Les coordonnées de Defibtech figurent à la section *« [Coordonnées](#page-67-0) »* du chapitre 14.) Une fois le mot de passe saisi, l'utilisateur peut choisir entre les deux protocoles.

Pour saisir le mot de passe, utiliser le bouton programmable SUPÉRIEUR et faire défiler les chiffres. Lorsque le chiffre souhaité apparaît, utiliser le bouton programmable CENTRAL pour passer au chiffre suivant. Lorsque tous les chiffres ont été saisis, appuyer sur le bouton programmable CENTRAL. L'utilisateur peut maintenant choisir un autre protocole de sauvetage.

#### **→ Paramètres**

Avant de commencer : vérifier que l'appareil est en mode maintenance.

Pour y accéder : naviguer jusqu'à Paramètres :

#### Menu principal du DAE  $\rightarrow$  Options d'intervention  $\rightarrow$  Paramètres

Son rôle : l'option Paramètres permet de changer le protocole actuellement activé en saisissant un code de protocole spécial. Ce code spécial permet le cryptage de toutes les informations importantes concernant le protocole. Ce code est généré exclusivement par Defibtech. Si le code n'est pas saisi correctement, le protocole ne change pas. Selon le code de protocole saisi, le protocole actuellement sélectionné est remplacé par celui décrit par le code de protocole spécial. Ce code est disponible auprès du directeur médical ou de Defibtech. (Les coordonnées de Defibtech figurent à la section « *[Coordonnées](#page-67-0)* » du chapitre 14.) Une fois le code saisi, les réglages seront modifiés.

Pour saisir le code, utiliser le bouton programmable SUPÉRIEUR et faire défiler les chiffres/lettres. Lorsque le chiffre ou la lettre souhaités apparaissent, utiliser le bouton programmable CENTRAL pour passer à la lettre ou au chiffre d'après. Lorsque tous les chiffres et toutes les lettres ont été saisis, appuyer sur le bouton programmable CENTRAL. Les réglages sont modifiés en fonction du code saisi.

<span id="page-50-0"></span>Vue par défaut (DDU-2400/2450 uniquement)

L'option Vue par défaut permet à l'utilisateur de sélectionner Vidéo ou ECG pour la vue par défaut lorsque le DAE est en marche.

Avant de commencer : vérifier que l'appareil est en mode maintenance.

Pour y accéder : naviguer jusqu'à Vue par défaut :

#### Menu principal du DAE  $\rightarrow$  Options d'intervention  $\rightarrow$  Vue par défaut

Son rôle : sélectionne la vue affichée par le DAE lors de sa mise en marche.

Utiliser les boutons programmables SUPÉRIEUR et INFÉRIEUR pour sélectionner la vue souhaitée. Lorsque l'option souhaitée est sélectionnée, appuyer sur le bouton programmable CENTRAL pour confirmer. Le DAE utilisera désormais cette vue par défaut.

*Remarque* : par défaut, la vue est réglée sur « Vidéo ».

#### $\rightarrow$  Activation du mode manuel (DDU-2400 uniquement)

L'option Activation du mode manuel permet à l'utilisateur d'activer ou de désactiver la fonction de prise en main manuelle du DDU-2400 (seulement).

Avant de commencer : vérifier que l'appareil est en mode maintenance.

Pour y accéder : naviguer jusqu'à Activation du mode manuel :

#### Menu principal du DAE  $\rightarrow$  Options d'intervention  $\rightarrow$  Activation du mode manuel

Son rôle : active ou désactive le mode manuel du DAE.

Utiliser les boutons programmables SUPÉRIEUR et INFÉRIEUR pour sélectionner le mode souhaité. Lorsque l'option souhaitée est sélectionnée, appuyer sur le bouton programmable CENTRAL pour confirmer. Le DAE utilisera désormais cette option.

*Remarque* : par défaut, le mode manuel est réglé sur « Activé ». Cette option de menu est disponible uniquement sur le DDU-2400.

#### 8.9 Écran du menu d'aide

L'option **Menu d'aide** sur l'écran du menu principal du DAE donne accès à la liste menu d'aide disponibles.

Avant de commencer : vérifier que l'appareil est en mode maintenance.

Pour y accéder : naviguer jusqu'à Menu d'aide:

#### Menu principal du DAE  $\rightarrow$  Menu d'aide

Son rôle : menu d'aide donne accès à la liste des rubriques d'aide disponibles.

Les rubriques d'aide sont les suivantes :

- **• Préparation du patient**
- **• Analyse et délivrance du choc**
- **• Administration de la RCP**
- **• Remplacement de la batterie**
- **• Remplacement des électrodes**
- **• Vérification de l'état du DAE**
- **• Remplacement de la carte mémoire**

Utiliser les boutons programmables SUPÉRIEUR et INFÉRIEUR pour faire défiler les différentes options du Menu d'aide. Lorsque la rubrique souhaitée est encadrée, appuyer sur le bouton programmable CENTRAL pour obtenir davantage d'informations.

Pour quitter : utiliser le bouton programmable SUPÉRIEUR ou INFÉRIEUR pour faire défiler la liste jusqu'à ce que l'option Retour au menu principal soit encadrée. Appuyer sur le bouton programmable CENTRAL. L'appareil quitte l'écran de menu d'aide et retourne au menu principal du DAE.

## <span id="page-51-0"></span>9 Accessoires des DAE de la gamme DDU-2000

Ce chapitre décrit les composants et les accessoires pouvant être utilisés avec les DAE de la gamme DDU-2000 de Defibtech. Pour obtenir des composants et des accessoires, consulter les coordonnées indiquées au [chapitre 14](#page-67-0) de ce manuel.

## 9.1 Électrodes de défibrillation

Le DAE de la gamme DDU-2000 doit être utilisé avec les électrodes de défibrillation auto-adhésives pour adulte ou les électrodes pédiatriques (nourrisson et enfant) de Defibtech. Ces électrodes possèdent deux fonctions :

- Elles permettent à l'appareil de lire le rythme cardiaque à partir de l'électrocardiogramme (ECG) du patient.
- Elles délivrent au patient une énergie de défibrillation si nécessaire.

Le jeu d'électrodes de défibrillation auto-adhésives de Defibtech est fourni dans un étui scellé avec les câbles à l'extérieur, ce qui permet d'entreposer le dispositif avec les électrodes connectées au DAE. Lorsque le DAE de la gamme DDU-2000 est utilisé, il suffit à l'opérateur de mettre en marche l'appareil, de prendre l'étui contenant les électrodes, d'ouvrir l'étui, de retirer le film protecteur bleu des électrodes, d'appliquer les électrodes sur le patient et d'administrer les soins. Le DAE est muni à l'arrière d'un compartiment permettant de ranger un seul étui scellé d'électrodes pour adulte.

## 9.2 Blocs-batteries

Les DAE de la gamme DDU-2000 sont alimentés par un bloc-batterie au lithium doté d'une longue durée de vie et d'une grande autonomie en veille. Le bloc-batterie est introduit dans le logement prévu à cet effet à l'arrière du DAE et s'y encastre. Les blocs-batteries ne sont pas rechargeables.

## 9.3 Cartes mémoire

Les DAE de la gamme DDU-2000 sont conçus pour utiliser en option les cartes mémoire Defibtech (cartes DDC). Le DAE fonctionne avec ou sans carte DDC, mais si une carte DDC est installée, une capacité additionnelle de stockage d'événements est disponible.

Les DAE de la gamme DDU-2000 prennent en charge les cartes DDC capables d'enregistrer plusieurs types de données pendant une période déterminée. Ils permettent à l'utilisateur d'activer ou de désactiver l'enregistrement des données audio. (Consulter la section *« [Écran des options du DAE](#page-46-0) »* au chapitre 8 de ce manuel.)

La carte mémoire est introduite dans un logement derrière la trappe d'accès au port USB et à la carte mémoire située sur le côté du DAE. (Consulter la section *« [Installation de la carte mémoire Defibtech \(carte DDC\)](#page-14-0) »* au chapitre 3 de ce manuel.) Un nouveau fichier d'événements est créé sur la carte mémoire à chaque mise en marche du DAE et les informations suivantes sont enregistrées :

- l'heure à laquelle le DAE a été mis en marche ;
- d'autres données comme les données ECG, l'heure et la date, les données audio (carte compatible audio seulement) et les étapes des événements : détection de mouvement, conseil de choc, délivrance de choc.

Plusieurs événements peuvent être enregistrés sur une seule carte DDC. Lorsque la carte DDC est pleine, le DAE arrête d'enregistrer sur la carte, mais continue d'enregistrer les informations relatives aux événements cruciaux pour la session sur le journal interne.

Les informations d'événement enregistrées dans le journal interne peuvent être téléchargées pour être examinées sur un autre dispositif en introduisant une carte DDC vierge dans l'appareil et en suivant la procédure de téléchargement des données. (Consulter la section *« [Téléchargement du journal de données interne](#page-53-0) »* au chapitre 10 de ce manuel.)

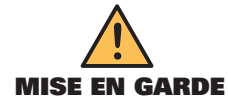

L'utilisation de cartes mémoire autres que celles de Defibtech peut endommager l'appareil et annulera la garantie.

## <span id="page-52-0"></span>9.4 Câble USB

Un câble USB peut être utilisé en option avec les DAE de la gamme DDU-2000 pour connecter l'appareil à un PC exécutant le logiciel de maintenance de Defibtech. Le DAE est muni d'un mini-connecteur USB situé sur le côté droit de l'appareil derrière la trappe d'accès au port USB et à la carte mémoire.

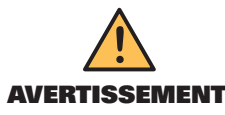

Le câble USB ne doit pas être connecté à l'appareil pendant une intervention.

## 9.5 Adaptateur ECG

Les DAE DDU-2400 et DDU-2450 peuvent également être équipés d'un adaptateur ECG disponible en option (DAC-2020/2021) pour fournir un tracé ECG non diagnostique du rythme cardiaque en vue de la surveillance assistée du patient. L'adaptateur utilise la même prise que les électrodes de défibrillation sur le DAE.

## <span id="page-53-0"></span>10 Consultation des événements

Ce chapitre comprend des informations sur DefibView, les cartes mémoire de Defibtech (cartes DDC) et le téléchargement des journaux de données internes.

## 10.1 DefibView

DefibView est une application logicielle basée sur Windows qui lit les données stockées sur une carte DDC ou téléchargées à l'aide du port USB et affiche ces données sur un PC. Les principales fonctions de DefibView sont les suivantes :

- Elle permet aux urgentistes d'examiner un épisode cardiaque à partir du moment où le DAE est mis en marche et connecté au patient jusqu'au moment où l'appareil est éteint.
- Elle fournit au personnel de maintenance des paramètres supplémentaires afin d'aider au dépannage d'un appareil potentiellement défectueux.

DefibView est une application logicielle autonome. L'application DefibView ne peut pas être utilisée lorsque le DAE fonctionne et elle sert uniquement à faciliter l'examen post-événementiel.

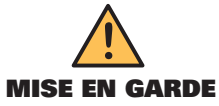

Non conçu pour un usage clinique. Les informations présentées par DefibView ne doivent pas être utilisées pour prendre des décisions cliniques.

## 10.2 Cartes mémoire Defibtech (cartes DDC)

Lorsqu'une carte DDC est installée dans l'appareil, les informations suivantes sont enregistrées dans un nouveau fichier sur la carte mémoire à chaque fois que le DAE de la gamme DDU-2000 est mis en marche :

- l'heure à laquelle le DAE a été mis en marche ;
- d'autres données comme les données ECG, l'heure et la date, les données audio (cartes compatibles audio seulement) et les étapes des événements : détection de mouvement, conseil de choc, délivrance de choc.

Ces informations peuvent être examinées à l'aide de l'application DefibView.

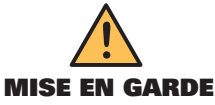

L'utilisation de cartes mémoire autres que celles de Defibtech peut endommager l'appareil et annulera la garantie.

## 10.3 Téléchargement du journal de données interne

Qu'une carte DDC soit installée ou non dans l'appareil, certaines informations sont enregistrées dans le journal interne des DAE de la gamme DDU-2000. Les informations enregistrées sont limitées à :

- l'heure à laquelle le DAE a été mis en marche ;
- d'autres données telles que les étapes des événements (détection de mouvement, conseil de choc, délivrance de choc, etc.) ;
- des informations ECG importantes.
- *Remarque* : les données audio ne sont pas enregistrées dans le journal interne.

#### Téléchargement du journal de données interne sur la carte DDC

Pour télécharger les informations enregistrées dans le journal interne, suivre la procédure ci-dessous :

- Introduire une carte DDC dans l'appareil.
- Allumer l'appareil et le mettre en mode maintenance en appuyant sur le bouton programmable central.
- Appuyer sur l'icône d'outil pour accéder à l'écran de maintenance du DAE.
- Dans l'écran de maintenance du DAE, sélectionner l'option **Transférer les données vers la carte mémoire**.
- Attendre que l'appareil enregistre le contenu du journal interne sur la carte DDC.

Le DAE de la gamme DDU-2000 enregistre le contenu du journal interne sur la carte DDC. Ces informations peuvent ensuite être lues à l'aide du logiciel DefibView.

#### Téléchargement du journal de données interne via le port USB

Pour télécharger le journal de données interne via le port USB de l'appareil, connecter un câble USB entre l'appareil et un PC. Lancer le logiciel DefibView et suivre les instructions de téléchargement USB.

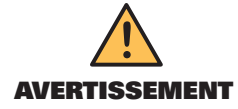

Ne pas utiliser le DAE de la gamme DDU-2000 en mode intervention si un câble USB est branché sur l'appareil. DAC-E2510FR-BB

## <span id="page-54-0"></span>11 Caractéristiques techniques

## 11.1 DAE de la gamme DDU-2000 de Defibtech

### Généralités

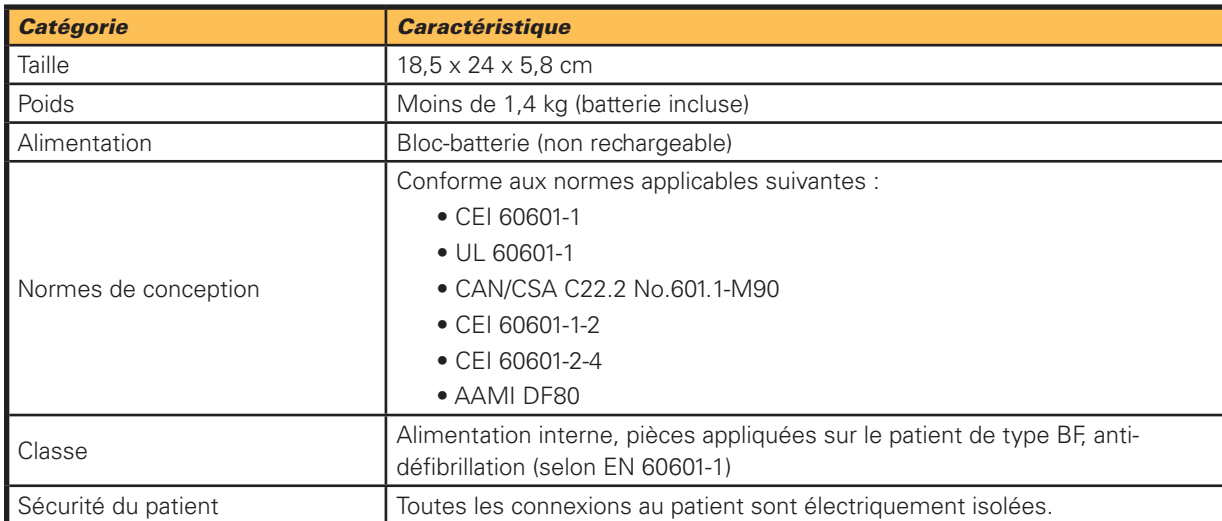

### Défibrillateur – Mode DAE

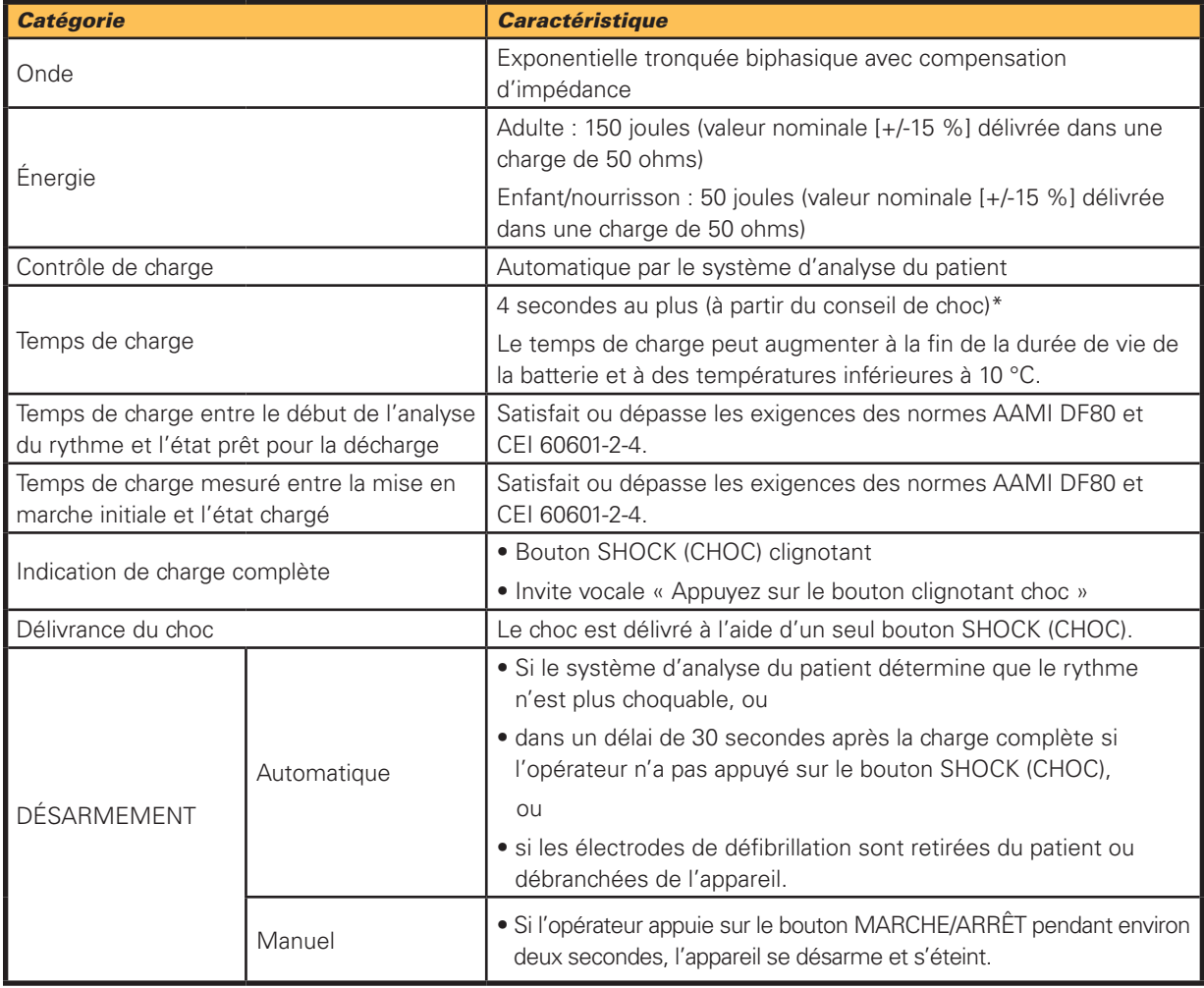

*55* \*Typique, batterie neuve, à 25 °C

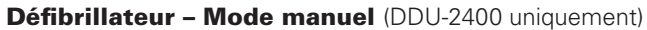

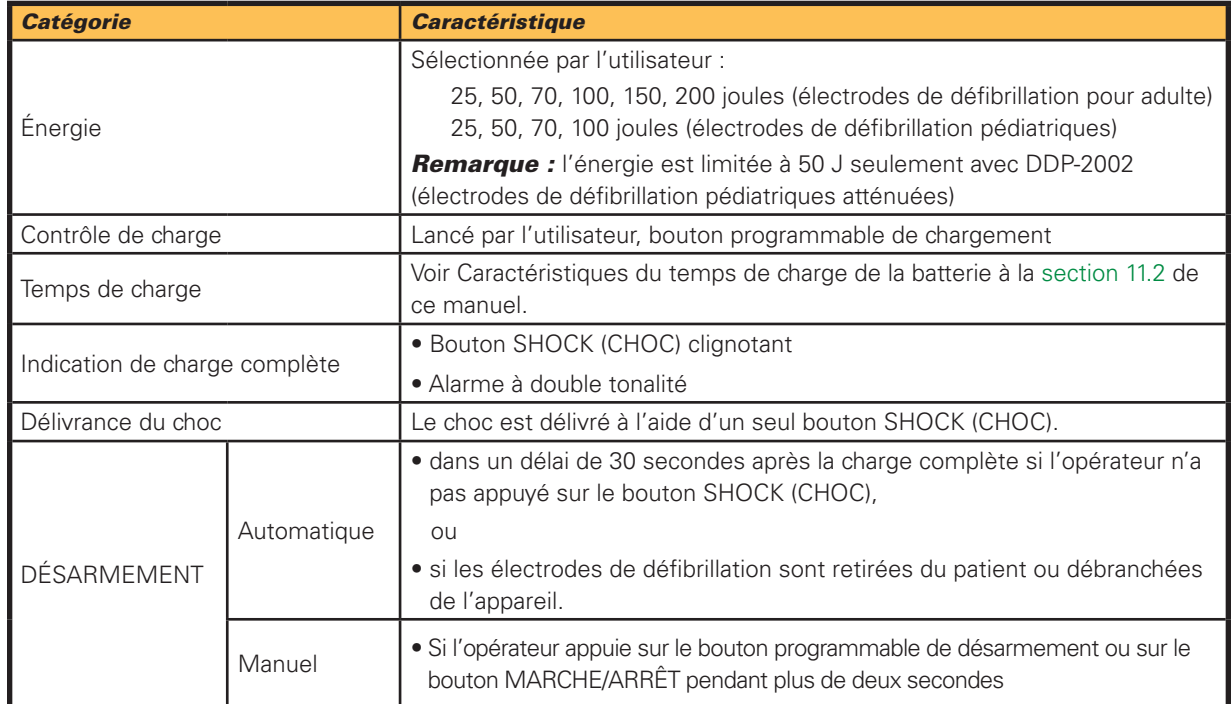

#### Défibrillateur - Mode ECG (DDU-2400/2450 uniquement)

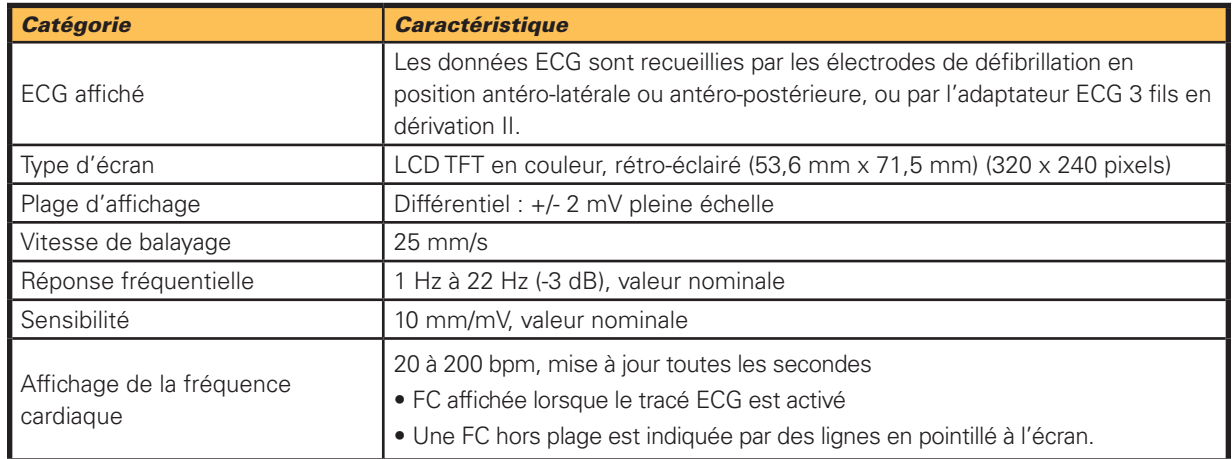

*Remarque :* l'affichage ECG fournit un tracé non diagnostique du rythme cardiaque du patient. Il n'est pas conçu pour permettre un diagnostic ou une analyse du segment ST.

*Remarque :* les réglages de sensibilité et d'agrandissement de la forme d'onde ECG sont fixes et ne peuvent être modifiés par l'utilisateur.

*DAE de la gamme DDU-2000 de Defibtech (suite)*

#### Caractéristiques de la forme d'onde

En mode DAE, le DDU-2000 délivre aux patients une forme d'onde exponentielle tronquée biphasique de 150 J (Adulte) 50 J (Pédiatrique) avec des impédances de 25 à 180 ohms. En mode manuel, l'utilisateur peut sélectionner le niveau d'énergie.

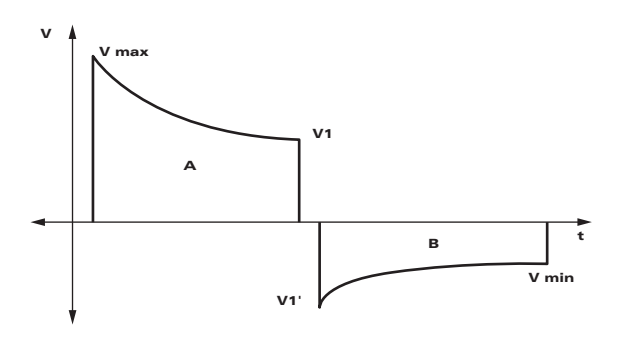

La forme d'onde est ajustée pour compenser l'impédance mesurée du patient. Les valeurs nominales des durées des phases et de l'énergie délivrée sont indiquées dans les tableaux ci-dessous.

Durées des phases (électrodes de défibrillation pour adulte DDP-2001 et électrodes de défibrillation pédiatriques non atténuées DDP-2003)

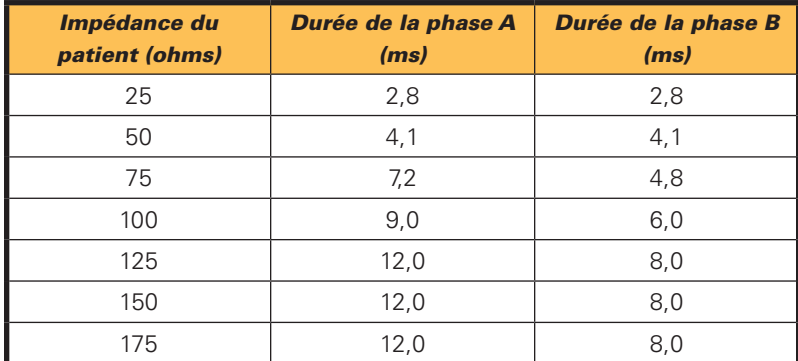

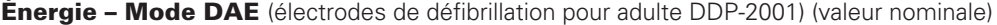

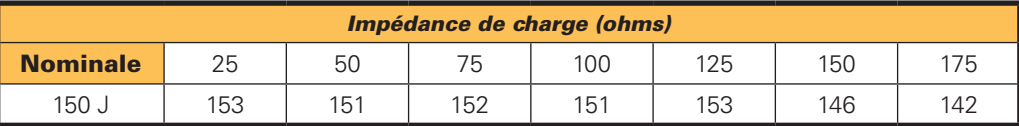

Énergie – Mode DAE (électrodes de défibrillation pédiatriques non atténuées DDP-2003) (valeur nominale)

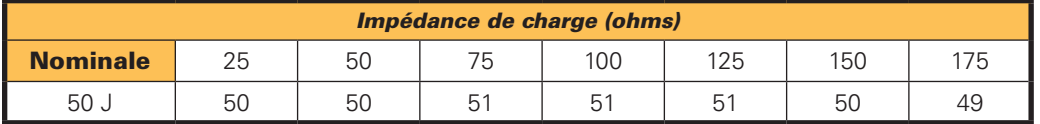

**Énergie – Mode manuel** (électrodes de défibrillation pour adulte DDP-2001 et pédiatriques non atténuées DDP-2003) (valeur nominale)

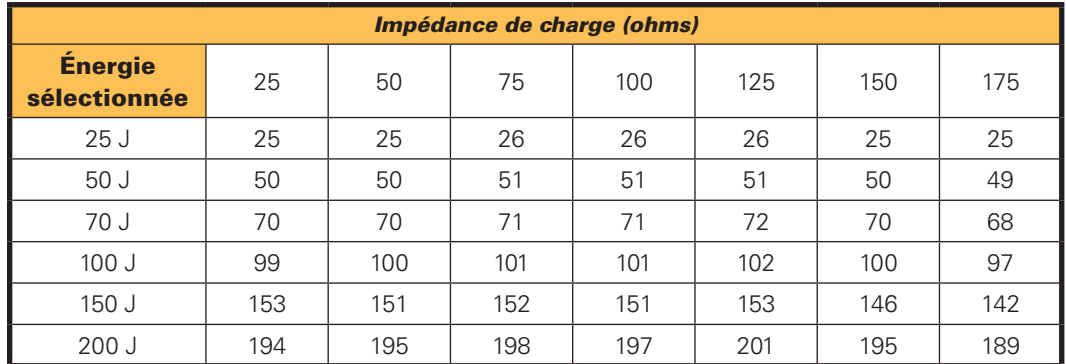

La plage de sélection de l'énergie pour les électrodes de défibrillation pédiatriques DDP-2003 est comprise entre 25 et 100 J seulement.

Durée des phases et énergie (électrodes de défibrillation pédiatriques atténuées DDP-2002)

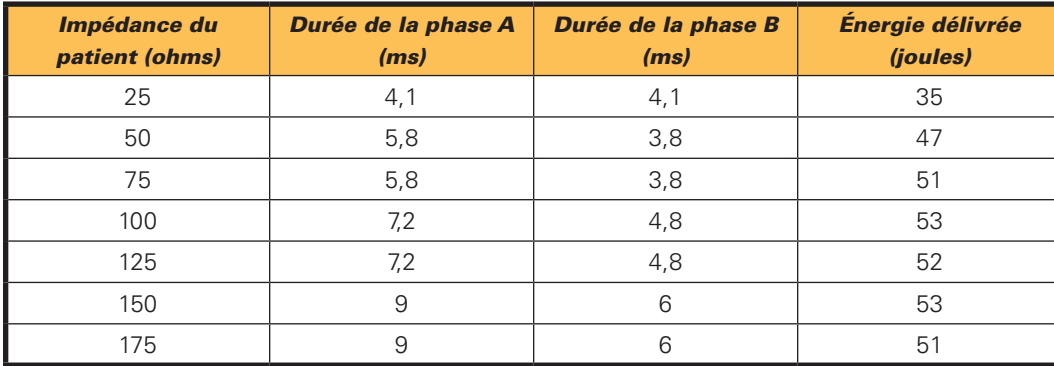

Applicables aux modes DAE et manuel.

*Remarque* : si l'impédance est hors plage pour effectuer une analyse et une délivrance correcte des chocs, des invites vocales et/ou visuelles en informent l'utilisateur.

#### <span id="page-58-0"></span>Conditions ambiantes

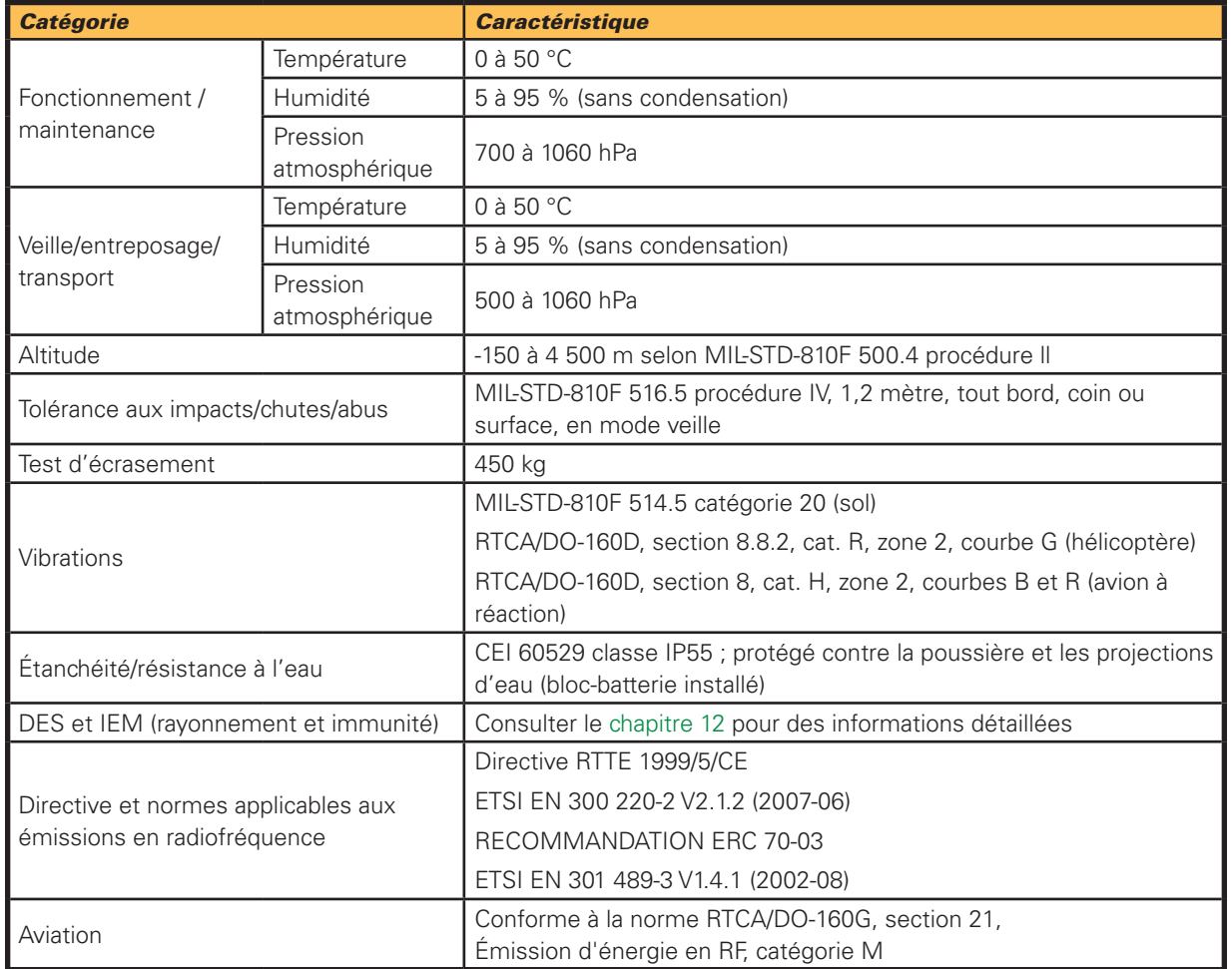

#### Système d'analyse du patient

Le système d'analyse du patient du DDU-2000 garantit que l'impédance électrode/patient est dans la plage appropriée et analyse le rythme ECG du patient pour déterminer si un choc est requis. En cas de détection d'un rythme non choquable, l'utilisateur est invité à administrer la RCP. Pour les rythmes choquables, le DAE se met en charge automatiquement en vue de la délivrance du choc.

Le système d'analyse du patient détecte le « bruit » ou les artefacts électriques du signal ECG susceptibles d'interférer avec l'analyse exacte du rythme. Ces artefacts peuvent être causés par une manipulation excessive du patient ou par un bruit électrique externe. En présence de ces artefacts, le DAE invite l'utilisateur « Arrêtez tout mouvement » ou « Éliminez les sources d'interférences » jusqu'à ce que le signal ECG soit dépourvu de bruit, puis il poursuit l'analyse.

#### Critères de rythme choquable

Lorsqu'il est placé sur un patient remplissant les critères d'indication pour l'utilisation, le DAE de la gamme DDU-2000 est conçu pour recommander un choc de défibrillation lorsqu'il détecte une impédance correcte des électrodes et l'un des facteurs suivants :

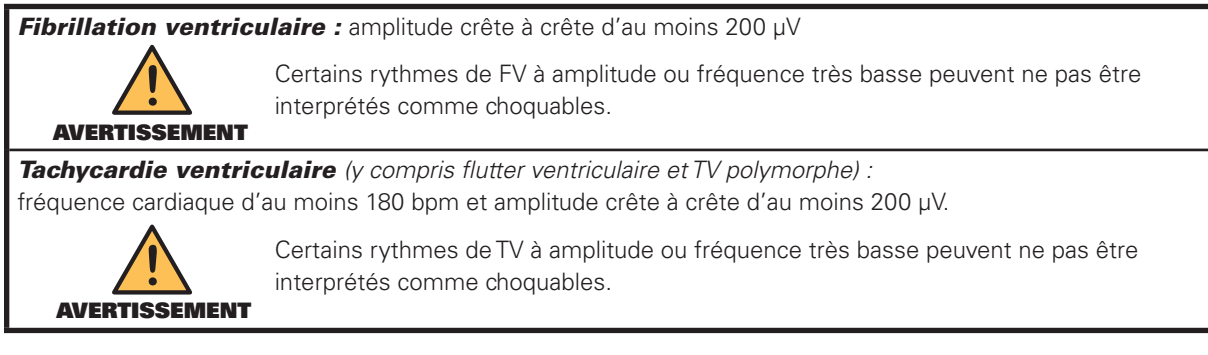

Les DAE de la gamme DDU-2000 sont conçus pour *ne pas* recommander de choc pour tous les autres rythmes, y compris les rythmes sinusaux normaux, la fibrillation ventriculaire fine (< 200 microvolts), certaines tachycardies ventriculaires lentes et l'asystolie.

#### Performance du système d'analyse du patient

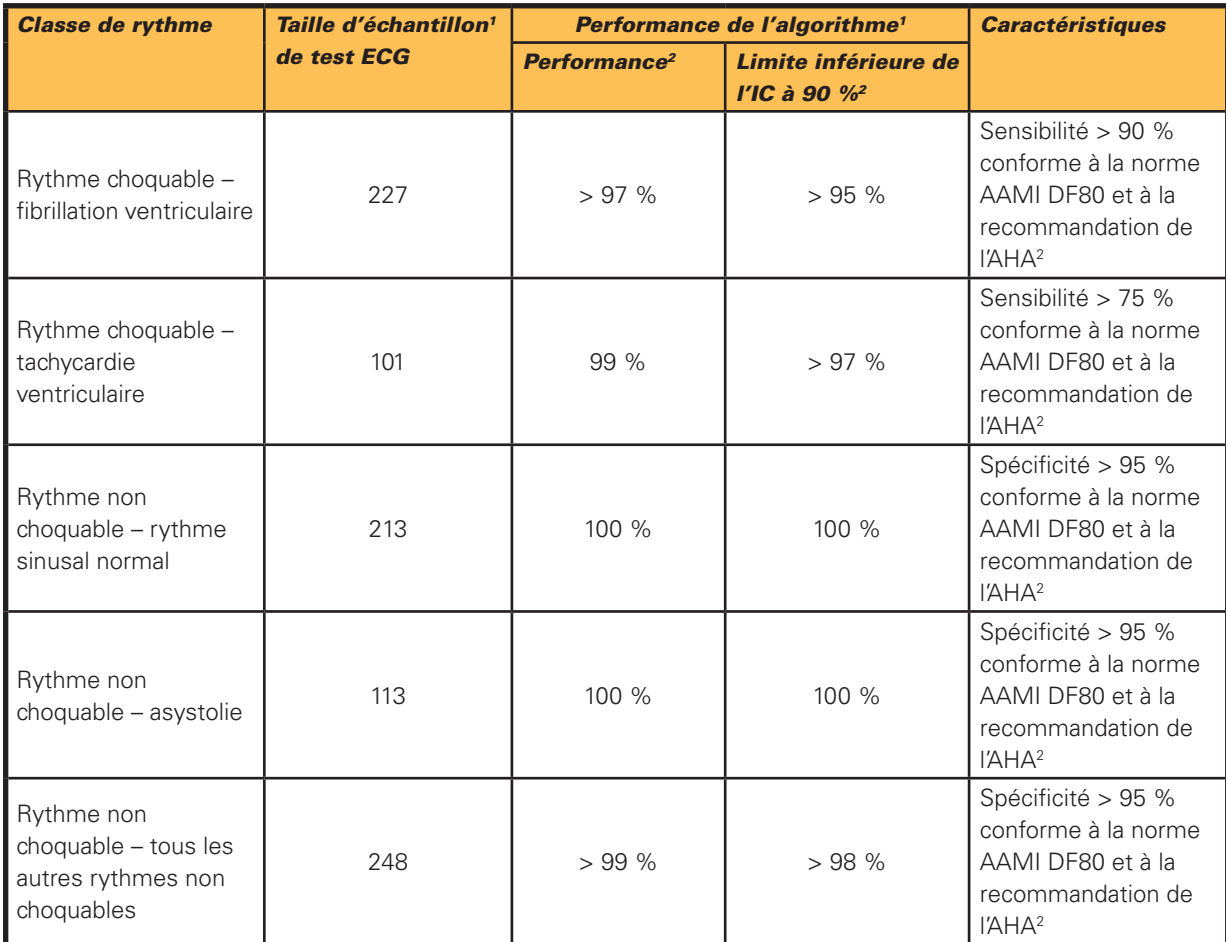

1. Bases de données de rythmes ECG de Defibtech.

2. Automatic External Deribrillators tor Public Access Deribrillation: Recommendations for Specifying and Reporting Arthythmia Analysis Algorithm Performance, Incorporating New Waveforms, and Enhancing Safety.<br>American Hea

Remarque : des informations supplémentaires sont disponibles sur demande.

## <span id="page-60-0"></span>11.2 Blocs-batteries

Utiliser uniquement les blocs-batterie de Defibtech avec les DAE de la gamme DDU-2000.

#### Blocs-batteries DBP-2003 et DBP-2013

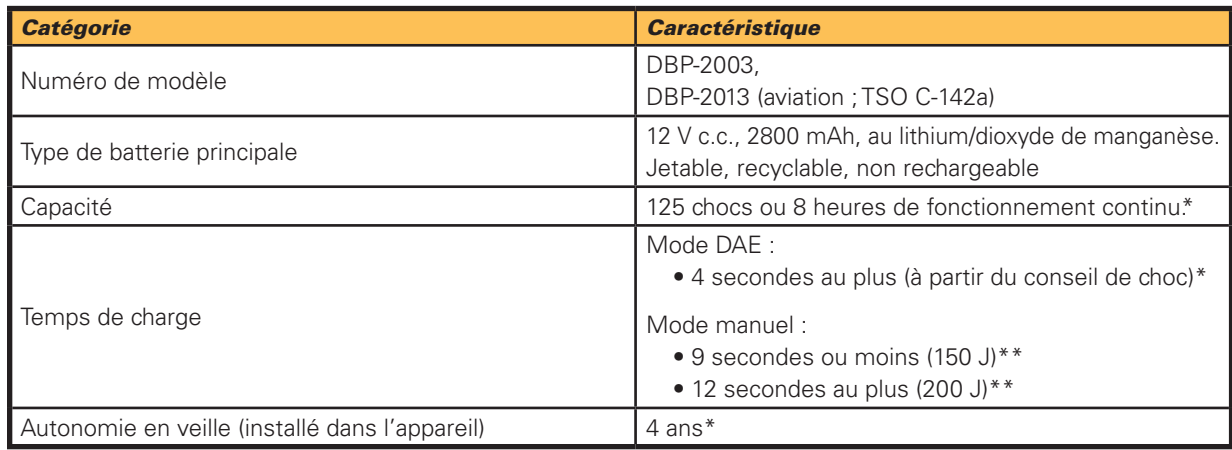

\*Typique, batterie neuve, à 25 °C

\*\*Typique, batterie neuve déchargée par 6 chocs, à 25 °C

## 11.3 Électrodes de défibrillation auto-adhésives

Utiliser uniquement les électrodes de Defibtech avec les DAE de la gamme DDU-2000. Caractéristiques des électrodes de défibrillation auto-adhésives de Defibtech :

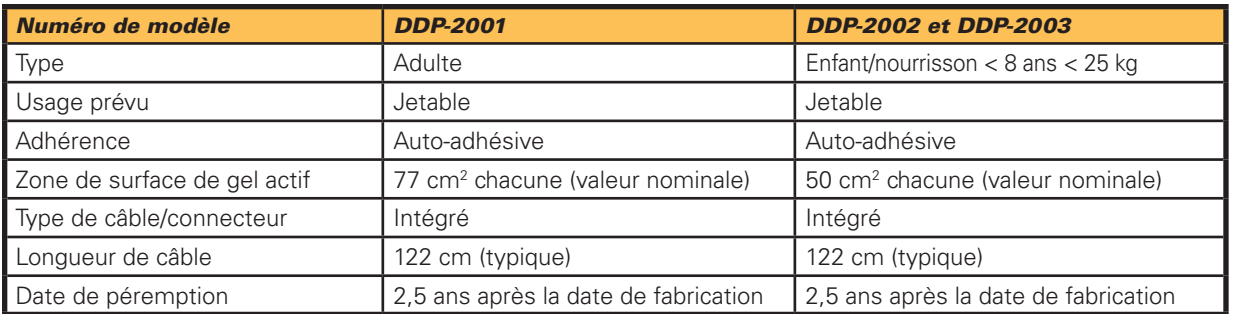

*Remarque*  : en cas de vice suspecté, les électrodes doivent porter clairement la mention « Ne pas utiliser » et renvoyées à Defibtech, LLC pour analyse. (Consulter le [chapitre 14](#page-67-0) de ce manuel pour obtenir les adresses auxquelles renvoyer les produits.)

## 11.4 Adaptateur/câble ECG (en option)

À utiliser uniquement avec les DAE DDU-2400 et DDU-2450.

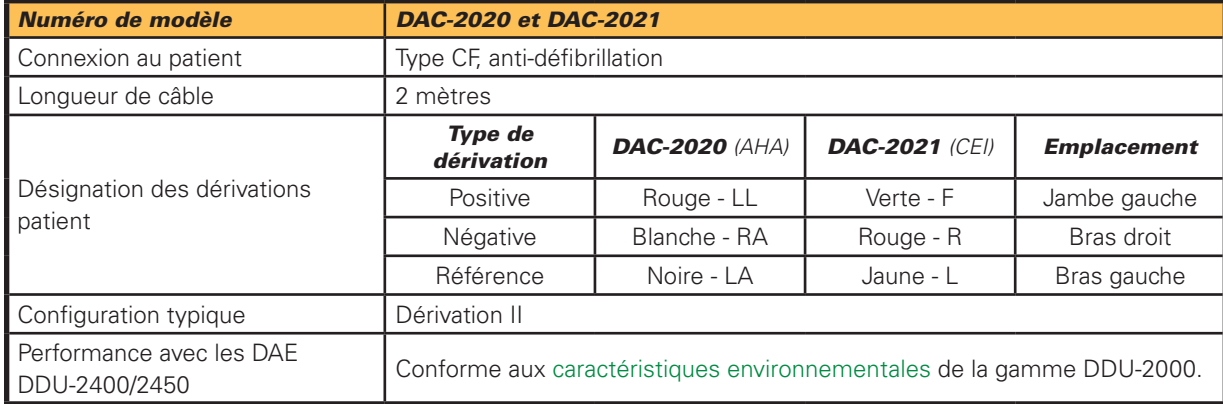

*61*

## <span id="page-61-0"></span>11.5 Documentation des événements

#### Relevé interne des événements

Les segments ECG critiques et les paramètres d'événement de secours sont enregistrés (sur plus de 60 minutes) et peuvent être téléchargés vers une carte mémoire amovible.

#### Carte mémoire (en option)

Jusqu'à 30 heures de stockage de données ECG et d'événement (option sans audio) ou jusqu'à 3 heures d'audio (option audio). Stockage des ECG et des événements sur carte mémoire amovible. La durée effective de stockage dépend de la capacité de la carte mémoire.

#### 11.6 Visualiseur d'événement de Defibtech

DefibView est un programme exécutable sur PC qui permet d'examiner les données ECG et d'autres paramètres relatifs au patient et au fonctionnement de l'appareil après un événement d'urgence.

DefibView fonctionne sur diverses plates-formes Windows, dont Windows XP et les versions plus récentes. Conditions minimales requises pour un fonctionnement adéquat :

- Processeur Pentium 4
- Mémoire système de 512 Mo
- Espace libre sur disque dur : 1 Go
- Connectivité USB 1.0

#### 11.7 Recyclage

En fin de vie, recycler le défibrillateur et ses accessoires.

#### Assistance au recyclage

Pour toute assistance concernant le recyclage, contacter le revendeur Defibtech local. Recycler conformément à la réglementation locale et nationale.

#### Préparation pour le recyclage

Les articles doivent être propres et sans contaminants avant d'être recyclés. Pour le recyclage des électrodes jetables utilisées, suivre les procédures cliniques locales.

#### Recyclage de l'emballage

L'emballage doit être recyclé conformément aux normes locales et nationales.

#### 11.8 Avis aux clients de l'Union européenne

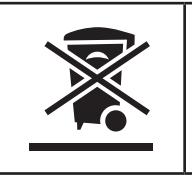

Le symbole de la poubelle barrée sur roues placé sur cet appareil indique que cet équipement a été mis sur le marché après le 13 août 2005 et est inclus dans le champ d'application de la directive 2002/96/CEE relative aux déchets d'équipements électriques et électroniques (DEEE) et du ou des décrets nationaux qui transposent les dispositions de cette directive.

En fin de vie, cet appareil doit être impérativement éliminé conformément aux dispositions de la directive européenne mentionnée ci-dessus (et de ses révisions éventuelles) et à la réglementation nationale correspondante. Une élimination selon des procédés non autorisés est passible de sanctions sévères.

Les équipements électriques et électroniques (EEE) peuvent contenir des composants polluants et des substances dangereuses dont l'accumulation pourrait causer des risques graves pour l'environnement et la santé humaine. C'est pourquoi, les administrations locales prévoient des règlements qui encouragent la réutilisation et le recyclage, interdisent l'élimination des DEEE dans le circuit des déchets municipaux non triés et exigent la collecte séparée de ces DEEE (dans des installations de traitement spécifiquement autorisées). Le fabricant et les revendeurs autorisés sont tenus de fournir des informations concernant le traitement et l'élimination sans danger du dispositif particulier.

Vous pouvez aussi retourner cet équipement à votre revendeur lorsque vous en achetez un autre. En ce qui concerne la réutilisation et le recyclage, nonobstant les limites imposées par la nature et l'utilisation de cet appareil, le fabricant mettra tout en œuvre pour développer des procédés de récupération. Veuillez contacter le revendeur local pour toute information.

*62*

## <span id="page-62-0"></span>12 Conformité électromagnétique

## 12.1 Conseils et déclaration du fabricant

Le DAE de la gamme DDU-2000 présente les performances suivantes : administration réussie d'une défibrillation et différenciation précise entre les rythmes pouvant bénéficier d'un choc et ceux ne pouvant pas en bénéficier.

Les DAE de la gamme DDU-2000 sont conçus pour être utilisés dans l'environnement électromagnétique spécifié ci-dessous. L'acheteur ou l'utilisateur d'un DAE de la gamme DDU-2000 doit s'assurer qu'il est bien utilisé dans un environnement de ce type.

### *ÉMISSIONS ÉLECTROMAGNÉTIQUES*

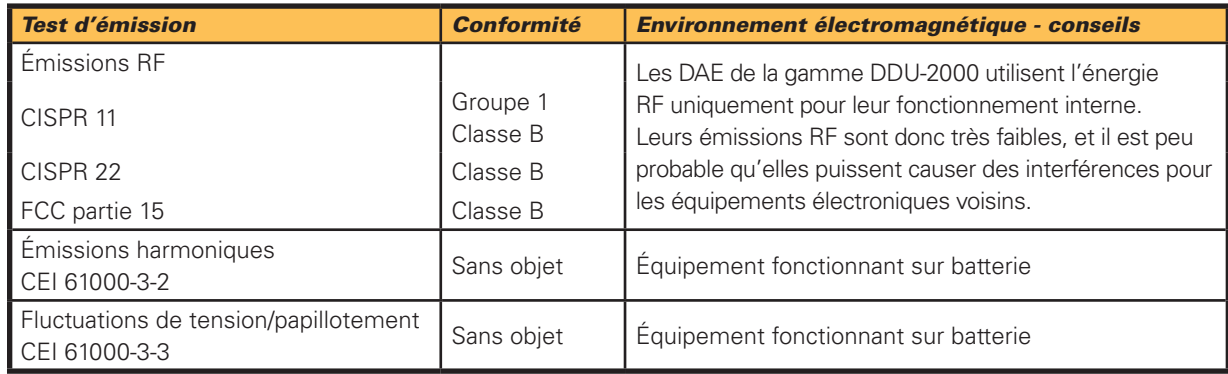

## *IMMUNITÉ ÉLECTROMAGNÉTIQUE*

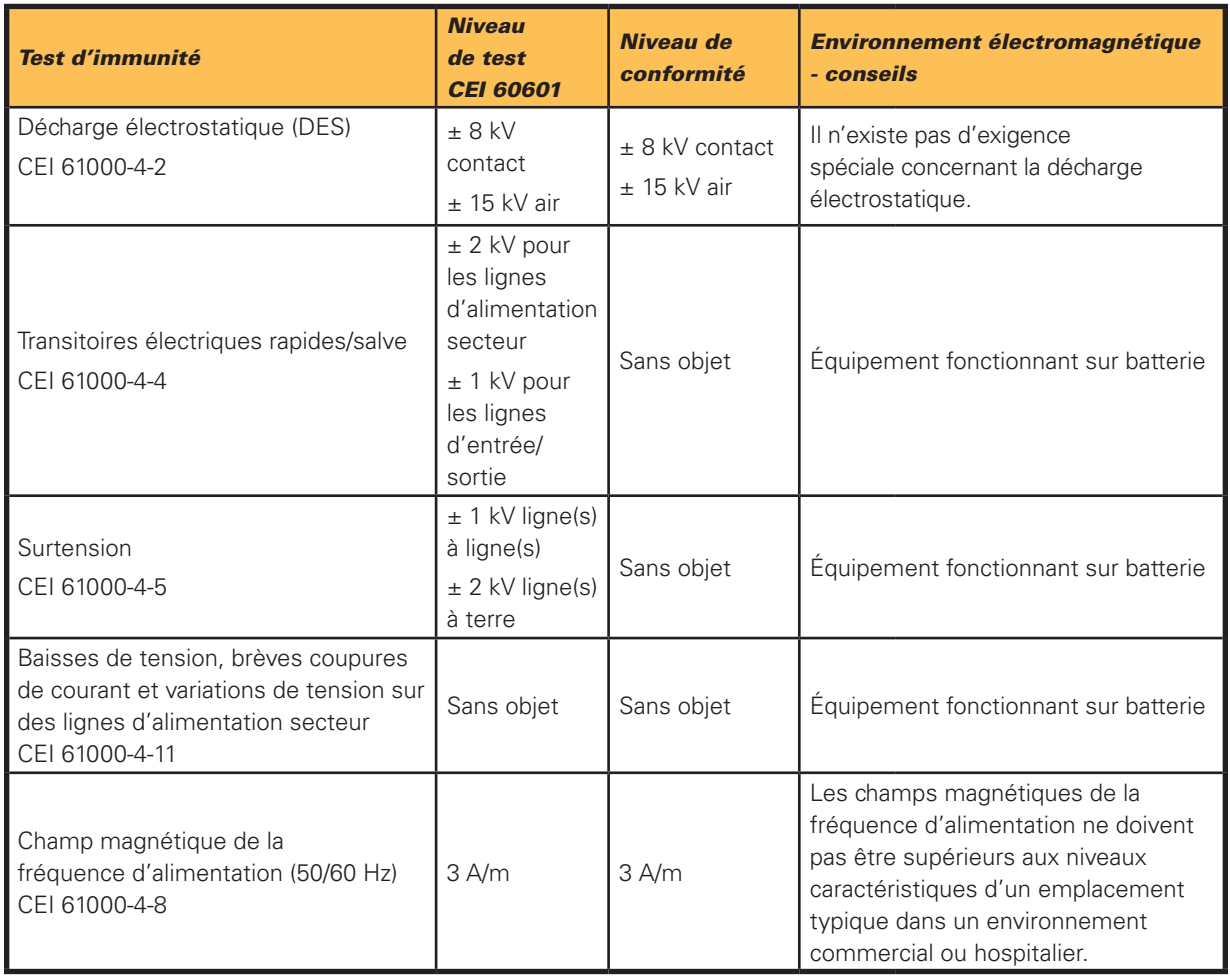

#### *Immunité électromagnétique (suite)*

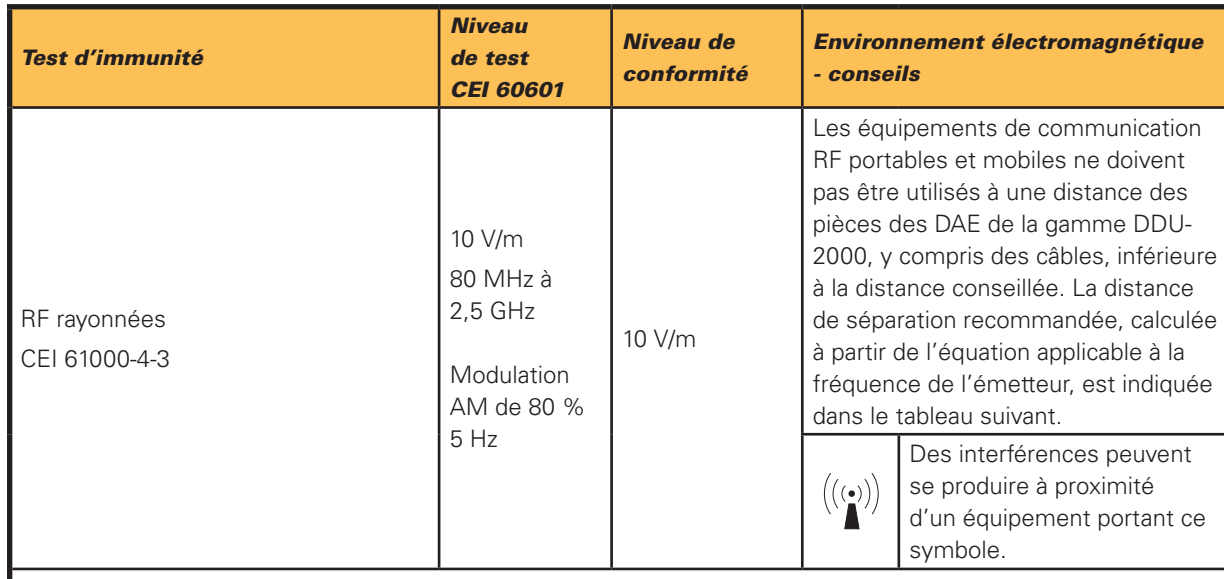

*Remarque 1* : à 80 MHz et 800 MHz, la plage de fréquences la plus élevée s'applique.

*Remarque 2* : ces recommandations peuvent ne pas s'appliquer à toutes les situations. La propagation électromagnétique est affectée par l'absorption et la réflexion des structures, objets et personnes.

Les bandes ISM (industrielles, scientifiques et médicales) comprises entre 150 kHz et 80 MHz sont les bandes 6,765 MHz à 6,795 MHz, 13,553 MHz à 13,567 MHz, 26,957 MHz à 27,283 MHz et 40,66 MHz à 40,70 MHz.

Les intensités de champ des émetteurs fixes tels que les stations de base radio, les téléphones (portables/ sans fil) et les radios mobiles terrestres, les radios amateurs, la radiodiffusion AM et FM et la télédiffusion ne peuvent pas être théoriquement prédites avec précision. Pour évaluer l'environnement électromagnétique dû aux émetteurs fixes, une étude électromagnétique du site doit être envisagée. Si l'intensité de champ mesurée à l'endroit où un DAE de la gamme DDU-2000 est utilisé dépasse le niveau de conformité RF applicable susmentionné, le DAE doit être observé pour s'assurer qu'il fonctionne normalement. Si un fonctionnement anormal est constaté, des mesures supplémentaires peuvent être nécessaires, telles que la réorientation ou le déplacement du DAE de la gamme DDU-2000.

#### Distances de séparation

Les DAE de la gamme DDU-2000 sont conçus pour l'utilisation dans un environnement électromagnétique dans lequel les perturbations RF rayonnées sont contrôlées. L'acheteur ou l'utilisateur d'un DAE de la gamme DDU-2000 peut contribuer à prévenir les interférences électromagnétiques en maintenant une distance minimale entre les équipements portables et mobiles de communication RF (émetteurs) et le DAE selon les recommandations ci-dessous, en fonction de la puissance de sortie maximale de l'équipement de communication.

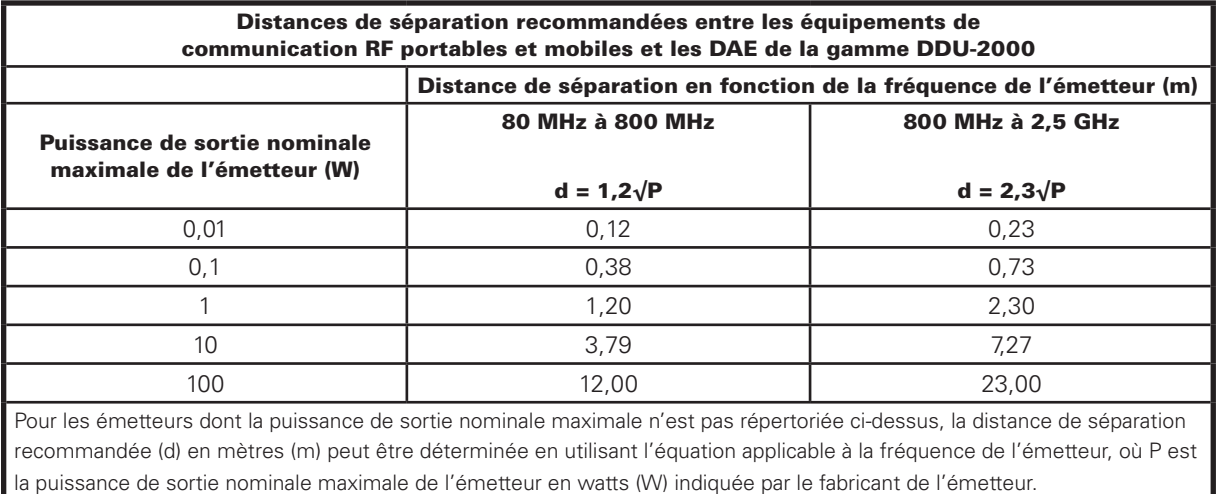

*Remarque 1* : à 80 MHz et 800 MHz, la distance de séparation pour la plage de fréquences la plus élevée s'applique. *Remarque 2* : les bandes ISM (industrielles, scientifiques et médicales) comprises entre 150 kHz et 80 MHz sont les bandes 6,765 MHz à 6,795 MHz, 13,553 MHz à 13,567 MHz, 26,957 MHz à 27,283 MHz et 40,66 MHz à 40,70 MHz. *Remarque 3* : un facteur supplémentaire de 10/3 est utilisé pour calculer la distance de séparation recommandée pour les émetteurs de bandes de fréquences ISM comprises entre 150 kHz et 80 MHz et dans la plage de fréquences allant de 80 MHz à 2,5 GHz afin de réduire le risque d'interférences générées par les équipements de communication mobiles/ portables lorsqu'ils sont accidentellement introduits dans l'environnement de traitement des patients.

*Remarque 4* : ces recommandations peuvent ne pas s'appliquer à toutes les situations. La propagation électromagnétique est affectée par l'absorption et la réflexion des structures, objets et personnes.

#### Conformité réglementaire

Toute transformation ou modification de ce produit sans autorisation expresse de Defibtech peut mettre fin au droit d'utilisation de l'appareil.

Cet appareil est conforme à la partie 15 des règles de la FCC et à la norme sur les appareils radio CNR-210 d'Industrie Canada. L'utilisation est soumise aux deux conditions suivantes :

(1) Cet appareil ne doit pas causer d'interférence nuisible, et

(2) cet appareil doit accepter toute interférence reçue, y compris les interférences pouvant perturber son fonctionnement.

Cet équipement a été mis à l'essai et s'est avéré conforme aux limites imposées pour un dispositif numérique de classe B, en vertu de la partie 15 des règles de la FCC. Ces limites sont conçues pour fournir une protection raisonnable contre les interférences nuisibles dans une installation domestique. Cet équipement produit, utilise et peut rayonner de l'énergie de radiofréquence et, s'il n'est pas installé et utilisé conformément aux instructions, peut causer des interférences nuisibles avec les communications radio. Toutefois, il est impossible de garantir que des interférences ne se produiront pas dans une installation particulière. Si cet équipement cause des interférences nuisibles à la réception radio ou télévisuelle, ce qui peut être déterminé en éteignant et en remettant en marche l'équipement, l'utilisateur est invité à essayer de corriger les interférences par le biais d'une ou de plusieurs mesures parmi les suivantes :

- Réorienter ou repositionner l'antenne réceptrice.
- Augmenter la distance de séparation entre l'équipement et le récepteur.
- Connecter l'équipement à une prise sur un circuit différent de celui auquel le récepteur est connecté.
- Consulter le concessionnaire ou un technicien de radio/télévision expérimenté pour recevoir de l'aide.

#### Marquage CE et conformité aux normes de l'Union européenne - émetteur radio

Defibtech, LLC déclare que l'émetteur radio des DAE de la gamme DDU-2000 est conforme aux exigences essentielles et autres dispositions pertinentes de la directive 1999/5/CE. Les normes applicables sont indiquées dans la section *« [Conditions ambiantes](#page-58-0) »* au chapitre 11 de ce manuel.

# <span id="page-65-0"></span>13 Glossaire des symboles

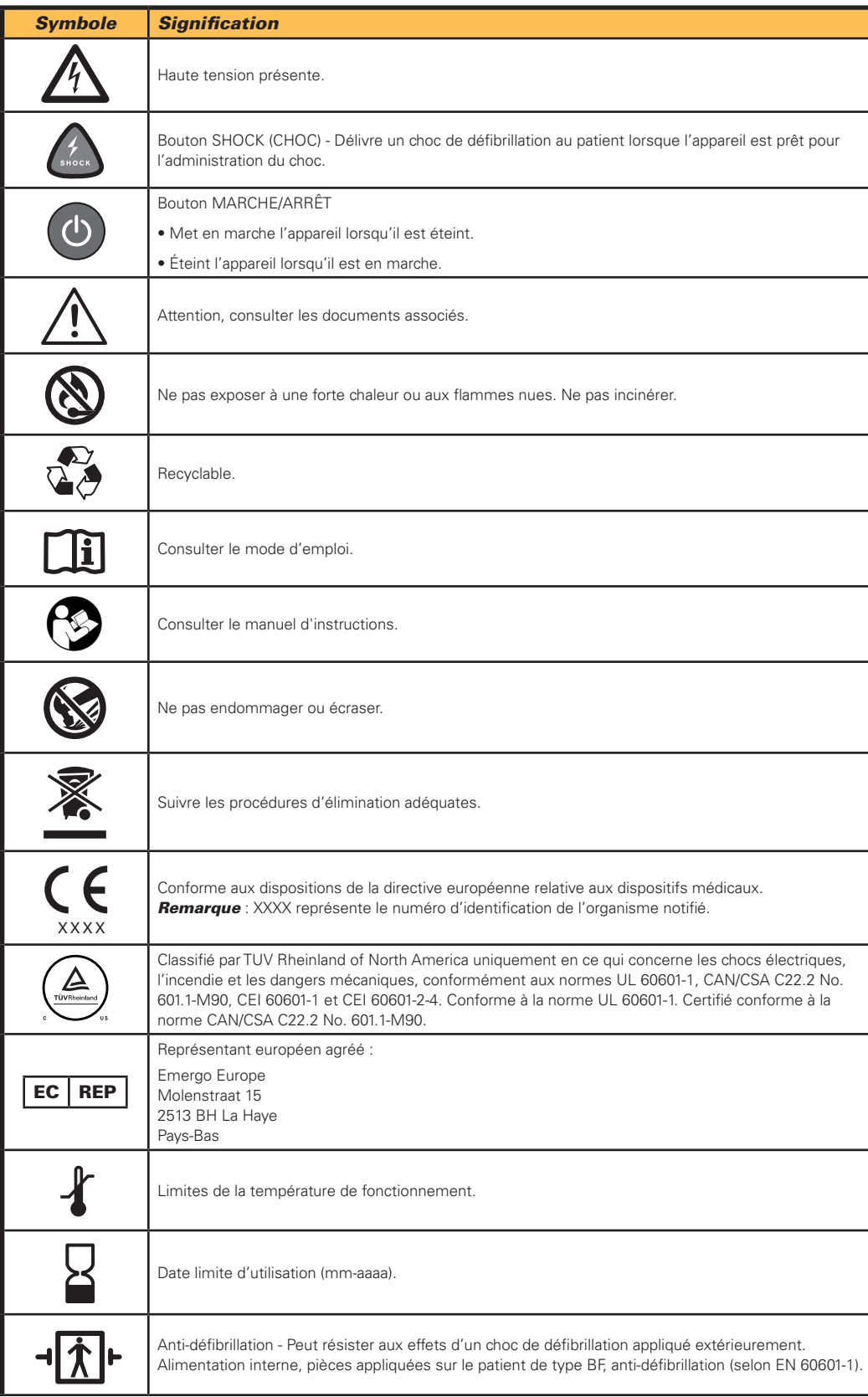

#### *Glossaire des symboles (suite)*

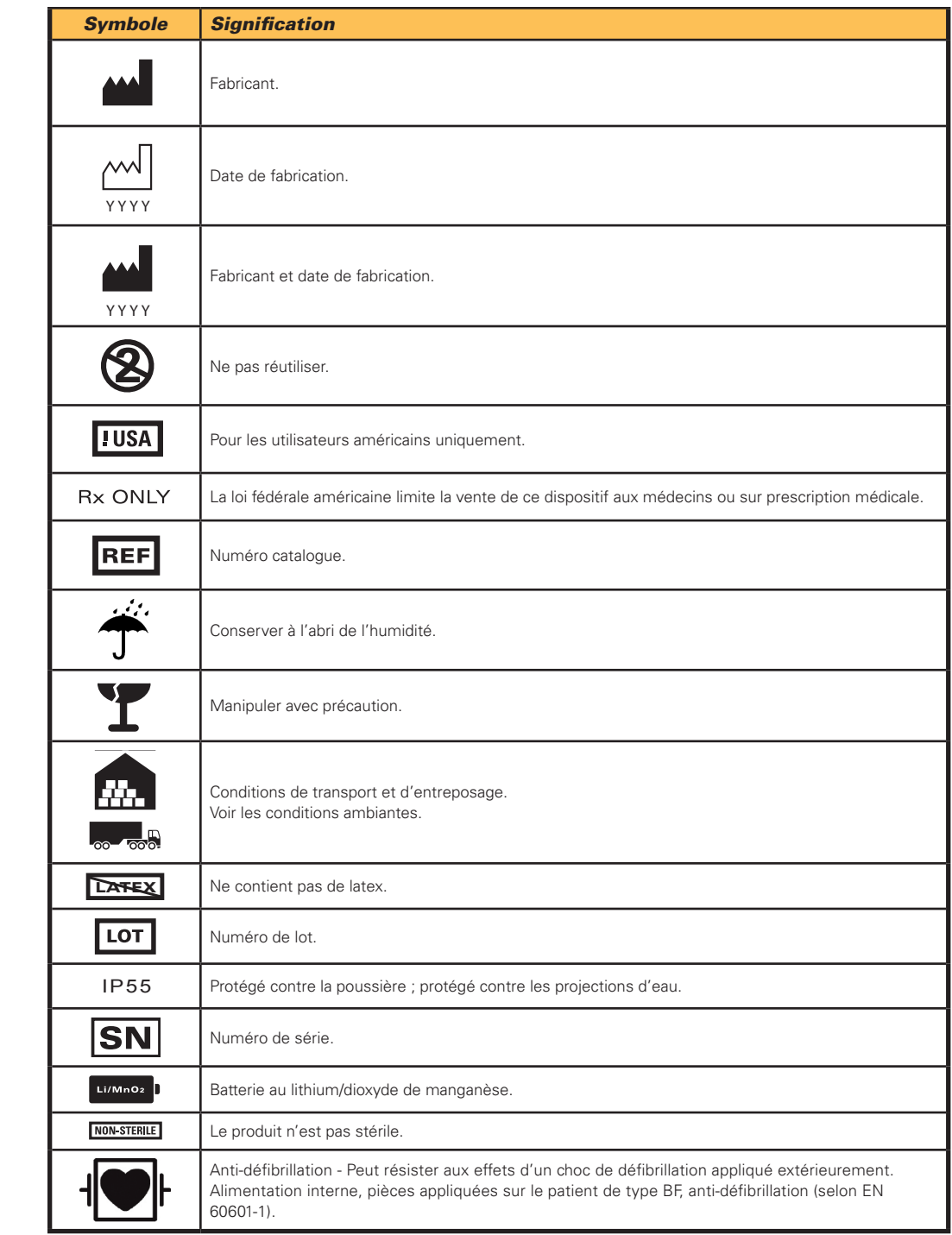

## <span id="page-67-0"></span>14 Coordonnées

## Fabricant

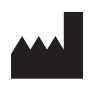

 Defibtech LLC 741 Boston Post Road Guilford, CT 06437 USA

Tél. : 1-(866) 333-4241 (gratuit en Amérique du Nord) 1-(203) 453-4507 Fax : 1-(203) 453-6657

E-mail : sales@defibtech.com (Ventes) reporting@defibtech.com (Matériovigilance)

service@defibtech.com (Entretien et réparation)

Demandes de brevet déposées.

Ce produit et ses accessoires sont fabriqués et vendus sous un ou plusieurs des brevets américains suivants : D523,393, D548,346, D551,628.

Ce produit et ses accessoires sont fabriqués et vendus sous licence d'un ou de plusieurs des brevets américains suivants : 5,591,213, 5,593,427, 5,601,612, 5,607,454, 5,611,815, 5,617,853, 5,620,470, 5,662,690, 5,735,879, 5,749,904, 5,749,905, 5,776,166, 5,800,460, 5,803,927, 5,836,978, 5,836,993, 5,879,374, 6,016,059, 6,047,212, 6,075,369, 6,438,415, 6,441,582.

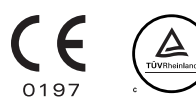